*IBM SPSS Statistics Server Administrator's Guide (Yönetici Kılavuzu)*

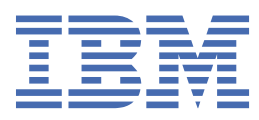

#### **Not**

Bu belgeyi ve desteklediği ürünü kullanmadan önce şu kısımdaki bilgileri okuyun: ["Özel Notlar" sayfa](#page-60-0) [57.](#page-60-0)

#### **Ürün Bilgileri**

Bu basım, yeni basımlarında tersi belirtilmediği sürece, IBM® SPSS Statistics Sunucusu sürüm 29, yayın düzeyi 0, değişiklik 1 ve sonraki tüm yayın düzeyleri ve değişiklikler için geçerlidir.

**© Copyright International Business Machines Corporation .**

# *içindekiler*

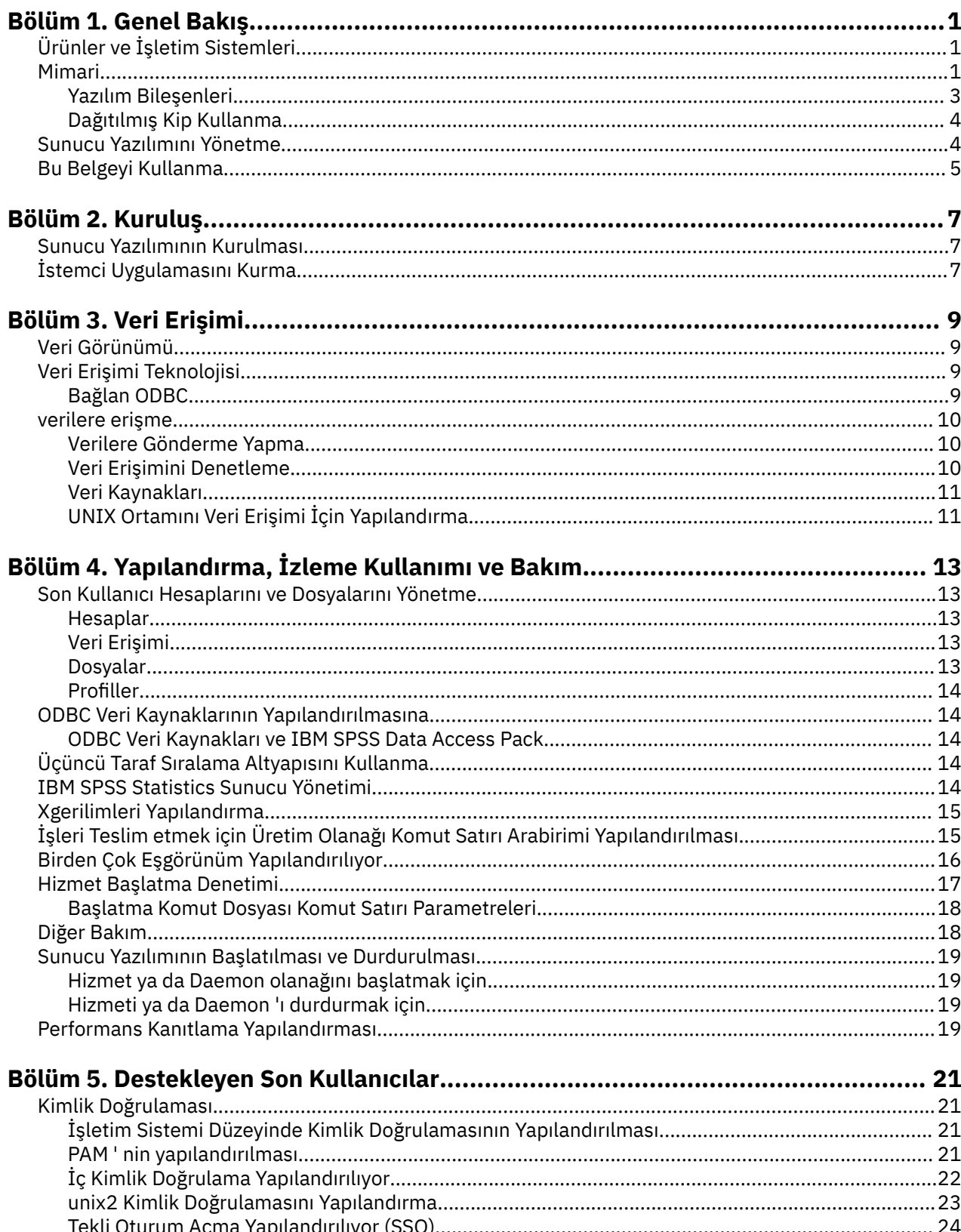

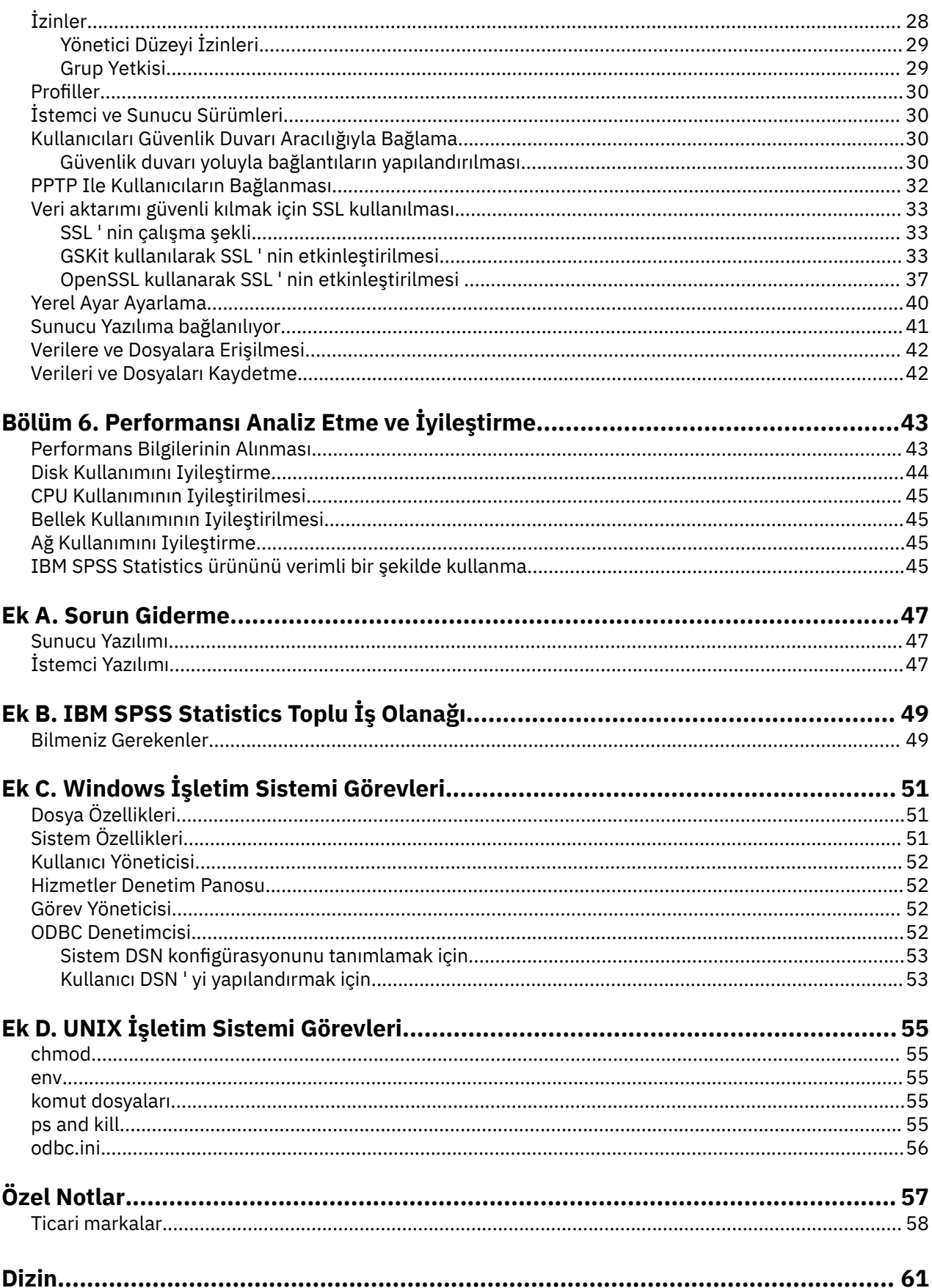

# <span id="page-4-0"></span>**Bölüm 1. Genel Bakış**

IBM SPSS Statistics sunucusu teknolojisi, **dağıtılmış bir mimaridir**ve temel veri yönetimi eniyilemeleriyle birlikte ölçeklenebilir analizi destekler. Teknoloji istemci/sunucu tabanlıdır. Bu belge, güçlü sunucu yazılıma yönelik yoğun kaynak operasyonları için istemci isteklerini dağıtır. İstemci ve sunucu bu şekilde birlikte çalışıldığında, **dağıtılmış çözümleme kipi**olarak adlandırılır. Dağıtılmış çözümleme, son kullanıcıların masaüstü bilgisayarlarının destekleyemediği çözümlemeleri gerçekleştirmelerine olanak sağlar.

En yüksek düzeyde esneklik için, sunucu teknolojisini kullanan istemci uygulamaları yalnızca son kullanıcının masaüstü bilgisayarında çalışacak şekilde de yapılandırılabilir-bu, **yerel analiz kipi**olarak adlandırılır. Son kullanıcılar kipleri kolayca değiştirebilirler.

# **Ürünler ve İşletim Sistemleri**

Sunucu teknolojisi, IBM SPSS Statistics istemci uygulamasını destekler ve sunucu yazılımı birden çok işletim sisteminde çalışır (ayrıntılı bilgi için kuruluş yönergelerine bakın). Sunucu yazılımının birden çok sürümünü sitenize, aynı sunucu bilgisayarına ya da farklı sunucu bilgisayarlarına kurabilirsiniz.

## **Mimari**

Sunucu yazılımı iki katmanlı, dağıtılmış bir mimariye sahiptir. Bu program, istemci ile sunucu bilgisayarları arasında yazılım işlemlerini dağıtır. Büyük bir veritabanına erişme ya da büyük bir veri dosyasını analiz etme gibi bellek yoğun işlemler, verileri istemci bilgisayarına yüklemeden sunucu bilgisayarda gerçekleştirilir.

#### **Müşteri seviyesi**

**İstemci** uygulaması. Kurulu ve son kullanıcının masaüstü bilgisayarında çalışır. İstemci uygulaması, veri erişimi ve çözümleme için grafik kullanıcı arabirimi sağlar. Son kullanıcının analizlerine ilişkin sonuçları gösterir.

#### **Sunucu katmanı**

**Sunucu** yazılımı. Kurulu ve ağ üzerinde çalışan bir sunucu bilgisayarında çalışır. Sunucu yazılımı, birden çok istemciyi, istatistiksel analizde kullanılan algoritmaları ve veri erişimini işlemek için gerekli çerçeveyi sağlar.

<span id="page-5-0"></span>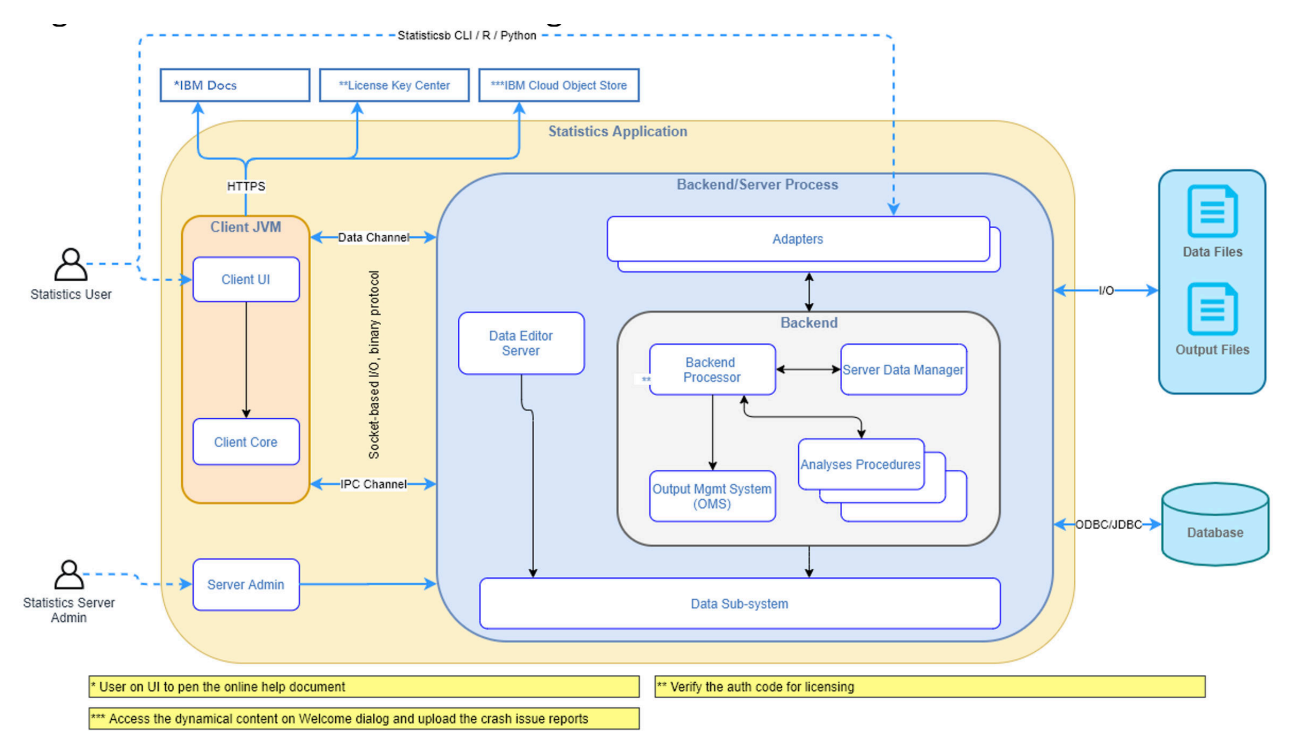

*Şekil 1. Dağıtılmış çözümleme kipi*

Yoğun veri erişimi ya da sayısal işlem gerektirmeyen çözümlemeler için, istemci yazılımı standart bağımsız bir masaüstü uygulaması olarak kullanılabilir. Yerel çözümleme kipinde, tüm veri erişimi ve istatistik işleme son kullanıcının masaüstü bilgisayarında işlenir.

<span id="page-6-0"></span>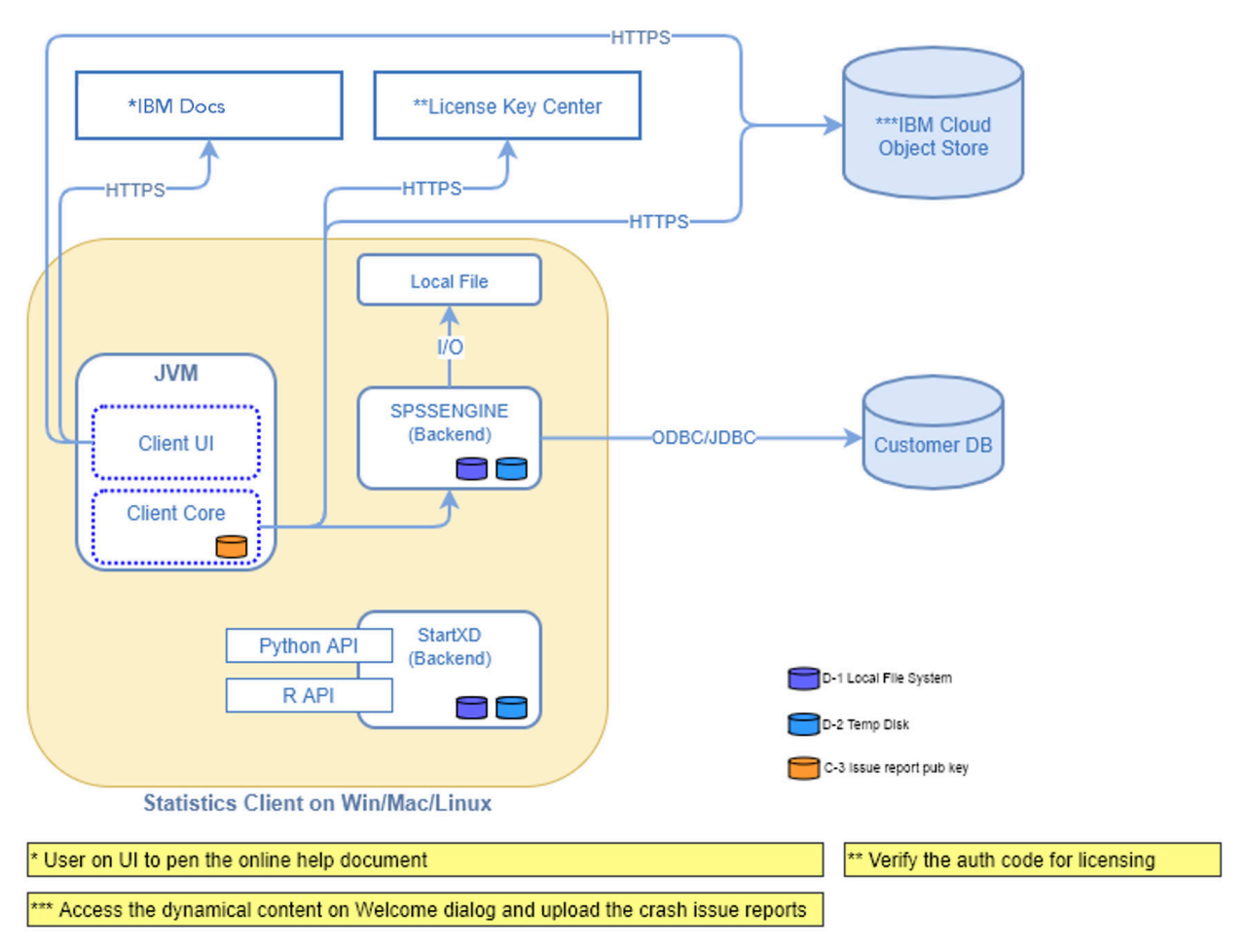

*Şekil 2. Yerel analiz kipi*

### **Yazılım Bileşenleri**

"Distributed analyal mode" (Dağıtımlı çözümleme kipi) adlı şekil de gösterildiği gibi, sunucu teknolojisinin bileşenleri aşağıda gösterilmiştir. (Bkz. [Şekil 1 sayfa 2](#page-5-0).)

**İstemci yazılımı**. İstemci uygulaması, son kullanıcının IBM Corp. ürününün (örneğin, IBM SPSS Statistics) tam kuruludur. Dağıtılmış çözümleme için kullanıldığında, yalnızca grafik kullanıcı arabirimi ve düzenleme yetenekleri kullanılır. Yerel çözümleme için kullanıldığında, veri erişimi ve istatistik işleme yetenekleri de kullanılır.

**Sunucu yazılımı**. Sunucu yazılımı, alt bileşenlerden oluşur: istemci/sunucu iletişimini yöneten bir çerçeve, istemci isteklerini yöneten istemci işlemleri ve verilere erişen ve çözümlemeler gerçekleştiren modüller.

- **Çerçeve**. Sunucu yazılımı çerçevesi, bir hizmettir (Windows 'ta) ya da yardımcı programdır (UNIX 'te). İstemci uygulaması ile modüller arasındaki tüm iletişimi işler. Çerçeve sunucu bilgisayarında sürekli olarak çalışır ve istemci bağlantılarını bekler. Bir istemci bağlandığında, çerçeve, o istemciye ilişkin istekleri işleyen bir süreci başlatır.
- **İstemci işlemi**. İstemci işlemi, istemci için etkin bir oturumdur. Her istemci için bir süreç vardır. İstemci bağlandığında bir işlem başlatılır ve istemci bağlantısı kesildiğinde bu işlem sonlandırılır. Süreç, müşterinin veri ve analiz isteklerini yönetir. Verilere erişmek ve verileri çözümlemek için gereken modülleri yükler. Artık gerekmediği zaman modülleri boşa alır.
- **Modüller**. Modül, verilere erişen ve analitik yordamları çalıştıran bir yürütülebilir, DLL ya da paylaşılan bir kitaptır. Analitik sunucu yazılımının birkaç modülü vardır. Modüller isteğe bağlı olarak yüklendi. Modüller diğer modülleri yükleyebilir.

# <span id="page-7-0"></span>**Dağıtılmış Kip Kullanma**

Son kullanıcı dağıtılmış çözümleme kipinde bir ürünü çalıştırdığında aşağıdaki adımlar oluşur:

- 1. **İstemci uygulamasını başlatın**. Son kullanıcı, istemci yazılımını kendi masaüstü bilgisayarında başlatır. İstemci uygulaması tam bir kullanıcı arabirimi sunar.
- 2. **Sunucuya bağlan**. Son kullanıcı, istemci uygulamasından oturum açarak sunucu yazılımında bağlantı kurar. Sunucu çerçevesinin hizmeti ya da cini her zaman çalışıyor, bağlantı isteklerini bekliyor. Bir bağlantı yapıldığında, sunucu yazılımı, son kullanıcıyı işlemek için bir işlem başlatır.
- 3. **Erişim verileri.** Son kullanıcı, veritabanı sürücüleri, veri dosyaları, dizinler ve sürücüler, masaüstü bilgisayarı değil, uzak sunucu bilgisayarını temsil ettiği dışında, istemci uygulamasından her zamanki gibi verilere erişir. Sunucu işlemi, uygun veri erişimi modüllerini yükler ve verileri alır. Verilerin küçük bir bölümü istemci uygulamasına gönderilir, böylece son kullanıcı bir çözümleme seçtiğinde bu uygulamaya başvurabilebilir. Verilerin çoğu sunucuda kalır. Ayrıca, sunucu yazılımını, herhangi bir verinin istemci uygulamasına gönderilmesini önlemek için de yapılandırabilirsiniz. Verilerin tüm istemcilere gönderilmesini önlemek için, yönetim uygulamasını ( IBM SPSS Deployment Manager' ın bir parçası olarak kurulanIBM SPSS Statistics Administration Console) kullanabilirsiniz. Daha fazla bilgi için, *Deployment Manager Kullanıcı Kılavuzu* içindeki Kullanıcılar ( IBM SPSS Collaboration and Deployment Servicesyardımında bulunur) başlıklı konuya bakın. Ayrıca, her bir kullanıcı ya da grup için de erişimi yapılandırabilirsiniz. Daha fazla bilgi için *Deployment Manager User's Guide*adlı kılavuzdaki IBM SPSS Statistics Server Kullanıcı Tanıtımları ve Gruplar başlıklı konuya bakın.
- 4. **Verileri analiz edin**. Son kullanıcı, istemci uygulamasının kullanıcı arabirimini kullanarak verileri seçer ve kendisi ya da istediği analiz tipini ister. İstek, uygun veri analizi paketlerini yükleyen ve çözümlemeyi işleyen sunucu sürecine gönderilir. Veri okuma, verileri dönüştürme, yeni değişkenler hesaplama ve istatistikleri hesaplama gibi tüm veriye ilişkin görevler sunucu bilgisayarda gerçekleştirilir.
- 5. **Sonuçları gözden geçirin**. Sunucu yazılımı, istemciden gelen çıktıyı istemci uygulamasına geri gönderir. Yalnızca sonuçlar gönderilir, veriler sunucuda kalır. Daha sonra, son kullanıcı, sonuçları daraltmak ve düzenlemek için istemci uygulamasını kullanabilir.

# **Sunucu Yazılımını Yönetme**

Bu kılavuz, öncelikle sunucu teknolojisini, istemci uygulamalarının dağıtık çözümleme kipinde çalıştırıldığı bir ağ ortamında tümleştirmekten sorumlu sistem yöneticileri için tasarlanmıştır. Denetim görevleri şunlardır:

**Kuruluş**. Sunucu yazılımı, sürekli olarak çalışmak ve son kullanıcı masaüstü bilgisayarlarından gelen oturum açma ve isteklere yanıt vermek için tasarlanmıştır. Sunucu yazılımı için uygun bir sunucu bilgisayarı seçin; bunun için küçük kapalı kalma süresi olan, son kullanıcı erişimi için yapılandırılmış olan ve uygun masaüstü bilgisayarlarında ağ üzerinde çalışılan bir sunucu bilgisayarı. Sunucu bilgisayarının sahip olduğu daha fazla bellek ve işleme gücü, daha hızlı istemci istekleri ele alınır. İstemci uygulamasının son kullanıcı masaüstü bilgisayarlarında kurulu olması gerekir. İstemci kuruluşu bir ağ konumundan yapılabilir. [Bölüm 2, "Kuruluş", sayfa 7](#page-10-0) , sunucu yazılımının ve istemci uygulamasının nasıl kurulabileceği hakkında genel bir bakış sağlar. Detailed installation instructions are included on the product DVD.

**Veri erişimi**. Dağıtılmış kipte çalışırken bir uzak sunucudaki verilere son kullanıcı erişimi sağlamanız gerekiyorsa, sunucu yazılımının bu verilere erişebilmesi gerekir. IBM Corp. ürünleri, veri tabanı da içinde olmak üzere çeşitli veri dosyası türlerinden verilere erişebilir. İşinizi kolaylaştırmak için, IBM Corp. ürünleri, bir veritabanından verilere erişmek için DataDirect Connect ODBC ile dağıtılır. [Bölüm 3, "Veri](#page-12-0) [Erişimi", sayfa 9](#page-12-0) , IBM Corp. ürünleri için veri erişimi sağlar. Ürünle ilgili ek belgeler DVDürününe eklenmiştir.

**Yapılandırma ve bakım**. Sunucu yazılımı sürekli işlem için tasarlandığından, bir sistem yöneticisi tarafından düzenli aralıklarla izlenmelidir. Sunucu yazılımının nasıl çalıştığı üzerinde size denetim veren birkaç yapılandırma seçeneği vardır. [Bölüm 4, "Yapılandırma, İzleme Kullanımı ve Bakım", sayfa 13](#page-16-0) , sunucu yazılımının yapılandırılması ve izlenmesini ele alır.

**Son kullanıcıların desteklenmesi**. Son kullanıcılar, sunucu adlarına, kullanıcı hesaplarına ve verilerin nerede bulacağı hakkında bilgi gerektirir. Sorunları çözmede onlara yardımcı olması da gerekebilir. [Bölüm](#page-24-0) <span id="page-8-0"></span>[5, "Destekleyen Son Kullanıcılar", sayfa 21](#page-24-0) , son kullanıcıların gereksinim duymasını gerektiren destek türünü ele alır.

**Performans.** [Bölüm 6, "Performansı Analiz Etme ve İyileştirme", sayfa 43](#page-46-0) , sunucu yazılımının performansını geliştirmeye yönelik stratejiler sağlar.

**Sorun giderme.** ["Sunucu Yazılımı" sayfa 47](#page-50-0) , sorun giderme ipuçları sağlar.

**IBM SPSS Statistics Toplu İş Olanağı (yalnızcaIBM SPSS Statistics Server).** IBM SPSS Statistics Server ürünü, istatistik raporlarının otomatik olarak üretilmesi için tasarlanan IBM SPSS Statistics Toplu İş Olanağı 'nı içerir. If you are running IBM SPSS Statistics Server at your site, read [Ek B, "IBM SPSS](#page-52-0) [Statistics Toplu İş Olanağı", sayfa 49,](#page-52-0) which describes the IBM SPSS Statistics Batch Facility and the tasks that you may need to perform to support it.

# **Bu Belgeyi Kullanma**

Bu kılavuz, öncelikle istemci uygulamalarının dağıtımlı çözümleme kipinde çalıştırıldığı bir ağ ortamında sunucu yazılımını kurmaktan ve korumaktan sorumlu olan sistem yöneticileri için tasarlanmıştır.

IBM SPSS Statistics Server Administrator's Guide (Yönetici Kılavuzu)

# <span id="page-10-0"></span>**Bölüm 2. Kuruluş**

Sunucu teknolojisini kullanan ürünler, sunucu yazılımı için bir DVD ve istemci uygulaması için bir DVD içinde paketlenir.

Sunucu teknolojisini konuşlandırmak için:

- Sunucu yazılımını ağa bağlı bir sunucu bilgisayarına kurun.
- İstemci uygulamasını, son kullanıcı masaüstü bilgisayarlarından erişilebilir olacak şekilde kurun ya da denetleyiniz.

Bu bölümde, kuruluş işlemine ilişkin bir genel bakış sağlanmıştır. Ayrıntılı kuruluş yönergeleri, */ Documentation/ < dil>/InstallationDocuments* dizinindeki DVD ürününüz için kullanılabilir.

Sunucu ürünlerinin tam listesi ve ilişkili istemci uygulamaları için ["Ürünler ve İşletim Sistemleri" sayfa 1](#page-4-0) başlıklı konuya bakın.

## **Sunucu Yazılımının Kurulması**

Sunucu yazılımını ağa bağlı bir sunucu bilgisayarına kurun. Sunucu bilgisayarının işletim sisteminin uygun sürümünü çalıştırıyor olması gerekir. Olanaklıysa, hızlı sayısal işleme ve veri erişimi için yapılandırılmış ve adanmış bir sunucu bilgisayarı kullanın. Ek işlem gücü ve bellek, sunucu yazılımının başarımını artırır. İşletim sistemi gereksinimleri de dahil olmak üzere, ayrıntılı donanım ve yazılım gereksinimleri, kuruluş yönergelerinde yer alir.

Sunucu teknolojisi kurulursa, verilere erişimi yöneten ve istatistiksel analiz için gereken hesaplamaları gerçekleştiren yazılım kurulur. Ayrıca, gelen son kullanıcı oturum açma isteklerini dinleyen bir hizmet (Windows üzerinde) ya da cini (UNIX üzerinde) kurar ve her bir son kullanıcıyı işlemek için bir süreç başlatır.

Sunucu yazılımını kurmak için, sunucudaki */Documentation/ < dil>/InstallationDocuments* dizininde bulunan yönergeleri izleyin DVD.

# **İstemci Uygulamasını Kurma**

İstemci uygulamasının kurulması, kullanıcı arabirimini ve sonuçların sunumunu işleyen yazılımı kurar. Her son kullanıcının masaüstü bilgisayarına istemci uygulamasını kurmak ya da bu uygulamayı denetlemek için bu işlemi yapmak gerekir. Masaüstü bilgisayar Windows işletim sistemini çalıştırıyor olmalı ve en düşük donanım ve işletim sistemi gereksinimlerini karşılamalıdır. Ayrıntılı gereksinimler, istemcideki */ Documentation/ < dil>/InstallationDocuments* dizininde bulunan kuruluş yönergelerinde görünür DVD.

Diğer kuruluş belgelerini okumadan önce bkz. Getting Started with Installation and Licensing.pdf.

IBM SPSS Statistics Server Administrator's Guide (Yönetici Kılavuzu)

# <span id="page-12-0"></span>**Bölüm 3. Veri Erişimi**

Son kullanıcılarınızın veritabanlarındaki veriler de içinde olmak üzere uzak sunuculardaki verilere erişebilmesini istiyorsanız, veri erişimini planlamanız, kurmanız ve yapılandırmanız gerekir. Bunu yapmak için, uygulamanın verileri nasıl arayacağına karar verme şeklini anlamanız gerekir. Ayrıca, DataDirect Connect ODBColanağı sunan veri erişimi teknolojisini kullanmak isteyip istemediğine de karar vermeniz gerekir. OLE DB veri kaynaklarını da kullanabilirsiniz.

# **Veri Görünümü**

Son kullanıcılar için veri erişimini planlamaya başlamadan önce, uygulamanın son kullanıcı için hangi verileri kullanabileceğine uygulamanın nasıl karar verdiğini anlamak önemlidir. Son kullanıcılara sunulan verilerin görünümü, programı yerel olarak ya da dağıtık kipte nasıl çalıştırdıkları bağlı olarak değişir.

**Yerel analiz kipi.** Yerel çözümleme kipinde, tüm veri erişimi ve işleme, son kullanıcının masaüstü bilgisayarında, veri dosyalarının, ODBC veri kaynaklarının, dizinlerin ve sürücülerin görünümü, masaüstü bilgisayarının perspektifinden oluşur; yani, son kullanıcı bir veri dosyasını açmaya çalıştığında, veri dosyalarını, dizinleri ve ağ sürücülerini kendi masaüstü bilgisayarında görür ya da göremez.

**Dağıtılmış çözümleme kipi.** Dağıtılmış çözümleme kipinde, bir uzak sunucuda veri erişimi ve işleme, veri dosyalarının görünümü, ODBC veri kaynakları, dizinler ve sürücüler sunucu bilgisayarına ilişkin perspektiften oluşur; yani, son kullanıcı bir veri dosyasını açmaya çalıştığında, sunucu bilgisayarındaki veri dosyalarını, dizinleri ve takılı sürücüleri görür.

İşiniz, son kullanıcının gerektirdiği şekilde, veri erişimini yerel çözümleme kipinde ya da dağıtılmış çözümleme kipinde yapılandırmakta.

# **Veri Erişimi Teknolojisi**

A brief description of Connect ODBC follows. For more information about how the data access technology works with IBM Corp. products and for links to detailed documentation for specific databases, see *IBM SPSS Data Access Pack Kuruluş Yönergeleri* in the */Documentation/ < dil>/InstallationDocuments* directory on the product DVD.

## **Bağlan ODBC**

Connect ODBC , ilişkisel veritabanlarından düz dosya verilerine, tüm ana veri depolarına bağlanırlık sağlamak için ODBC ' i kullanan, kapsamlı, veritabanına özgü bir dizi sürücü kümesidir.

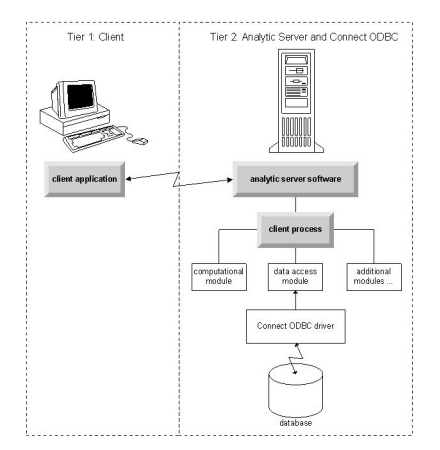

*Şekil 3. Dağıtılmış çözümleme kipinde ODBC ' yi bağlan*

# <span id="page-13-0"></span>**verilere erişme**

Veri erişimi ayarladığınızda, aşağıdakileri göz önünde bulundurun:

**Veri erişimi teknolojisi.** IBM Corp. ürününüz ile birlikte dağıtılan veri erişimi teknolojilerinden birini kullanmak isteyip istemediğinizi belirleyin. Ek bilgi için ["Veri Erişimi Teknolojisi" sayfa 9](#page-12-0) konusuna bakın. Bir teknolojinin nasıl seçileceği hakkında daha ayrıntılı bir tartışma *IBM SPSS Data Access Pack Kuruluş Yönergeleri*içinde görünür ( DVDürününde */Documentation/ < dil>/InstallationDocuments* içinde).

**Çözümleme kipi.** Son kullanıcının analiz kipi, hangi verileri ya da onun erişebildiğini belirler. Ek bilgi için ["Veri Görünümü" sayfa 9](#page-12-0) konusuna bakın.

**Dosya sistemi performansı (yalnızca Windows).** If most of your data are in an proprietary format from IBM Corp. (for example, *.sav* files) rather than in a database, we recommend that you store your data on a networked Windows NTFS drive for the best performance.

**Dosya biçimi.** Yazılım, UNIX biçimindeki dosyaları otomatik olarak açma ve okuma işlemlerini gerçekleştirir-siz ve son kullanıcılarınızın, bir dosyanın UNIX biçiminde olduğunu yazılıma söylemek için herhangi bir işlem yapmanız gerekmez.

#### **Verilere Gönderme Yapma**

Bazı istemci yazılımları, son kullanıcının veri ve diğer dosyalara yönelik başvuruları kaydetmesini sağlar. Bu başvurular, verilere erişecek bilgisayarın perspektifinden yazılmalıdır. Örneğin, son kullanıcı yerel çözümleme kipinde çalışıyorsa, *C:\veritabanı\veri.sav* için bir başvuru, yazılımın *masaüstü bilgisayar*yerel *C* sürücüsündeki dosyaya erişmeyi denemesine neden olur. Son kullanıcı dağıtımlı çözümleme kipinde çalışıyorsa, *C:\veritabanı\veri.sav* ile aynı başvuru, yazılımın *sunucu bilgisayarı*yerel *C* sürücüsündeki dosyaya erişmeyi denemesine neden olur ve büyük olasılıkla bir hata ortaya çıkar.

**Windows.** Bir Windows sistemini yönetiyorsanız, verileri sunucu yazılımlarıyla aynı bilgisayara depolamaya karar verebilirsiniz. Bunu yapmazsanız, kullanıcıların, sunucu bilgisayarının perspektifinden (örneğin, *C:\ServerData\mydata.sav*gibi) verilerin yerine başvurmasını öneriyoruz. Ağ dosyayı bulmak için kullanılmadığı için performans daha hızlıdır. Verileriniz başka bir ağa bağlı bilgisayardaysa, kullanıcılarınızın UNC dosyası başvurularını (örneğin, *\\mydataserver\ServerData\mydata.sav*) kullanmasını öneririz. UNC adlarının yalnızca başvurulan konumlar ağ üzerindeki bir *paylaşılan kaynak* adını içerdiğinde kullanılabileceğini unutmayın. Sık sık dağıtımdan yerel analiz kipine geçiş yapan son kullanıcılar, kipten bağımsız olarak çalışacakları UNC dosyası başvurularını kullanmaları için teşvik edilir.

**UNIX.** Sunucu yazılımının bir UNIX sürümünü yönetiyorsanız, dosyaları bir UNIX sunucusuna yerleştirmeye karar verebilirsiniz. Son kullanıcılar bir UNIX sunucusundaki dosyalara başvuru yapabilirtam dosya belirtimini ve eğik çizgileri kullanabilmelerini söyleyin (örneğin, */FILE = ' /public/data/data/ ourdata.txt'*.) UNIX dizininde ve sunucu yazılımıyla birlikte kullanılan dosya adlarında ters eğik çizgi karakteri kullanmaktan kaçının.

### **Veri Erişimini Denetleme**

İzinleri kullanıcı kimliklerine ve gruplara göre ayarlamak için işletim sistemini kullanarak verilere erişimi denetleyebilirsiniz. Son kullanıcı, istemci uygulamasından oturum açarak sunucu yazılımında bağlantı kurar. Sunucu yazılımı, o kullanıcıya ilişkin izinleri uygulamak için işletim sistemini kullanır.

*Not:* Veritabanı yazılımınızla birlikte ek veri güvenliği uygulanabilir; veritabanı için gerekli olan kimlikler ve parolalar için sunucu yazılımının veri erişim modülleri bilgi istemi kullanılabilir.

**Windows.** Windows 'ta erişim izinlerinin nasıl ayarlandığı, verilerin depolandığı yere bağlıdır.

- Dosyalar ağ üzerinde çalışan bir bilgisayarda bulunuyorsa, sunucu yazılımı çalıştıran bilgisayar, paylaşılan kaynaklara izinler atayın.
- Dosyalar sunucu bilgisayarında ve bir NTFS sürücüsünde bulunursa, güvenlik ayarlarını kullanın. Bir FAT sürücüsündeki sunucu bilgisayarındaki veriler için dosya erişimini denetleyemezsiniz.

Windows üzerinde paylaşım ve güvenlik izinlerinin ayarlanmasıyla ilgili bilgi için bkz. ["Dosya Özellikleri"](#page-54-0) [sayfa 51](#page-54-0) .

<span id="page-14-0"></span>**UNIX**. Son kullanıcı istemci uygulamasından oturum açarak sunucu yazılımında bağlantı kurduğunda, sunucu yazılımı kullanıcının oturum açma kimliğini ve parolasını işletim sistemine geçirir ve kullanıcı için bir işlem başlatır. Başlatılan süreç, son kullanıcının oturum açma hesabının dosya erişim haklarına sahip olur.

### **Veri Kaynakları**

#### **ODBC**

IBM SPSS Statistics sunucu yazılımı, veritabanlarında saklanan veriler de dahil olmak üzere, özel bir biçimde olmayan birçok veriye erişmek için ODBC ' yi kullanır. ODBC , bir ODBC veri kaynağı gerektirir. Bir ODBC veri kaynağı aşağıdakilerden birleşimidir:

- Açıklayıcı bir ad
- Belirli bir sürücü
- Bir veritabanına ya da başka bir veri dosyasına yönelik başvuru

Çoğu verilere erişmek için, kullanıcıların gereksinim dudukları ODBC veri kaynaklarını yapılandırmalarını ya da son kullanıcıların konfigürasyonunu tanımlamanıza yardımcı olmanız gerekir.

Yapılandırılan veri kaynağının yeri kritik önem derecesi. It must be configured on the computer that is accessing and processing the data—so configure the ODBC data source on the *sunucu bilgisayarı* for distributed analysis and on the *masaüstü bilgisayar* for local analysis. Örneğin, ["Bağlan ODBC" sayfa 9](#page-12-0) ' ta gösterilen şekillerdeki ODBC sürücülerinin konumunu karşılaştırın.

Veri erişimi teknolojisini kullanmaya yeni başladıysanız ( ["Veri Erişimi Teknolojisi" sayfa 9](#page-12-0) içinde kullanıma sunulmuştur), bir veri kaynağını yapılandırabilmek için bazı ek görevleri gerçekleştirmeniz gerekir. Refer to the *IBM SPSS Data Access Pack Kuruluş Yönergeleri* (in /Documentation/ < dil>/*Kuruluş Belgeleri* on the product DVD). Veri kaynağı yapılandırması bu kılavuzun [Bölüm 4, "Yapılandırma, İzleme Kullanımı ve](#page-16-0) [Bakım", sayfa 13](#page-16-0) ' unda yeniden ele alınmıştır.

# **UNIX Ortamını Veri Erişimi İçin Yapılandırma**

UNIX sistemlerinde veri erişimi teknolojisinin çalışması için sunucu yazılımının başlangıç komut dosyası yapılandırılmalıdır.

#### **Başlatma Komut Dosyasını Aç**

- 1. Sunucu yazılımının kuruluş dizinindeki */bin* alt dizinine geçin. Örneğin, UNIX bilgi istemi tipinden:
	- cd /usr/local/serverproduct/bin

Burada */usr/local/serverproduct/bin* , sunucu yazılımının kurulu olduğu dizinin */bin* alt dizinidir.

2. *statsenv.sh* ' ı bir metin düzenleyicisiyle açın.

#### **DataDirect Komut Dosyasını Belirt**

1. Metni içeren ilk yorumu arayın:

#### **MERANT\_ENVIRONMENT\_SCRIPT**

- 2. **odbc.sh**' nin yerini tanımlayan satırı bulun.
- 3. Hattı, Connect ODBC *istemci kuruluşunuza*doğru yolu içerecek şekilde düzenleyin ve varsa, açıklama karakterini kaldırın. Örneğin, değişiklik:
- # MERANT\_ENVIRONMENT\_SCRIPT=/usr/slodbc50/5\_01\_00/odbc.sh

son:

MERANT\_ENVIRONMENT\_SCRIPT=/usr/myDataAccess/slodbc50/5\_01\_00/odbc.sh

#### **odbc.ini Ortam Değişkeni Ekle**

1. Add the following lines after the lines above to create an environment variable, ODBCINI, that allows IBM SPSS Statistics Server to find the *odbc.ini* file:

```
ODBCINI=ODBCDIR/odbc.ini
export ODBCINI
```
Burada ODBCDIR , Connect ODBC kuruluş dizininize giden yol ile değiştirilir.

#### **Veritabanı Kitaplıklarına Yol Ekle**

1. Add lines appropriate for your database, usually the *veritabanı ana dizini* and, if you are *değil* using the Data Direct Wire Protocol drivers, a *veritabanı kitaplıklarının yolu*. Örneğin, Linuxüzerinde Oracle kullanıyorsanız, aşağıdaki satırları ekleyin:

```
LD_LIBRARY_PATH=$LD_LIBRARY_PATH:/bigdisk/oracle/product/8.1.6/lib<br>export LD_LIBRARY_PATH<br>ORACLE_HOME=/bigdisk/oracle/product/8.1.6<br>export ORACLE_HOME
```
Burada */bigdisk/oracle/product/8.1.6* , Oracle kuruluş dizininize giden yol ile değiştirilir ve LD\_LIBRARY\_PATH , işletim sisteminize ilişkin kitaplık yolu değişkenidir.

Data Direct Wire Protocol sürücülerinin veritabanı istemci kitaplıklarının kurulmasını gerektirmediğini unutmayın. Ancak, diğer Data Direct sürücüleri bu kitaplıkları gerektirir.

#### **Başlatma Komut Dosyasını Kaydet**

1. *statsenv.sh*öğesini kaydedin.

#### **odbc.ini dosyasını düzenle**

1. Edit *odbc.ini*, the ODBC configuration file, so that ODBC data sources can be accessed from IBM SPSS Statistics Server. DataDirect 'in *DataDirect Connect ODBC Başvurusu* içindeki "UNIX Ortamı" ekine bakın (Connect ODBCkurulurken ek DataDirect belgelerini kurduğunuzda kullanılabilir) ve Connect ODBC kuruluş dizininizin *Belge* alt dizininde *odbchelp.pdf* içindeki belirli sürücüler için bölümler.

Değişiklik, sunucu yazılımını bir sonraki başlatışımda yürürlüğe girecektir.

**Not:** ODBC ' yi IBM SPSS Statistics Toplu İş Olanağı ile birlikte kullanmayı planlıyorsanız, IBM SPSS Statistics Toplu İş Olanağı başlangıç komut dosyasını aynı şekilde değiştirmeniz gerekir.

# <span id="page-16-0"></span>**Bölüm 4. Yapılandırma, İzleme Kullanımı ve Bakım**

Sunucu yazılımını kurduktan sonra, aşağıdaki özellikleri kullanarak ortamını yapılandırın:

- Son kullanıcı hesaplarını ve dosyalarını yönetme
- ODBC veri kaynaklarının yapılandırılması
- Sunucu yazılımını yapılandırmak ve izlemek için denetim uygulamasını (IBM SPSS Statistics Administration Console) kullanma
- Hizmet başlatma denetimi

Bu görevler aşağıdaki bölümlerde açıklanır.

# **Son Kullanıcı Hesaplarını ve Dosyalarını Yönetme**

Bu bölümde, sitenizde son kullanıcıları desteklemek için yapmanız gerekenlerle ilgili bir genel bakış sağlanmıştır. Ek bilgi için [Bölüm 5, "Destekleyen Son Kullanıcılar", sayfa 21](#page-24-0) başlıklı konuya bakın.

### **Hesaplar**

Son kullanıcıların, sunucu yazılımında oturum açmak ve verilere erişmek için hesaplara gereksinimi vardır. Bu hesapların kimliği doğrulanmalıdır ve sunucu makinesinde belirli klasörlerde okuma, yazma ve/veya yürütme olanağına sahip olmanız gerekir. Dosya izinleriyle ilgili daha fazla bilgi için ["İzinler" sayfa](#page-31-0) [28](#page-31-0)konusuna bakın. Kimlik doğrulamaya ilişkin ek bilgi için ["Kimlik Doğrulaması" sayfa 21k](#page-24-0)onusuna bakın.

Veritabanı izinleri, veritabanı yazılımı tarafından zorlanır. Bu hesapları yönetmek için olağan veritabanı yönetim araçlarınızı kullanın. Veritabanı kısıtlıysa, sunucu yazılımının veri erişimi modülleri kullanıcıdan oturum açmasını ve bu bilgileri verilere erişmeden önce doğrulama için veritabanına geri iletmesini ister.

### **Veri Erişimi**

Varsayılan olarak, her bir son kullanıcı, sunucu yazılıma bağlıyken bir dosya açarken tüm verileri görebilir. Tüm verilerin görüntülenmesi başarımı olumsuz etkileyebilir ve ağ trafiğini artırır. You can choose to prevent the end user client computers from displaying the data by changing the global setting with the administration application (IBM SPSS Statistics Administration Console, which is installed as part of IBM SPSS Deployment Manager). Daha fazla bilgi için, *Deployment Manager Kullanıcı Kılavuzu* içindeki Kullanıcılar ( IBM SPSS Collaboration and Deployment Servicesyardımında bulunur) başlıklı konuya bakın. Ayrıca, tek tek kullanıcılar ya da gruplar için veri erişimini belirlemek üzere kullanıcı profili ve grup ayarlarını da değiştirebilirsiniz. Daha fazla bilgi için *Deployment Manager User's Guide*adlı kılavuzdaki IBM SPSS Statistics Server Kullanıcı Tanıtımları ve Gruplar başlıklı konuya bakın.

### **Dosyalar**

Son kullanıcıların kaydetmeleri gereken çoğu dosya, masaüstü bilgisayarına kaydedilmelidir; ancak, kullanıcıların ağ üzerinde çalışan bir bilgisayarda veri dosyalarını kaydetmesine izin vermek isteyebilirsiniz. Son kullanıcı ilk kez analitik sunucu yazılımında oturum açtığında, dosyaları açmak ve kaydetmek için varsayılan dizin, sunucu yazılımının kuruluş dizinidir. Bu, kullanıcıların dosya yazmasını istediğiniz bir konum olmadığı için, yazma izni olan bir dizin ayarlayın ve bu konumu son kullanıcılara dağıtın. Kullanıcı arabiriminden bu konuma eriştiklerinde, istemci uygulaması bu konuma erişir ve saklanan dosyalar için varsayılan konum olur.

### <span id="page-17-0"></span>**Profiller**

Sunucu yazılımı, kullanıcılar için profil oluşturmanıza da olanak sağlar. Bir profil, geçici dizini, UNIX umask ayarını, CPU süreci önceliğini, istemci veri erişimi ayarını ve her bir kullanıcı ya da kullanıcı grubu için iş parçacığı sayısı üst sınırını belirtebilir.

# **ODBC Veri Kaynaklarının Yapılandırılmasına**

Son kullanıcılarınız dağıtımlı çözümleme kipinde çalışırken veritabanlarındaki verilere erişiyorsa, sunucu yazılımının kurulu olduğu bilgisayarda ODBC veri kaynaklarını yapılandırmanız gerekir.

### **ODBC Veri Kaynakları ve IBM SPSS Data Access Pack**

IBM Corp. veri erişimi teknolojisini kullanıyorsanız, bu belgede [Bölüm 3, "Veri Erişimi", sayfa 9](#page-12-0) (Okuma) başlıklı konuyu okuyun. Read the appropriate *Kuruluş Yönergeleri* for an the overview of configuring database access and links to detailed documentation on data access for specific databases (the document is in */Documentation/ < dil>/InstallationDocuments* on the product DVD).

**Windows.** Configure ODBC data sources using the ODBC Administrator. Ek bilgi için ["ODBC Denetimcisi"](#page-55-0) [sayfa 52](#page-55-0) konusuna bakın.

**UNIX.** Sunucu yazılımı için başlatma ortamı komut dosyasını ["UNIX Ortamını Veri Erişimi İçin](#page-14-0) [Yapılandırma" sayfa 11](#page-14-0) ' ta açıklandığı gibi düzenleyin ve *odbc.ini* dosyasını kullanarak ODBC veri kaynaklarını yapılandırın. Ek bilgi için ["odbc.ini" sayfa 56](#page-59-0) konusuna bakın.

# **Üçüncü Taraf Sıralama Altyapısını Kullanma**

Varsayılan olarak, sunucu yazılımı sıralama için harici, üçüncü taraf bir motor kullanmayı dener. Doğru sıralama motorunu kullanmak için aşağıdaki adımları tamamlayın:

- 1. Üçüncü taraf sıralama motoru sunucu bilgisayarda kurulu değilse, kurun. IBM Corp. , motorları sağlamıyor. Üçüncü taraf bir satıcıdan bir motor satın almanız ve lisans lisansı almanız gerekir.
- 2. Sıralama altyapısının kitaplığının, sistemin yürütme ya da kitaplık yolu değişkeninde olmasına dikkat edin. Windows 'ta bu, PATH ortam değişkenidir; UNIX 'te bu, UNIX satıcısına bağlı olarak, LD\_LIBRARY\_PATH ya da LIBPATH ' tır. Bu adım, sunucu yazılımının üçüncü taraf sıralama kitaplığını yükleyebilmesini sağlamak için gereklidir.
- 3. Yönetim uygulamasını ( IBM SPSS Deployment Manager' un bir parçası olarak kurulanIBM SPSS Statistics Administration Console) kullanarak, Sort (Sıralama) seçeneğini uygun üçüncü taraf motoruna ayarlayın. Daha fazla bilgi için, *Deployment Manager Kullanıcı Kılavuzu* içindeki Kullanıcılar ( IBM SPSS Collaboration and Deployment Servicesyardımında bulunur) başlıklı konuya bakın.

Sıralama gerektiren yordamlar (örneğin, SORT) daha sonra üçüncü taraf sıralama motorunu kullanır. Issuing the SET SORT=INTERNAL syntax command forces the server software to use the internal algorithm for sorting. Son kullanıcı, SET SORT=EXTERNAL komutunu vererek üçüncü taraf sıralamayı da açık bir şekilde belirtebilir. Ancak, üçüncü taraf sıralama varsayılan değer olduğu için bu gerekli değildir.

#### **Geçerli Sıralama Seçeneği Denetleniyor**

Hangi sıralama seçeneğinin kullanıldığını denetlemek için, SET MESSAGES ON sözdizimi komutunu verebilir ve bir SORT işi çalıştırabilirsiniz. Ayrıca, SHOW SORT sözdizimi komutunu da kullanabilirsiniz.

# **IBM SPSS Statistics Sunucu Yönetimi**

IBM SPSS Statistics Administration Console , IBM SPSS Statistics Server kuruluşlarınızı izlemek ve yapılandırmak için bir kullanıcı arabirimi sağlar. IBM SPSS Statistics Administration Console , IBM SPSS Deployment Manager' nin bir parçası olarak kurulur. Complete documentation for the IBM SPSS Statistics Administration Console is included in the *Deployment Manager Kullanıcı Kılavuzu* ' in*Yönetim Konsolları* bölümü ( IBM SPSS Collaboration and Deployment Servicesile ilgili yardıma dahil edilir).

# <span id="page-18-0"></span>**Xgerilimleri Yapılandırma**

Bir IBM SPSS Statistics Server yöneticisi, **statsb** ve SPSS Statistics Server 'da çalıştırmak için kullanılabilir olan Xtension yordamlarını (krr, lenr, lrr ve lrr) yapmak için adımları izlemelidir. Xtension yordamları şunları içerir:

- Çekirdek Tepesi Regresyonu (KRR)
- Doğrusal Elastik Net Regresyon (LENR)
- Doğrusal Lasso Regresyonu (LLR)
- Doğrusal Ridge Regresyon (LRR)

#### **Installing Xtensions on SPSS Statistics Server**

- 1. IBM SPSS Statistics istemcisinde, Extension Hub 'dan Xgerginlikleri (yerel kipte) kurun.
- 2. **Skders** kitaplığının IBM SPSS Statistics Server sunucusunda kurulu olduğundan emin olun.

#### **UNIX ®**

SPSS Statistics Server 'ı kuran kullanıcı olarak aşağıdaki komutu çalıştırın.

./statisticspython3 -m pip install sklearn

**Not: statisticspython3** , SPSS Statistics Server kuruluşunun bin dizininde yer alır.

#### **Windows ®**

Aşağıdaki komutu çalıştırın.

statisticspython3.bat -m pip install sklearn

**Not: statisticspython3.bat** , SPSS Statistics Server kuruluş dizininde bulunur.

3. xtensions dizinini ve içeriğini, SPSS Statistics istemcisinden (Windows 'ta%APPDATA%\IBM\SPSS Statistics\one\xtensions\ , MacOS için \$HOME/Library/Application Support/IBM/ SPSS Statistics/one/xtensions ) SPSS Statistics Server kuruluş dizinine kopyalayın.

SPSS Statistics Sunucusu artık xtensions dizini altında kurulu olan Xgerilim yordamlarını çalıştırmaya hazır.

# **İşleri Teslim etmek için Üretim Olanağı Komut Satırı Arabirimi Yapılandırılması**

IBM SPSS Statistics Sürüm 26 ile başlayarak, işleri SPSS Statistics Server 'a göndermek için Üretim Olanağı komut satırı arabirimini kullanabilirsiniz. When the Production Facility command line interface is used in conjunction with the Microsoft Windows Task Scheduler/MacOS Automator for scheduling jobs, you can effectively replace IBM SPSS Collaboration and Deployment Services for processing SPSS Statistics jobs.

SPSS Statistics **INSERT HIDDEN** komutu, çıkış oluşturan işleri yürütebilir. Komut kullanıldığında, kullanıcılar kaynak SPSS Statistics sözdizimine erişemez ya da bu sözdizimine erişemezler.

**Not: EKLE GIZLI** komutu için bir SPSS Statistics Server gerekir. Komut bağımsız bir SPSS Statistics istemci makinesinde çalışmayacaktır.

#### **GIZLI EKLE özelliği**

Sistem yöneticileri, SPSS Statistics Server Administration Console 'u kullanarak ya da <install\_path>/ config/statisticsd.conf dosyasını düzenleyerek **GIZLI** özelliğini etkinleştirebilir (**INSERT HIDDEN = ENABLED**). **INSERT HIDDEN Feature** alanı, SPSS Statistics Server Administration Console 'un SPSS Statistics Server Configuration (Sunucu Yapılandırması) sekmesinde ( **Users** (Kullanıcılar) bölümü) bulunur.

- <span id="page-19-0"></span>1. **GIZLI Özellik ekle** değeri olarak **Etkin** seçeneğini belirleyin. SPSS Statistics Server Configuration (Sunucu Yapılandırması) sekmesinde bir yıldız (\*) işareti görüntülendiğine dikkat edin.
- 2. Değişikliği kaydedin. Araç çubuğundaki **Kaydet** simgesini tıklatın ya da **Dosya** > **Kaydet**seçeneklerini belirleyin.
- 3. SPSS Statistics Server 'ı yeniden başlatın.
- 4. Sunucu Windows sunucularında yeniden başlatıldıktan sonra, denetimcinin **GIZLI ÖZELLIK EKLE** parolasını girmesini isteyen bir iletişim kutusu görüntülenir. On Linux servers, the administrator must manually start the SPSS Statistics Server. Sunucu yeniden başlatıldığında, parola için yöneticiye bilgi isteminde bulunur.

Parola sistem kayıt defterinde saklanır (SSL parolasına benzer) ve gizli tüm sözdizimi dosyaları aynı parola aracılığıyla şifrelenir.

İsteğe bağlı olarak, yönetici, dosya sistemi erişim denetimleri aracılığıyla **GIZLI EKLE** dosyalarına kullanıcı erişimini reddedebilir.

SPSS Statistics Server yardımcı programı işlemi için **GIZLI EKLE** dosyalarına okuma erişimi gerekir. Çıkışın Çıkış Görüntüleyicisine gönderilmediğinden emin olmak için, söz dizimini sarmak için bir OMS komutu kullanılabilir.

```
OMS /SELECT ALL /DESTINATION VIEWER=NO.
 * commands executed here will not output to the viewer.
 DESC ALL.
 FREQ ALL.
OMSEND.
```
**INSERT HIDDEN** sözdizimi, **INSERT FILE** sözdizimine benzer. Örneğin:

```
INSERT HIDDEN
 SOURCE='source specification'
 [SYNTAX = {INTERACTIVE*}]
{BATCH }<br>[ERROR = {CONTINUE*}]
 {STOP }
 [ENCODING = 'encoding specification']
```
The **GIZLI EKLE** file author provides the hidden file paths to the SPSS Statistics client users. Yürütme sırasında, istemci kullanıcıları **INSERT HIDDEN SOURCE= "< file\_path>"** sözdizimini yürütür.

Daha ayrıntılı bilgi için *IBM SPSS Statistics Command Syntax Guide* (Komut Sözdizimi Kılavuzu) adlı belgeye bakın.

SPSS Statistics Server 'daki istemci işlemi, sunucunun yardımcı programı işlemine **SOURCE** yolunu gönderir. Yardımcı program işlemi, dosyanın şifresini çözer ve yürütme işlemi için istemci işlemine geri döndürür.

İstemci işlemi günlükleri ve günlükleri devre dışı bırakır, şifresi çözülen dosyayı yürütür ve daha sonra günlüklere ve günlüklere yeniden olanak sağlar. Sonuç olarak, SPSS Statistics Output Viewer kaynak sözdizimi günlük kaydı içermiyor (çıkış içeriyor). Günlük, kaynak sözdizimi de içermez.

# **Birden Çok Eşgörünüm Yapılandırılıyor**

Her biri kendi kapı numarasıyla birlikte, sunucu yazılımının birden çok örneğini oluşturabilirsiniz. Bu, genellikle belirli bir yönetim ortamına bir grup kullanıcı atamak için grup yetkilendirmesi ile birlikte kullanılır. Ancak, grup yetkilerinden bağımsız olarak birden çok yönetim ortamı kullanılabilir. Grup yetkilendirmesi hakkında daha fazla bilgi için bkz. ["Grup Yetkisi" sayfa 29](#page-32-0).

#### **Yeni Somut Örnek Yaratılması**

Sunucu yazılımının bir grup örneğini oluşturmak için bir komut dosyası çalıştırmanız gerekir.

Windows 'ta, sunucu kuruluş dizininden aşağıdaki komut dosyasını çalıştırın.

create\_group\_service <group\_name> <port\_number>

<span id="page-20-0"></span>UNIX ve Linuxüzerinde, kuruluş dizininin bin altdizininden aşağıdaki komut dosyasını çalıştırın.

create\_group\_configuration -group <group\_name> -port <port\_number>

< grup\_adı> , yönetim ortamı için benzersiz bir addır ve < kapı\_numarası> , yönetim ortamı tarafından kullanılabilecek kullanılabilir kapı numarasıdır.

Komut dosyasını çalıştırdıktan sonra, yönetim ortamı için özel bir yapılandırma klasörü olacaktır. Sunucu kuruluş yönünde config\_<groupname> ' u arayın. Klasör, statisticsd.conf ve UserSettings.xmlgibi çeşitli yapılandırma dosyaları içerir. Belirli bir eşgörünüme ilişkin yapılanışı güncellemek istediğinizde, yapılanış kütüğünü doğru yerde güncellediğinizden emin olun.

#### **Sunucu Somut Örneği Başlatılıyor**

Windows 'ta yönetim ortamı, *IBM SPSS Statistics NN.m*adını taşıyan ayrı bir hizmettir; burada *NN* ana sürüm numarasıdır ve *m* ikincil sürüm numarasıdır. Bu hizmeti, diğer Windows hizmetleri gibi başlatabilir ve durdurabilirsiniz.

Linux ve UNIX işletim sistemi üzerinde, başlatma komut dosyasını çalıştırırken grup adını belirtmeniz gerekir:

./start statistics server -d -g <group name>

Burada < grup\_adı> yönetim ortamı grubu adıdır.

#### **Sunucu Somut Örneğini Silme**

1. Windows 'ta, hizmet girişini kaldırın:

- a. Yönetici olarak bir cmd bilgi istemi açın.
- b. Aşağıdaki komutu çalıştırın:

sc delete "IBM SPSS Statistics NN.m Server <group name>"

Burada *NN* ana sürüm numarasıdır, *m* ikincil sürüm numarasıdır ve *< grup\_adı>* yönetim ortamı grubedir.

2. Sunucu kuruluş dizinindeki config\_<groupname> alt dizinini silin.

### **Hizmet Başlatma Denetimi**

Sunucu yazılımı, istemci uygulaması ile modüller arasındaki tüm iletişimi işleyen bir çerçeve bileşenine sahiptir. Windows 'ta, çerçeve bileşeni bir hizmettir. UNIX 'te, çerçeve bileşeni bir uygulamadır ve genellikle bir yardımcı program olarak çalıştırılır.

#### **Windows**

Varsayılan olarak, hizmet otomatik başlatma için yapılandırılır. Bu, bilgisayar yeniden başlatıldığında otomatik olarak yeniden başlatılacağı anlamına gelir. Bu şekilde başladığınızda, hizmet gözetimsiz olarak çalışır ve sunucu bilgisayarı, hizmeti etkilemeden oturumdan kapatılabilir. Hizmet başlatma parametrelerini değiştirmek için Windows Hizmetleri Denetim Masası 'nı kullanabilirsiniz. Ek bilgi için ["Hizmetler Denetim Panosu" sayfa 52](#page-55-0) konusuna bakın. Birden çok yönetim ortamı çalıştırıyorsanız, Hizmetler Panosu her bir sunucu eşgörünümü için bir giriş içerir.

**Not:** Sunucu bilgisayarı, localhost IP adresini (127.0.0.1/:: 1) desteklemiyorsa, sunucuyu başlatmadan önce STATS\_LH\_OVERRIDE adlı bir sistem ortam değişkeni yaratmalı ve değerini YES olarak ayarlamalısınız. Sunucunun başlatılması ve durdurulmasına ilişkin bilgi için bkz. ["Sunucu](#page-22-0) [Yazılımının Başlatılması ve Durdurulması" sayfa 19.](#page-22-0)

#### **UNIX**

Bir başlatma komut dosyası ( *start\_statistics\_server*), kuruluş dizininin */bin* altdizinine eklenir. Komut dosyası, sunucu yazılımı için ortamı yapılandırmak üzere *statsenv.sh* ' i çağırır ve sonra uygulamayı başlatır. Bu komut dosyası ile sunucu yazılımını başlatmanız gerekir. Başlangıç komut dosyası, */bin*

<span id="page-21-0"></span>alt dizininden çalıştırılmalıdır. Bunu yürütmek için, varsayılan unix kimlik doğrulaması kullanılıyorsa ya da Pluggable Authentication Module (PAM) kullanılıyorsa **kök** olarak oturum açmanız gerekir. Tersi durumda, sunucu yazılımı cininin sahibi olan kullanıcı olarak oturum açmış olmanız gerekir. Kimlik doğrulamaya ilişkin ek bilgi için ["Kimlik Doğrulaması" sayfa 21k](#page-24-0)onusuna bakın. Komut:

./start\_statistics\_server -d

sunucu yazılımını, sunucu yazılımını çalıştırmak için önerilen yöntem olan bir daemon işlemi olarak başlatacaktır.

Sunucu yazılımının birden çok örneğini çalıştırıyorsanız, bu komut varsayılan yönetim ortamını başlatır. Başka bir yönetim ortamı başlatmak için, yönetim ortamı grubunu -g anahtşuyla belirtin:

./start\_statistics\_server -d -g <groupname>

Burada < groupname> , yönetim ortamı grubu adıdır.

**Not:** If the server computer does not support the localhost IP address (127.0.0.1/::1), then you must set the environment variable STATS\_LH\_OVERRIDE to YES before you start the server. STATS\_LH\_OVERRIDE , kuruluş dizininin /bin alt dizininde bulunan statsenv.shdizininden ayarlanır. Sunucunun başlatılması ve durdurulmasına ilişkin bilgi için bkz. ["Sunucu Yazılımının](#page-22-0) [Başlatılması ve Durdurulması" sayfa 19](#page-22-0).

#### **Başlatma Komut Dosyası Komut Satırı Parametreleri**

*start\_statistics\_server* komut dosyası, aşağıdaki komut satırı parametrelerini kabul eder (herhangi bir sırada):

• **Yardımcı Program**. İsteğe bağlı olarak -ddeğerini belirterek sunucu yazılımını yardımcı program işlemi olarak çalıştırın. -d' ı çıkarırsanız, sunucu bir ön plan işlemi olarak başlar. Örneğin, sunucu yazılımını bir yardımcı program olarak başlatmak için şu komutu kullanın:

./start\_statistics\_server -d

• **Grup**. Sunucu yazılımının birden çok örneğini çalıştırıyorsanız, yönetim ortamıyla ilişkili grubu belirtin:

start\_statistics\_server -g <groupname>

şunun olduğu yerde:

< groupname> , uygun grup adıdır.

• **Kapı**. Başlangıç komut dosyası komut satırında bir kapı numarası isteğe bağlı olarak belirtilebilir. Örneğin, bir kapı numarası belirtmek için şu komutu kullanın:

start\_statistics\_server -p nnnn

şunun olduğu yerde:

*nnnn* , istenen kapı numarasıdır.

Bir kapı numarası çakışmasını çözümlemeniz gerekiyorsa, bir kapı numarası belirtin. Bilgisayarda başka bir uygulama aynı numarayı kullanmıyorsa, varsayılan değer işe yarayacaktır. Bu komut satırı ayarı, yönetim uygulamasında ayarlanan değeri geçersiz kılar.

### **Diğer Bakım**

**Gerekli olmayan dosyaları kaldır**. Geçici olarak geçici dosya konumunu ve günlük dosyası konumunu, gereksiz dosyalar için denetleyin ve bunları kaldırın. Konumlar, denetim uygulaması ile tanımlanır.

**Çalışmakta olan işlemleri denetleyin**. Sunucu bilgisayarını düzenli olarak yeniden yüklemezseniz, düzenli aralıklarla bilgisayarda çalışan işlemleri denetleyin ve kullanımda olmayan işlemleri sona erdirin. Süreç adları ["Sunucu Yazılımının Başlatılması ve Durdurulması" sayfa 19](#page-22-0) içinde listelenir.

# <span id="page-22-0"></span>**Sunucu Yazılımının Başlatılması ve Durdurulması**

Yönetim uygulaması, yapılandırma değişikliklerinin kesinleştirilebilmesi için sunucu yazılımını yeniden başlatacaktır; ancak, zaman zaman sunucu yazılımını işletim sisteminden başlatmanız ya da durdurmanız gerekebilir. Sunucu ürününüzün süreç adını kullanarak, işletim sisteminiz için aşağıdaki adımları izleyin. Windows 'ta varsayılan hizmet adı *IBM SPSS Statistics NN.m*' dir; burada *NN* , ana sürüm numarasıdır ve *m* ikincil sürüm numarasıdır. Birden çok yönetim ortamı çalıştırıyorsanız, hizmet adı *IBM SPSS Statistics NN.m < grupadı>*' dır; burada *NN* ana sürüm numarasıdır, *m* ikincil sürüm numarasıdır ve *< groupname>* yönetim ortamının grudur. UNIX ve Linuxüzerinde yardımcı program adı *statisticsd*' dir.

*Not zamanlama*: Hizmetin ya da yardımcı programın durdurulması, son kullanıcıların bağlantısını keser ve işlemlerini sona erdirir; bu nedenle, birkaç kullanıcının sisteme (örneğin, sabah ya da geç akşam saatlerinde) erişmesini beklediğinizde, yapılandırma ve bakım görevlerini zamanlamaya çalışın.

### **Hizmet ya da Daemon olanağını başlatmak için**

**Windows**. Hizmeti başlatmak için Windows Hizmetleri Denetim Masası 'nı kullanın. Ek bilgi için ["Hizmetler](#page-55-0) [Denetim Panosu" sayfa 52](#page-55-0) konusuna bakın.

**UNIX**. Sunucuyu başlatma komut dosyasıyla ( *start\_statistics\_server*) başlatın; bu komut dosyası, kuruluş dizininin */bin* altdizinine eklenir. Başlangıç komut dosyası, */bin* alt dizininden çalıştırılmalıdır. Bunu yürütmek için, varsayılan unix kimlik doğrulaması kullanılıyorsa ya da Pluggable Authentication Module (PAM) kullanılıyorsa **kök** olarak oturum açmanız gerekir. Tersi durumda, sunucu yazılımı cininin sahibi olan kullanıcı olarak oturum açmış olmanız gerekir. Kimlik doğrulamaya ilişkin ek bilgi için ["Kimlik](#page-24-0) [Doğrulaması" sayfa 21k](#page-24-0)onusuna bakın.

### **Hizmeti ya da Daemon 'ı durdurmak için**

**Windows**. Hizmeti durdurmak için Windows Hizmetleri Denetim Masası 'nı kullanın. Ek bilgi için ["Hizmetler Denetim Panosu" sayfa 52](#page-55-0) konusuna bakın.

**UNIX**. Sunucu işlemini sonun. (Örnek için bkz. ["ps and kill" sayfa 55](#page-58-0) .) Yardımcı program, yardımcı program için işlem tanıtıcısını içeren bir dosya (*statisticsd.pid*) yaratır. Bu dosyayı, kuruluş dizininin config altdizininden ya da sunucu yazılımının başka bir örneğine ilişkin config\_<group\_name> ' i kullanarak, kill komutuyla birlikte kullanabilirsiniz:

kill -9 `cat statisticsd.pid`

**Platform bağımsız.** Yönetim uygulamasını ( IBM SPSS Deployment Manager' un bir parçası olarak kurulanIBM SPSS Statistics Administration Console) kullanın. See the topic Controlling the IBM SPSS Statistics Server in the *Deployment Manager Kullanıcı Kılavuzu* (included in the help for IBM SPSS Collaboration and Deployment Services) for more information.

# **Performans Kanıtlama Yapılandırması**

Başarımı artırmak için sunucu yazılımının yapılandırılmasına ilişkin bilgi edinmek için bkz. [Bölüm 6,](#page-46-0) ["Performansı Analiz Etme ve İyileştirme", sayfa 43](#page-46-0) .

IBM SPSS Statistics Server Administrator's Guide (Yönetici Kılavuzu)

# <span id="page-24-0"></span>**Bölüm 5. Destekleyen Son Kullanıcılar**

Son kullanıcıların desteklenmesi, dağıtımlı çözümleme kipinde IBM Corp. ürününü çalıştırmak için gereksinim dudukları bilgilere sahip olmalarından emin olmak içerir. Sunucu yazılımını kullanmak için son kullanıcıların bilmesi gerekir:

- Sunucu yazılıma bağlanılması.
- Verilere ve dosyalara erişilmesini sağlar.
- Verilerin ve dosyaların kaydedileceği yer.

# **Kimlik Doğrulaması**

Kullanıcıların kimliğini doğrulamak için birçok seçeneğiniz vardır. Bazı seçenekler, sunucunun kök ayrıcalıklarla çalıştırılmasını gerektirir.

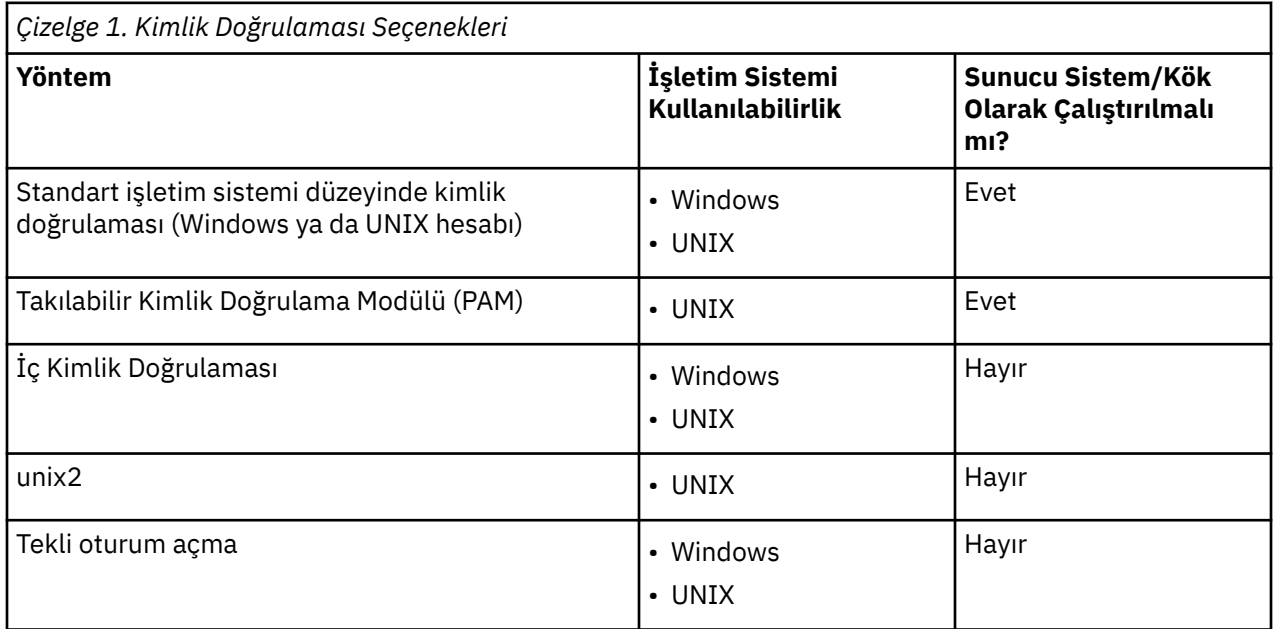

### **İşletim Sistemi Düzeyinde Kimlik Doğrulamasının Yapılandırılması**

İşletim sistemi düzeyinde kimlik doğrulama, varsayılan kimlik doğrulama yöntemidir. Standart işletim sistemi düzeyinde son kullanıcı hesapları yaratmak ve yönetmek için olağan sistem yönetimi araçlarınızı kullanın (Windows Kullanıcı Yöneticisi 'ne nasıl erişileceği ile ilgili bilgi için bkz. ["Kullanıcı Yöneticisi" sayfa](#page-55-0) [52](#page-55-0) ).

Başka bir kimlik doğrulama yöntemini denerse ve işletim sistemi düzeyinde kimlik doğrulamaya geri dönmek istiyorsanız, statisticsd.conf dosyasında *kullanıcıauth* öğesini güncellemeniz ve *değer* parametresini unix ya da win32olarak değiştirmeniz gerekir.

### **PAM ' nin yapılandırılması**

UNIX üzerindeki sunucu yazılımı, kullanıcıların kimliklerini doğrulamak için PAM ' yi (Pluggable Authentication Module; Takılabilir Kimlik Doğrulama Modülü) kullanabilir. Önce PAM ' yi kullanmak için sunucu yazılımını yapılandırmalısınız. Daha sonra, PAM ' yi UNIX satıcınıza özgü yönergeleri izleyerek yapılandırasınız. Adımlar Linuxiçin takip eder. Bu, sürüme ve satıcıya bağlı olarak değişiklik gösterebilir.

*Not*: Sunucu yazılımı çalışıyorsa, tüm adımları tamamladıktan sonra bu yazılımı yeniden başlatmanız gerekir.

#### <span id="page-25-0"></span>**Sunucu Yazılımını PAM Kullanacak şekilde Yapıt**

- 1. UNIX makinesinde *root*olarak oturum açın.
- 2. Sunucu yazılımı kuruluş dizinindeki *config* alt dizininde, bir metin düzenleyicide yapılandırma dosyasını (örn. *statisticsd.conf*) açın.
- 3. *kullanıcıauth* öğesini bulun ve *değer* parametresini unix 'dan pam' a değiştirin.
- 4. Dosyayı kaydedin.

#### **Linuxüzerinde PAM olanağını yapılandır**

- 1. PAM yapılandırma dizinine geçin (örneğin, */etc/pam.d*).
- 2. *statisticsd*adlı bir dosya yaratmak için bir metin düzenleyicisi kullanın.
- 3. Kullanmak istediğiniz PAM yapılandırma bilgilerini ekleyin. Örneğin:

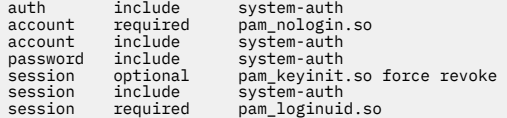

*Not*: Bu satırlar, yapılandırmanızın özel yapılandırmasına bağlı olarak değişiklik gösterebilir. Ek bilgi için Linux belgelerine bakın.

4. Dosyayı kaydedin.

## **İç Kimlik Doğrulama Yapılandırılıyor**

İç kimlik doğrulama, sunucu yazılımının kök ayrıcalıkları olmadan çalışmasına olanak sağlar. Ancak, istemci bağlantılarını aynı disk erişimi ile sınırlandırır. Sunucu yazılımla bağlantı kuran her kullanıcının aynı disk erişimi güvenliği vardır. Bu nedenle, bir kullanıcı başka bir kullanıcının dosyasını silebilir. Bu bir endişesse, bunun yerine unix2 kimlik doğrulama yöntemini kullanmanız önerilir. Bu yöntem, kimlik doğrulaması için UNIX *passwd* dosyasını kullandığından istemci bağlantılarını kısıtlamaz. Ek bilgi için ["unix2 Kimlik Doğrulamasını Yapılandırma" sayfa 23](#page-26-0) konusuna bakın.

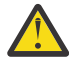

**Uyarı:** Yardımcı program/SYSTEM olarak yardımcı program/hizmet çalıştırılırken iç kimlik doğrulaması kullanmayın. Bunu yapmak, sunucunuza bağlanan herhangi bir kullanıcıya kökü/ SYSTEM erişimi vermek ile aynıdır.

#### **UNIX 'te İç Kimlik Doğrulamasının Yapılandırılıyor**

- 1. Sunucu yazılımla bağlantı kurabilecek kullanıcılar için bir grup oluşturun. Bu grubun adlandırımesini öneriyoruz **istatistikler**.
- 2. Bu grubun bir üyesi sunucu yazılımını kurmalıdır. Bu kullanıcı, sunucu yazılımı cininin sahibi olacak.
- 3. Bu grubun başka bir üyesi (yardımcı program iyesinden farklı ve tipik olarak sunucu yazılımı kullanıcılarını koruyan kullanıcı), sunucu yazılımı kuruluş dizinindeki *config* dizininde bir *statisticsusers* dosyası yaratır. Bu dosyanın, dosyayı oluşturan kullanıcı için okuma/yazma erişimi olmalıdır. Kullanıcı grubu için okuma erişimi olmalıdır. Başka hiçbir kullanıcının bu ona erişememesi gerekir. Bu dosyayı el ile yaratmadıysanız, statisticsuser komut satırı aracını ilk çalıştırdığınızda otomatik olarak oluşturulur (sonraki adıma bakın). Komut satırı aracı uygun izinleri ayarlar.
- 4. *yapılanış* dizininde, kullanıcıları eklemek için statisticsuser komut satırı aracını kullanın. *statisticsusers* dosyasını oluşturan kullanıcı olarak, normal bir kullanıcı oluşturmak için statisticsuser <username> yazın (örneğin, statisticsuser jdoe). Yönetici kullanıcı oluşturmak için -a seçeneğini kullanın (örn. statisticsuser -a jdoe). statisticsuser komut satırı aracı bir parola girmenizi ister. Son kullanıcı, sunucu yazılıma bağlanmak için kullanıcı adını ve parolayı girer. Kullanıcı adını ve parolaları uygun şekilde dağıtmaya dikkat edin. Bir kullanıcıyı silmek için -d seçeneğini kullanın (örn. statisticsuser -d jdoe).
- 5. Sunucu yazılımı cininin sahibi olarak oturum açan, yapılandırma dosyasını (örneğin, *statisticsd.conf*) bir metin düzenleyicide açın.
- <span id="page-26-0"></span>6. *kullanıcıauth* öğesini bulun ve *değer* parametresini unix 'dan iç' a değiştirin.
- 7. Sunucu yazılımı cininin sahibi olarak oturum açıp sunucuyu başlatın.

#### **Windows 'ta İç Kimlik Doğrulamasının Yapılandırılıyor**

- 1. IBM SPSS Statistics Server girdisini belirli bir kullanıcı olarak çalıştırmak için düzenleyin:
	- a. Windows Hizmetleri Panosu 'nı açın ve *IBM SPSS Statistics NN.m*' ye ilişkin girişi çift tıklatın; burada *NN* ana sürüm numarasıdır ve *m* ikincil sürüm numarasıdır.
	- b. **Oturum Aç** sekmesini tıklatın.
	- c. **Şu şekilde oturum aç**'ın altında, **Bu hesap**' ı seçin.
	- d. Sunucu işleminin sahibi olacak kullanıcının etki alanı\kullanıcı adını ve parolasını girin. Bu kullanıcının *Hizmet olarak oturum açma* ayrıcalığı olması gerekir.
- 2. Aynı kullanıcı, sunucu yazılımı kuruluş dizinindeki config dizininde bir statisticsusers dosyası oluşturmalıdır. Bu dosyanın, dosyayı oluşturan kullanıcı için okuma/yazma erişimi olmalıdır. Başka kullanıcıların yazma erişimi yok. Bu dosyayı el ile yaratmadıysanız, statisticsuser komut satırı aracını ilk çalıştırdığınızda otomatik olarak oluşturulur (sonraki adıma bakın).
- 3. config dizininde, kullanıcıları eklemek için statisticsuser komut satırı aracını kullanın. statisticsusers dosyasını oluşturan kullanıcı olarak, normal bir kullanıcı (örneğin, statisticsuser jdoe) oluşturmak için statisticsuser < kullanıcı adı> yazın. Yönetici kullanıcı yaratmak için -a seçeneğini kullanın (örn. statisticsuser -a jdoe). statisticsuser komut satırı aracı bir parola girmenizi ister. Son kullanıcı, sunucu yazılıma bağlanmak için kullanıcı adını ve parolayı girer. Kullanıcı adını ve parolaları uygun şekilde dağıtmaya dikkat edin. Bir kullanıcıyı silmek için, -d seçeneğini kullanın (örneğin, statisticsuser -d jdoe).
- 4. Sunucu yazılımı cininin sahibi olarak oturum açan, yapılandırma dosyasını (örneğin, statisticsd.conf) bir metin düzenleyicide açın.
- 5. *kullanıcıauth* öğesini bulun ve *değer* parametresini win32 'dan iç' a değiştirin.
- 6. Windows Services Panel 'e gidin ve hizmeti başlatın.

### **unix2 Kimlik Doğrulamasını Yapılandırma**

unix2 kimlik doğrulaması, sunucu yazılımının kök ayrıcalıkları olmadan çalışmasına ve standart kullanıcı hesaplarıyla UNIX *passwd* dosyasına göre kimlik doğrulama işlemini gerçekleştirmesine olanak tanır. Sunucu yazılımıyla kurulan bir yürütülebilir dosya (*suauth*) kimlik doğrulamayı gerçekleştirir. Bunun doğru çalışması için gerekli izinleri ayarlamalısınız.

unix2 kimlik doğrulamasını yapılandırmak için aşağıdaki adımları tamamlayın:

- 1. Setuid ve setguid ya da role dayalı erişim denetimi (RBAC) kullanarak, *suauth* yürütülür dosyasının izinlerini değiştirin; böylece, sunucu yazılımı yardımcı programını çalıştıracak kullanıcının gerekli kök izinleri vardır. Bu kullanıcının, kullanıcının *passwd* dosyasına karşı kimlik doğrulaması gerçekleştirebilmesi ve her bir son kullanıcı için geçerli olan sunucu işleminin kullanıcı kimliğini ve grup tanıtıcısını değiştirebilmesi gerekir. İzinlerin ayarlanmasıyla ilgili ayrıntılar. *ya* setuid/setguid *ya da* RBAC ' yi kullandığınızı unutmayın. Her iki yöntemi de kullanmayın.
- 2. Yapılandırma dosyasını (örneğin, *statisticsd.conf*) bir metin düzenleyicide açın.
- 3. *kullanıcıauth* öğesini bulun ve *değer* parametresini unix 'dan unix2' a değiştirin.
- 4. Sunucu yazılımı cininin sahibi olarak oturum açıp sunucuyu başlatın.

#### **setuid ve setguid ile İzin Ayarlanıyor**

- 1. Sunucu yazılımını çalıştıracak kullanıcı için bir grup oluşturun. Bu grubun adlandırımesini öneriyoruz **istatistikler**. Grup üyeliğini yalnızca sunucu yazılımı yardımcı programını çalıştıracak olan kullanıcıyla sınırlamanızı öneririz.
- 2. Bu grubun bir üyesi sunucu yazılımını kurmalıdır. Bu kullanıcı, sunucu yazılımı cininin sahibi olacak.
- 3. Uçbirim oturumunu *root*olarak başlatın.
- <span id="page-27-0"></span>4. Sunucu yazılımı kuruluş dizinindeki *bin* dizinine geçin.
- 5. *suauth* dosyasının sahibini *root*olarak değiştirin.

chown root suauth

6. setuid ve setgid bitlerini *suauth*' a ekleyin. Bu bitler, kuruluş programı grubunda kullanıcının dosyayı yürütmesini ve geçici olarak *root*olarak çalıştırılmasını sağlar. Bu konuda daha önce belirtilen nedenlerle kök ayrıcalıklar gereklidir.

chmod 6550 suauth

7. *kök* olarak çıkın ve sunucu yazılımı cininin sahibi olarak oturum açın.

#### **Rol Tabanlı Erişim Denetimi ile İzinlerin Ayarlanmasını**

Ayrıca, gerekli izinleri ayarlamak için rol tabanlı erişim denetimi (RBAC) de kullanabilirsiniz. Bilgi için satıcınızın RBAC belgelerinize bakın. Aşağıdaki işlemi yapmanız gerekir:

- 1. *suauth* yürütülebilir dosyası için bir yetki oluşturun.
- 2. Bu yetki için bir rol yaratın.
- 3. Sunucu yazılımı cininin sahibini role atayın.
- 4. Aşağıdaki izinlere izin vermek için yetkilendirmeyi yapılandırın:
	- *passwd* dosyasını okuyun.
	- Kullanıcı kimliğini değiştirin.
	- Grup kimliğini değiştir.

### **Tekli Oturum Açma Yapılandırılıyor (SSO)**

Desteklenen herhangi bir altyapıda çalışan bir sunucuya bağlanmak için tekli oturum açma olanağını kullanabilirsiniz. Önce IBM SPSS Statistics Server, IBM SPSS Statistics Client ve IBM SPSS Collaboration and Deployment Services makinelerinizin konfigürasyonunu tanımlamanız gerekir. İç kimlik doğrulama, sunucu yazılımının kök ayrıcalıkları olmadan çalışmasına olanak sağlar.

Hem IBM SPSS Statistics Sunucusu , hem de IBM SPSS Collaboration and Deployment Services'e bağlanmak için tek oturum açma kullanıyorsanız, IBM SPSS Statistics Sunucusu' a bağlanmadan önce IBM SPSS Collaboration and Deployment Services ' a bağlanmanız gerekir.

En modern, güvenli Active Directory kurulumları ile birlikte çalışmak için, gerekli şifreleme algoritmaları varsayılan olarak desteklenmediğinden, Java için yüksek güçlü şifreleme paketini kurmalısınız. Paketi hem istemci hem de sunucu için kurmalısınız. Paket kurulmadığından, sunucu bağlantısı başarısız olduğunda istemcide Illegal key size gibi bir hata iletisi görüntülenir. Bkz. ["Sınırsız güç şifrelemesini kurma"](#page-40-0) [sayfa 37](#page-40-0).

**Not:** Tek oturum açma için SPSS Statistics Server, SPSS Statistics Client ve IBM SPSS Collaboration and Deployment Services makinelerini yapılandırmadan önce, makinelerin etki alanı denetleyicisi sunucusuna erişimi olduğundan emin olmanız gerekir.

Tek oturum açma için IBM SPSS Collaboration and Deployment Services ' nin yapılandırılmasına ilişkin bilgi için bkz. [IBM SPSS Collaboration and Deployment Services tek oturum açma hizmetlerine genel](https://www.ibm.com/docs/en/sc-and-ds/8.3.0?topic=services-single-sign-overview) [bakış.](https://www.ibm.com/docs/en/sc-and-ds/8.3.0?topic=services-single-sign-overview)

### **Sunucu Tekli Oturum Açma İçin Yapılandırılıyor**

#### **Sunucuyu Windows 'ta Yapılandır**

- 1. Windows sunucusu makinelerinin Active Directory (AD) etki alanının bir üyesi olduğundan emin olun.
- 2. IBM SPSS Statistics Sunucusu kuruluş yerinde, configadlı klasörü bulun.
- 3. config klasöründe, ssoadlı bir alt klasör oluşturun.

<span id="page-28-0"></span>4. sso klasöründe bir krb5.conf dosyası oluşturun. krb5.conf dosyasının nasıl yaratılabileceğiyle ilgili yönergeler [http://web.mit.edu/kerberos/krb5-current/doc/admin/conf\\_files/krb5\\_conf.html](http://web.mit.edu/kerberos/krb5-current/doc/admin/conf_files/krb5_conf.html)adresinde bulunabilir. krb5.conf dosyasına bir örnek aşağıda verilmiştir:

```
[libdefaults]
      default_realm = STATISTICSSSO.COM
      dns_lookup_kdc = true
      dns_lookup_realm = true
[realms]
     TATISTICSSO.COM = \{ kdc = statisticssso.com:88
           admin_server = statisticssso.com:749
           default_domain = STATISTICSSSO.COM
      }
[domain_realm]
      .statisticssso.com = STATISTICSSSO.COM
```
#### **Sunucuyu UNIX 'te Yapılandır**

UNIX sunucu makineleri için Single Sign-On özelliğini yapılandırmak için, UNIX makinelerini Windows AD etki alanına ekleyebilir ve Windows üzerinde Tek Oturum Açma (SSO) yapılandırması yönergelerini izleyin. Diğer bir seçenek olarak, aşağıdaki adımları da gerçekleştirebilirsiniz:

- 1. UNIX makinesi için bir etki alanı kullanıcı hesabı yaratın.
- 2. Anasistem adını değiştirin. If you are using RedHat Linux, open the /etc/sysconfig/network file and modify HOSTNAME to the form <*name*>.<*realm*>. Bu, AD ' nin sunucu kimlik bilgilerini bulmasını sağlar.
- 3. DNS sunucusunu, UNIX makinisini bulmak üzere etkinleştirmek için aşağıdaki adımlardan birini gerçekleştirin:
	- %windows%/system32/drivers/etc/hosts dosyasını açın ve IP/anasistem eşlemini ekleyin, örneğin:

192.168.1.102 test.statisticssso.com test

Ya da

• Yeni bir ters arama bölgesi girişi eklemenizi sağlar. Bu, DNS sunucusuna bir IP/anasistem eşlemesi ekleyecektir.

UNIX makinesinde DNS girdisi doğru değilse, DNS sunucusuna ters arama girişini el ile ekleyebilirsiniz.

#### **Client for Single Sign-On 'u yapılandırma**

Bu adımlar, özellikle Windows için not edilen adımlar dışındaki tüm istemciler için ortaklardır.

- 1. IBM SPSS Statistics çalıştıran yerel Windows makinelerinin, Active Directory (AD) etki alanının bir üyesi olduğundan emin olun.
- 2. Etki alanı kullanıcısını yerel makineye denetimci olarak ekleyin.
- 3. Windows 'un TGT oturum anahtarına erişmek için geçerli kılınması:
	- a. **Başlat** menüsünden, **Çalıştır**' ı tıklatın.
	- b. regedit komutunu girin ve **Kayıt Defteri Düzenleyicisi**' nin açılması için **Tamam** düğmesini tıklatın.
	- c. Aşağıdaki kayıt konumuna gidin:

```
My
```

```
Computer\HKEY_LOCAL_MACHINE\System\CurrentControlSet\Control\Lsa\Kerberos\
Parameters
```
d. Klasörü sağ tıklatın ve **Yeni** > **DWORD**seçeneğini belirleyin. Yeni değerin adı allowtgtsessionkeyolmalıdır.

- <span id="page-29-0"></span>e. allowtgtsessionkey değerini, 1 'in onaltılı değerine ayarlayın; bu değer, 0x0000001değeridir.
- f. **Kayıt Defteri Düzenleyicisi**' ne kapatın.
- g. <IBM SPSS Statistics *installation location*>\jre\biniçinde bulunabilen kinit.exekomutunu çalıştırın.
- 4. IBM SPSS Statistics kuruluş konumunun config klasöründe, ssoadlı bir klasör oluşturun.
- 5. Copy the krb5.conf file from the server in to the sso folder.
- 6. İstemci makinesini ve sunucu makinisini yeniden başlatın.

### **Hizmet İlkesi Adı Kaydediliyor (SPN)**

Her bir sunucu örneğinin kendisine benzersiz bir *hizmet asıl adı (SPN)* kaydettirmesi ve istemcinin sunucuya bağlandığında aynı SPN ' yi belirtmesi gerekir.

Sunucu yazılımının bir örneğine ilişkin bir SPN ' nin biçimi şöyledir:

```
statisticsserver/<host>:<port>
```
Örneğin:

```
statisticsserver/jdoemachine.ibm.com:3023
```
Ana makine adının, DNS etki alanı (bu örnekteibm.com ) ile nitelenmesi gerektiğini ve etki alanının Kerberos kapsama alanına eşlenmesini gerektiğini unutmayın.

Anasistem adı ve kapı numarası bileşimi, SPN ' yi benzersiz kılar (çünkü belirli bir anasistemdeki her yönetim ortamı farklı bir kapıyı dinlemeli). Hem istemci hem de sunucu anasistem adı ve kapı numarası zaten var ve bu nedenle, yönetim ortamı için uygun SPN ' yi oluşturabilirler. Gereken ek yapılandırma adımı, SPN ' yi Kerberos veritabanına kaydettirmek için gereklidir.

#### **SPN ' nin Windows 'ta kaydedilmesi**

If you are using Active Directory as your Kerberos implementation, use the setspn command to register the SPN. Bu komutu çalıştırmak için aşağıdaki koşullar yerine getirilmelidir:

- Bir etki alanı denetleyicide oturum açmış olmanız gerekir
- Komut istemini yükseltilmiş ayrıcalıklarla çalıştırmanız gerekir (yönetici olarak çalıştır)
- Etki Alanı Yöneticileri grubunun bir üyesi olmanız gerekir (ya da bir etki alanı yöneticisi tarafından size yetki devredilen uygun izne sahip olmalısınız)

Ek bilgi için aşağıdaki makalelere bakın:

- • [Setspn Command-Line Reference](http://technet.microsoft.com/en-gb/library/cc731241.aspx)
- • [SPN ' leri Değiştirmek İçin Yetki Devreden](http://technet.microsoft.com/en-gb/library/cc731241.aspx#BKMK_Del)

Varsayılan yönetim ortamı için, standart kapıda (örneğin, sürüm 23 için 3023), Yerel Sistem hesabı altında çalışırken SPN ' yi sunucu bilgisayar adına göre kaydettirmeniz gerekir. Örneğin:

```
setspn -s statisticsserver/jdoemachine.spss.com:3023 jdoemachine
```
For each subsequent server instance, listening on a custom port (for example, 3099) and running under an arbitrary user account (for example, johndoe) with the option userauth set to internal (that is, using internal authentication), you must register the SPN against the service user account name:

```
setspn -s statisticsserver/jdoemachine.spss.com:3099 jdoe
```
Bu durumda (hizmet hesabı Yerel Sistem dışında olduğunda), SPN ' nin kaydettirilmesinde istemcinin bağlanmasını sağlamak için yeterli olmadığını unutmayın. Sonraki kısımda ek yapılandırma adımları anlatılmaktadır.

<span id="page-30-0"></span>To see which SPNs are registered to the account jdoe:

setspn -l jdoe

#### **UNIX 'te SPN ' nin kaydedilmesi**

If you are using Active Directory as your Kerberos implementation, use the setspn command as described in the previous Windows section. Bu, bilgisayar ya da kullanıcı hesabını dizinde oluşturmanızı varsayar. Ya da isteniyorsa ktpassile deneyebilirsiniz (bkz. [Ktpass Komut Satırı Başvurusu\)](http://technet.microsoft.com/en-us/library/cc753771.aspx).

Başka bir Kerberos somutlaması kullanıyorsanız, hizmet asıl adını Kerberos veritabanına eklemek için sık kullandığınız Kerberos denetim aracını kullanın. SPN ' yi bir Kerberos asıl adına dönüştürmek için, Kerberos kapsama alanının adını eklemelisiniz. Örneğin:

```
statisticsserver/jdoemachine.ibm.com:3023@ibm.com
```
Bu aynı birincil kullanıcı ve parolayı sunucunun anahtar sekmesine ekleyin. Anahtar etiketi, anasistemde çalışan her yönetim ortamı için bir giriş içermelidir.

#### **Kök Dışı/Sistem Olarak çalışırken SSO ' yı Yapılandırma**

Sunucu hizmeti/yardımcı programı isteğe bağlı bir kullanıcı olarak çalışırken (Windows 'ta root değil, UNIX 'te değil), hizmet/yardımcı program hesabını kaydettirmeniz gerekir. Daha önce yarattığınız SPN ' ye gereksinim duyarsınız.

- 1. <STATISTICSSERVER>\config\ssodizinini oluşturun.
- 2. krb5.conf dosyasını istemci SSO dizininden, 1. adımda oluşturduğunuz sunucu SSO dizinine kopyalayın.
- 3. Sunucu SSO dizininde krb5.keytab dosyasını oluşturmak için aşağıdaki komutu kullanın:

```
<STATISTICSSERVER>\jre\bin\ktab -a <spn>@<realm> -k krb5.keytab
```
Örneğin:

```
"..\jre\bin\ktab.exe" -a statisticsserver/
jdoemachine.ibm.com:3023@ibm.com 
      -k krb5.keytab
```
Bu, sizden bir parola isteyecektir. Girdiğiniz parola, hizmet hesabına ilişkin parola olmalıdır. Örneğin, hizmet hesabı jdoeise, kullanıcı jdoeiçin parolayı girmeniz gerekir.

Hizmet hesabının kendisi anahtar sekmesinde söz konusu değil, ancak daha önce SPN ' yi bu hesaba setspnkullanarak kaydettirdiniz. Bu, hizmet asıl adına ilişkin parolanın ve hizmet hesabının parolasının aynı ve aynı olduğu anlamına gelir.

Yarattığınız her yeni sunucu yönetim ortamı için, o yönetim ortamına ilişkin SPN ' yi kaydettirmeniz ( setspnkomutunu kullanarak) ve bir anahtar etiketi dosyası yaratmanız gerekir. Anahtar etiketi dosyasının sunucu kuruluş dizinindeki config\_<group\_name>/sso altdizinine kopyalanması gerekir. Varsayılan yönetim ortamının bir anahtar etiketi dosyasına gerek yoktur.

Bir yönetim ortamının anahtar etiketine eklendiğini doğrulamak için:

ktab.exe -l -e -k krb5.keytab

Her bir birincil kullanıcı için farklı şifreleme tipleri içeren birden çok giriş görebilirsiniz, ancak bu olağan bir durum.

# <span id="page-31-0"></span>**Grup Üyeliği Yapılandırılıyor**

Grup yetkilendirmesi kullanıyorsanız, kimliği doğrulanmış bir kullanıcının ait olduğu grubu belirlemek için bir LDAP sağlayıcısını sorgulamak üzere IBM SPSS Collaboration and Deployment Services ' yi yapılandırabilirsiniz. Grup yetkilendirmesi hakkında daha fazla bilgi için ["Grup Yetkisi" sayfa 29k](#page-32-0)onusuna bakın.

Daha sonra, grup aramasının düzgün çalışması için, önce bir LDAP ya da Active Directory sağlayıcısı eklemek için havuzunuzu yapılandırmanız ve ardından bu sağlayıcıyı kullanarak SSO ' yı etkinleştirmeniz gerekir:

- 1. IBM SPSS Deployment Manager istemcisini başlatın ve **Dosya** > **Yeni** > **Denetimli Sunucu Bağlantısı ...**seçeneklerini belirleyin. havuzunuz için yönetilen bir sunucu bağlantısı oluşturmak için (önceden bir tane yoksa).
- 2. Yönetilen sunucu bağlantısında oturum açın ve **Configuration** (Yapılandırma) klasörünü genişletin.
- 3. **Güvenlik Sağlayıcılar**' ı sağ tıklatın, **Yeni** > **Güvenlik sağlayıcı tanımı ...**seçeneğini belirleyin. ve uygun değerleri girin. Ek bilgi için iletişim kutusunda **Yardım** düğmesini tıklatın.
- 4. **Tek Oturum Açma Sağlayıcıları** klasörünü genişletin, **Kerberos SSO Sağlayıcısı**'na sağ tıklatın ve **Aç**' ı seçin.
- 5. **Etkinleştir**'i tıklatın, güvenlik sağlayıcınızı seçin ve daha sonra, **Kaydet**' i tıklatın. SSO kullanmak istemiyorsanız (yalnızca sağlayıcının, grup aramasına izin vermek için yeterli olması yeterlidir), burada başka bir ayrıntıyı doldurmanız gerekmez.

**Önemli:** Grup aramasının düzgün çalışması için, burada yapılandırdığınız Kerberos sağlayıcısı, IBM SPSS Statistics Sunucusuiçin yapılandırdığınız sağlayıcının adıyla aynı olmalıdır. Özellikle, bunların aynı Kerberos kapsama alanı içinde çalışıyor olması gerekir. Bu nedenle, bir kullanıcı SSO kullanarak sunucuda oturum açarsa ve onu jdoe@ibm.com (burada ibm.com kapsama alanı) olarak tanımlarsa, IBM SPSS Collaboration and Deployment Services içindeki güvenlik sağlayıcısının bu kullanıcı asıl adını tanımasını ve ilgili grup üyeliğini LDAP dizininden geri döndürmesini bekler.

## **Veri Kaynakları İçin SSO Yapılandırılıyor**

Tek oturum açma özelliğini kullanarak IBM SPSS Statistics ' tan veritabanlarına bağlanabilirsiniz. Tek oturum açmayı kullanarak bir veritabanı bağlantısı yaratmak istiyorsanız, bir veri kaynağını ve tek oturum açma simgesini doğru olarak yapılandırmak için önce ODBC yönetim yazılımınızı kullanmanız gerekir. Daha sonra, IBM SPSS Statisticsiçindeki bir veritabanına bağlanırken, IBM SPSS Statistics aynı tekli oturum açma simgesini kullanır ve kullanıcı veri kaynağında oturum açmasını isteyip istemediğiniz sorulmaz.

Ancak, veri kaynağı tek oturum açma için düzgün şekilde yapılandırılmamışsa, IBM SPSS Statistics kullanıcıdan veri kaynağında oturum açmasını ister. Kullanıcı, geçerli kimlik bilgileri sağladıktan sonra yine de veri kaynağına erişebilecek.

Tek oturum açma etkin olan sisteminizde ODBC veri kaynaklarının yapılandırılmasıyla ilgili tüm ayrıntılar için, veritabanı sağlayıcısı belgelerinize bakın. Aşağıda, ilgili olabilecek genel adımlar aşağıda yer alan bir örnektir:

- 1. Veritabanınızı, Kerberos tekli oturum açma olanağını destekleyebilecek şekilde yapılandırın.
- 2. Sunucu makinesinde bir ODBC veri kaynağı yaratın ve test edin. DSN bağlantısı, bir kullanıcı kimliği ve parola gerektirmemelidir.
- 3. Tek oturum açma özelliğini kullanarak sunucuya bağlanın ve adım 2 'de yaratılan ve doğrulamayı ODBC veri kaynağını kullanmaya başlayın.

# **İzinler**

Tek oturum açma ile iç kimlik doğrulama ya da grup yetkilendirmesi kullanmayacaksa, sunucu yazılımı, son kullanıcı için bir işlemi başlatır ve kullanıcının kimliğini ve parolasını işletim sistemine geçirmenizi sağlar. Başlatılan süreç, son kullanıcının hesabına ilişkin dosya erişim haklarına sahiptir. Sunucu yazılımıyla bağlantı kuran bir kullanıcı, aşağıdaki izinlere sahip bir hesapla oturum açmalıdır:

- <span id="page-32-0"></span>• Sunucunun kuruluş dizini ve alt dizinlerine ilişkin izinleri okuma ve yürütme
- Geçici dosyalar için dizin konumuna ilişkin okuma, yürütme ve yazma izinlerinin

İç kimlik doğrulama ve tek oturum açma için, bağlanan istemci kullanıcısı, hizmeti/cini başlatan kullanıcıya atanmış izinlere sahiptir.

Geçici dosyaların varsayılan yerini değiştirmek için yönetim uygulamasını ( IBM SPSS Deployment Manager' ın bir parçası olarak kurulanIBM SPSS Statistics Administration Console) kullanabilirsiniz. See the topic File Locations in the *Deployment Manager Kullanıcı Kılavuzu* (included in the help for IBM SPSS Collaboration and Deployment Services) for more information. Ayrıca, tek tek kullanıcılara ya da gruplara ilişkin konumu değiştirebilirsiniz. Daha fazla bilgi için *Deployment Manager User's Guide*adlı kılavuzdaki IBM SPSS Statistics Server Kullanıcı Tanıtımları ve Gruplar başlıklı konuya bakın.

### **Yönetici Düzeyi İzinleri**

Varsayılan olarak, sunucu yazılımının yönetici grubu, sunucu yazılımının çalışmakta olduğu makine için denetimciler grubedir. Sunucu yazılımı için yönetici grubunu, yönetim uygulamasındaki Yönetim Grubu metin kutusunda ( IBM SPSS Deployment Manager' un bir parçası olarak kurulanIBM SPSS Statistics Administration Console) değiştirebilirsiniz. Daha fazla bilgi için, *Deployment Manager Kullanıcı Kılavuzu* içindeki Kullanıcılar ( IBM SPSS Collaboration and Deployment Servicesyardımında bulunur) başlıklı konuya bakın. UNIX üzerinde iç kimlik doğrulaması kullanıyorsanız, doğrudan doğruya yöneticiler oluşturabilirsiniz. Ek bilgi için ["İç Kimlik Doğrulama Yapılandırılıyor" sayfa 22](#page-25-0) konusuna bakın.

### **Grup Yetkisi**

Sunucu yazılımını grup yetkilendirmesini desteklemek için yapılandırabilirsiniz. Her yetkili kullanıcı grubu için, hizmetin/yardımcı programın ayrı bir eşgörünümü çalıştırılır.

#### **Grup Yetkilendirmesini Yapılandırma**

- 1. Her grup için bir sunucu örneği oluşturun. Sunucu örnekleri yaratılmasıyla ilgili daha fazla bilgi için bkz. ["Birden Çok Eşgörünüm Yapılandırılıyor" sayfa 16](#page-19-0).
- 2. Create the groups in IBM SPSS Collaboration and Deployment Services and assign users to the groups.
- 3. Yönetim uygulamasını açın ve **Group Authorization Service URL** değerini IBM SPSS Collaboration and Deployment Servicesiçin URL adresine güncelleyin. Kapı numarasını eklediğinizden emin olun (örneğin, http://myserver.mydomain.com:9080).

#### **Gruba göre DSN erişimi denetleniyor**

Çok etkenli kimlik doğrulaması (MFA), kullanıcıların grup üyeliklerine göre erişmelerine izin verilen ODBC veri kaynağı adları (DSN ' ler) kümesinde kısıtlanabilmelerini gerektirir.

- 1. Denetim uygulamasını açın ve **Veri Tabanı Erişimi 'ni Sınırla** seçeneğini Evetolarak ayarlayın.
- 2. **İzin Verilen Veritabanı Kaynakları** alanında erişim için izin verilen noktalı virgül (;) ayrılmış DSN ' lerin bir listesini girin (örneğin, Fraud-Analytic; Fraud-Operational).

Bu kısıtlama geçerli kılındığında, aşağıdaki sonuçlar vardır:

- Veritabanı Sihirbazı 'nda veri kaynakları için kullanıcı tarafından göz atıldığında, sunucu sisteminde tanımlı olan tüm DSN 'lerle birlikte gösterilmek yerine, kullanıcı yalnızca, yönetim uygulaması tarafından tanımlanan DSN' lerin alt kümesini görür. Yolun, sunucuda tanımlı olmayan DSN ' leri içerebileceğini unutmayın. Görenler yok sayılır ve kullanıcı bu adları görmeyecek.
- Bir kullanıcı, denetim uygulaması tarafından belirtilmeyen bir DSN belirten GET DATA /TYPE=ODBC sözdizimini değiştirirse, sözdizimi çalışmaz ve kullanıcı **Veri kaynağına erişim engellendi: < X>**ile benzer bir hatayla birlikte sunulur.

# <span id="page-33-0"></span>**Profiller**

Sunucu yazılımı, tek tek kullanıcıların ve kullanıcı gruplarının profillerini oluşturabilme yeteneği sağlar. Bu kullanıcı profilleri ve grupları, belirli kullanıcılara ilişkin ayarları tanımlamanıza olanak sağlar.

# **İstemci ve Sunucu Sürümleri**

20.0.1 sürümünden başlayarak, istemci yazılımının bağlandığı sunucu yazılımıyla aynı yayın düzeyinde olmak zorunda değildir. Örneğin, 20.0.1 istemcisi 21 sunucu yazılıma bağlanabiliyor ve 21 istemci bir 20.0.1 sunucusuna bağlanabilir. Bir sunucu bilgisayarında sunucu yazılımının birden çok sürümünü de çalıştırabildiğinizi unutmayın.

Karma yayın düzeylerinin yalnızca büyütmeleri basitleştirmek için kullanılmasına izin verilir. Yayın düzeyleri, büyütme süresi boyunca aşamalı olarak yayılabilir ve istemcilerin eşzamanlı olarak büyütülmesi gerekmez. Ancak, bu yapılandırmanın uzatılmış bir süre korunmasını önerilmez. Sunucu istemciden daha yeniyse, sunucu, istemci tarafından okunamayan çıktı oluşturabilir. İstemci sunucudan daha yeniyse, istemci tarafından gönderilen sözdizimi sunucu tarafından tanınmayabilir. Bu nedenle, istemciyi ya da sunucu yazılımını en kısa zamanda büyütmeniz gerekir; buna bağlı olarak, diğer bir sunucu yazılımını diğerine de bağlamalısınız.

Son kullanıcılara bağlantı bilgilerini dağıtırken, hangi istemci yazılımında çalıştıklarını unutmayın ve eşleşen bir sunucu sürümü için bağlantı bilgilerine sahip olduğundan emin olun.

# **Kullanıcıları Güvenlik Duvarı Aracılığıyla Bağlama**

Ağınızı izinsiz girişlerden uzak tutmak için bir **güvenlik duvarı** kullanıyorsanız, güvenlik duvarınızı ve sunucu yazılımını, güvenlik duvarı dışındaki son kullanıcıların istemciyi sunucu yazılıma bağlayıp bağlayabilmesi için yapılandırabilirsiniz. Güvenlik duvarınız **NAT** (Ağ Adresi Çevirisi) olanağını kullanabilir, ancak bu gerekli değildir.

Son kullanıcıların NAT kullanan bir güvenlik duvarı üzerinden bağlanmasını sağlamak için kullanılan tipik senaryo aşağıdaki gibidir:

- 1. Son kullanıcı, istemci uygulamasını **maskelenmiş IP** (NAT ' in dış dünyaya sunduğu IP adresi) ve sunucunun kapı numarasını kullanarak sunucu yazılıma bağlıyor. Örneğin, son kullanıcı IP 10.10.10.2 ve kapı numarası 3016.ile bağlantı kurar.
- 2. Güvenlik duvarı, maskelenmiş IP ' den bağlantıları kabul edecek şekilde yapılandırıldığı için bağlantıya izin verir.
- 3. Güvenlik duvarı, maskelenmiş IP 'yi sunucunun gerçek iç IP' ine yeniden yönlendirir. Bağlantı noktası (örneğin, 3016) güvenlik duvarında etkinleştirildiği için bağlantıya izin verir.
- 4. Sunucu, son kullanıcının istemci bağlantısı için bir işlem yapar ve bu işlemi, STATISTICS\_CLIENT\_PORTSsistem ortam değişkenindeki listeden bir kapı numarası atar. Örneğin, süreç 3287 numaralı kapıyla iletişim kurar.
- 5. Güvenlik duvarı, güvenlik duvarında etkinleştirildiği için bu kapı üzerinden (örneğin, 3287) iletişim sağlar.

### **Güvenlik duvarı yoluyla bağlantıların yapılandırılması**

#### **Giriş**

IBM SPSS Statistics Server, istemci bağlantıları için aynı kapı numarasını yeniden kullanır. Bu, güvenlik duvarından yalnızca iki kapının açılması gerektiği anlamına gelir: SPSS Statistics cini ya da dinleme kapısı (gerekirse değiştirilebilir olmasına rağmen varsayılan değer olarak 3028 'e ayarlanır) ve SPSS Statistics istemcilerinin SPSS Statistics Server alt süreçleriyle konuştukları yanıt kapısı.

**Not:** Kapı yeniden kullanımı, istemci yeniden bağlanma yeteneğine bağlıdır. Varsayılan olarak, istemci yeniden bağlanma işlemi 100 saniye süreyle etkinleştirilir. İstemci yeniden bağlanma etkinleştirildiğinde, SPSS Statistics Server 'ın 1: 1 oranında bağlantılı istemcilerin yanıt kapılarını açabilmeleri için bir

oranı vardır. Kapının yeniden kullanılmasını etkinleştirmek için, önce istemciyi yeniden devre dışı bırakmanız gerekir. Bu işlem, <Statistics Install Path>/config/statisticsd.conf' ta **yeniden bağlanma-zamanaşımı** ayarı düzenlenerek gerçekleştirilir. Örneğin:

<reconnect-timeout desc="The timeout in minutes that the server uses to drop disconnected clients (default: 100)." value="0"/>

Birçok olası istemci sunucusu bağlantısına sahip bir ortamda, birden çok istemci yanıt kapısı yapılandırmak isteyebilirsiniz. Bir SPSS Statistics istemcisi SPSS Statistics Server sunucusuna bağlanma işleminde olduğunda, istemci kapısı temel olarak kilitlenir ve bağlantı süreci sonuçlanıncaya kadar yalnızca tek bir istemci tarafından kullanılabilir. Bağlanma süresi 1-3 saniye aralığında (bu süre sistem yüklemesine bağlı olarak değişebilir). İkinci ya da üçüncü bir SPSS Statistics istemcisi bu süre içinde bağlanmayı denediğinde, istemci kapısı kullanılabilir duruma gelinceye kadar istemciler engellenir. Birden çok istemci kapısının açılması, birçok kullanıcının eşzamanlı olarak SPSS Statistics oturumu başlattığında bir ortama bağlanırken bekleme süresini kısaltır.

### **Örnek**

Beş istemci kapısının **STATISTICS\_CLIENT\_PORTS** sistem ortam değişkeninde (kapılar 40001-40005) listelendiğini ve dört olası istemcinin olduğunu varsayın. A user initiates a connection with the SPSS Statistics Server and first contact is made through the listening port (3028). Sunucu bir alt işlemi hızlar ve kullanılabilir ilk istemci kapısı (4001) aracılığıyla iletişimi sürdürür. 40001 kapısı kilitli değilse (başka bir istemciyle iletişim yeni başlatıldığından), kapı yeniden kullanılır. 40001 numaralı kapı kilitlenirse, iletişim kilitli olmadığından sonraki kapıya (4002) iletişim sağlar ve bu şekilde devam eder.

Dört istemcinin bağlandıktan sonra, büyük olasılıkla tümü aynı kapı numarasını (40001) kullanır. Bir ya da daha çok istemcinin, 40002 numaralı kapıyı kullanması için küçük bir şans, bir istemcinin 40003 numaralı kapıyı kullanacağı ve 40004 numaralı kapıyı bir ya da daha çok istemcinin kullanacağı küçük bir şans vardır. Yalnızca dört istemci olduğundan ve algoritma, STATISTICS\_CLIENT\_PORTS sistem ortam değişkeninde listelenen ilk kullanılabilir kapı numarasından başladığından, bir istemcinin 40005 numaralı kapıyı kullanmasının hiç bir şansı yoktur.

SPSS Statistics Server bağlantılarını bir güvenlik duvarı üzerinden yapılandırmak için önerilen iki yöntem vardır.

#### **Süreçlere izin vermek için güvenlik duvarını yapılandırın**

Güvenlik duvarı yazılımınızı kullanarak, aşağıdaki işlemlerin ağ bağlantılarını kabul etmesine izin verildiğinden emin olun.

#### **statisticsproc.exe**

statisticsproc.exe işlemi açılır, kapanır ve yanıt kapılarını yeniden kullanır (ya da STATISTICS CLIENT PORTSiçinde tanımlanan kapılar).

#### **statisticssrvr.exe (Microsoft Windows) ya da statisticsd (UNIX ya da Linux)** Bu işlem, ana Windows hizmetidir ya da UNIX/Linux cinidir ve dinleme kapısını yönetir.

Süreçlere erişim sağlanması, işlemin kullanacağı herhangi bir kapının kullanılmasını sağlar.

**Not:** Yeniden bağlanma zamanaşımı değeri 0 'dan büyük olduğunda ve statisticsproc.exe , ağ bağlantılarını kabul etmeye izin verildiğinde aşağıdaki koşullar geçerli olur:

- STATISTICS\_CLIENT\_PORTS is irrelevant, except for diagnostics. Herhangi bir kapı kullanılabilir.
- There is no limit to the number of connections unless ports are defined in **STATISTICS\_CLIENT\_PORTS**. Tanımlı **STATISTICS\_CLIENT\_PORTS** kapılarının sayısı, SPSS Statistics Server 'ın kullanacağı kapıları etkin bir şekilde sınırlar.

#### **Kapıları el ile açarak güvenlik duvarını yapılandırın**

Sunucu yazılımını ve güvenlik duvarını el ile yapılandırmak için aşağıdaki adımları izleyin:

- <span id="page-35-0"></span>1. Sunucu yazılımını her zamanki gibi kurun. Sunucunun kurulu olduğu bilgisayarın IP adresini ve sunucu yazılımının iletişim için kullandığı kapı numarasını bilmeniz gerekir. For example, install the server on 202.123.456.78 at listening port 3028.
- 2. En az bir kapı numarası belirterek STATISTICS\_CLIENT\_PORTS sistem ortam değişkenini yapılandırın. Ortam değişkeni, sunucu (**RESPONSE** kapıları) ile istemci bağlantılarını sürdürmek için kullanılan kapıları listeler. Gerekiyorsa, virgülle ayrılmış bir liste ve bir kapı aralığı belirtebilirsiniz (örneğin, 4001, 4002, 4003-4005).

#### **Önemli:**

- Otomatik yeniden bağlanma zamanaşımı değeri 0 'dan büyük bir değere ayarlanırken, STATISTICS\_CLIENT\_PORTS izin verilen koşutzamanlı istemci ve sunucu bağlantısı sayısı üst sınırını tanımlar.
- STATISTICS\_CLIENT\_PORTS ortam değişkeninde **LISTEN** kapısını (3028) listelemeyin.

#### **Microsoft® Windows™**

Ortam değişkenini yaratmak ve yapılandırmak için Windows sistem özelliklerini kullanın. Yönergeler için bkz. ["Sistem Özellikleri" sayfa 51](#page-54-0) .

#### **UNIX**

Kuruluş dizininin /bin alt dizininde bulunanserveradlı sunucu yazılımının ortam komut dosyasını ( statsenv.sh) düzenleyin. Sunucunun başlatılacağı istemci işlemleri tarafından kullanılabilecek kapıyı tanımlayın. Örneğin, aşağıdaki satırları ekleyin:

STATISTICS\_CLIENT\_PORTS=4001

statistitics\_client\_ports

- 3. NAT (Network Address Translation; Ağ Adresi Çevirisi) olanağını kullandığınızda, IPs 'i yaratın ve eşleyin. Güvenlik duvarı yazılımınızı kullanarak, dış kullanım için maskelenmiş bir IP oluşturun ve bunu sunucunun iç IP ' si ile eşleyin. Örneğin, bir maskede IP 10.10.10.2 oluşturun ve bunu 202.123.456.78olarak eşleyin.
- 4. Güvenlik duvarı yazılımınızı kullanarak güvenlik duvarındaki kapı numaralarını etkinleştirin:
	- Sunucunun **LISTEN** kapı numarası. Örneğin, 3028kapısını etkinleştirin.
	- STATISTICS\_CLIENT\_PORTS ortam değişkeninde belirttiğiniz kapı numaraları. Örneğin, 4001numaralı kapıyı etkinleştirin.
- 5. Bağlantı bilgilerini, güvenlik duvarının dışından sunucu yazılıma bağlanan kullanıcılara dağıtın.
	- Kullanılırsa, sunucu yazılımının kurulu olduğu bilgisayarın maskelenmiş IP 'si (sunucunun iç IP ' ini dağıtmayın). Örneğin, sunucunun IP 'si olarak 10.10.10.2 dağıtımınını dağıtın.
	- Sunucu yazılımının kapı numarasını her zamanki gibi dağıtın. Örneğin, sunucunun **LISTEN** kapı numarası olarak 3028 ' i dağıtın.

# **PPTP Ile Kullanıcıların Bağlanması**

End users can connect a remote client computer to the analytic server software with **Noktadan Noktaya Tünel İletişim Kuralı** (PPTP). PPTP, birden çok protokole sahip sanal özel ağları (VPN ' ler) destekleyen bir ağ iletişim kuralıdır. Bu, uzak son kullanıcıların İnternet üzerinden ağınıza güvenli bir şekilde erişmelerini sağlar.

#### **PPTP bağlantılarını kullanmak için:**

- 1. **PPTP için bir uzaktan erişim sunucusu yapılandırın.** Sunucu yazılımı birden çok istemci bağlantısını desteklediğinden, istemciler için yeterli IP adresi oluşturduğunuzdan emin olun. Her istemci bağlantısı kendi IP adresini gerektirir.
- 2. **İstemci masaüstü bilgisayarını yapılandırın.** PPTP kullanarak bir özel ağ bağlantısı eklemek için Windows Ağ denetim panosunu kullanın. Uzak erişim sunucusunun bir PPTP bağlantısı olarak tanınacağı bir IP adresi girin.

<span id="page-36-0"></span>3. **İstemci masaüstü bilgisayarında PPTP bağlantısını etkinleştirin.** Son kullanıcılar uzak bir konumdan sunucu yazılıma bağlanmak istediklerinde, PPTP bağlantısını etkinleştirir ve daha sonra, istemci yazılımını her zamanki gibi sunucuya bağlanmak için kullanır.

# **Veri aktarımı güvenli kılmak için SSL kullanılması**

Secure Sockets Layer (SSL), iki bilgisayar arasında aktarılan verilerin şifrelenmesi için bir iletişim kuralıdır. SSL, bilgisayarlarla arasındaki iletişimin güvenli olmasını sağlar. SSL, bir kullanıcı adı/parola doğrulanmasını ve sunucu ile istemci arasındaki bir değiş tokamanın içeriğini şifreleyebilir.

## **SSL ' nin çalışma şekli**

SSL, sunucunun kimliğini genel anahtarına bağlayan genel anahtar sertifikasına ek olarak, sunucunun genel ve özel anahtarlarına dayanır.

- 1. Bir istemci bir sunucuya bağlandığında, istemci sunucuyu genel anahtar sertifikasıyla doğrular.
- 2. Daha sonra istemci rasgele bir sayı oluşturur, numarayı sunucunun genel anahtarla şifreler ve şifrelenmiş iletiyi sunucuya gönderir.
- 3. Sunucu, özel anahtarlı rasgele sayının şifresini çözer.
- 4. Rasgele sayıdan, hem sunucu hem de istemci, daha sonraki bilgilerin şifrelenmesi ve şifrelerinin çözülmesi için kullanılan oturum anahtarlarını oluşturur.

Genel anahtar sertifikası genellikle bir sertifika yetkilisi tarafından imzalanır. VerisSign ve Thawte gibi sertifika yetkilileri, genel anahtar sertifikalarında yer alan güvenlik kimlik bilgilerini veren, doğrulayan ve yönetebilmekte olan kuruluşlardır. Temel olarak, sertifika yetkilisi sunucunun kimliğini doğruluyor. Sertifika yetkilisi genellikle bir sertifikan için parasal bir ücret talep eder, ancak kendinden onaylı sertifikalar da oluşturulabilir.

### **GSKit kullanılarak SSL ' nin etkinleştirilmesi**

#### **GSKit ile istemci/sunucu ve sunucu sunucusu iletişiminin sağlanması**

İstemci/sunucu ve sunucu sunucusu iletişimlerinin SSL ile güvenli kılınmasındaki başlıca adımlar şunlardır:

- 1. SSL sertifikasını ve anahtarlarını edinin ve kurun.
- 2. IBM SPSS Statistics Server kuruluş dizininde bulunan belirli bir yapılandırma dosyasını etkinleştirin ve yapılandırın.

**Not:** IBM SPSS Statistics Server, TLSv1.2 iletişim kuralını destekler. GSKit şu anda başka hiçbir sürümü desteklemiyor.

- 3. Şifreleme sertifikaları 2048 bitinden daha büyük bir güçle kullanılıyorsa, istemci bilgisayarlarına sınırsız güç şifrelemesi kurun.
- 4. Kullanıcılara, sunucuya bağlanırken SSL ' yi etkinleştirmelerini isteyin.

**Not:** Bazen bir sunucu ürünü istemci görevi görür. Bir örnek, IBM SPSS Collaboration and Deployment Services Havuzusunucusuna bağlanan IBM SPSS Statistics Server sunucusıdır. Bu durumda, IBM SPSS Statistics Server *istemci*' dir.

#### **SSL sertifikasının ve anahtarlarının edinilmesi ve kurulması**

SSL desteğini yapılandırmak için izlemeniz gereken ilk adımlar şunlardır:

- 1. Bir SSL sertifikası ve anahtar dosyası edinin. Bunu yapabilmenin çeşitli yolları vardır:
	- Bunları bir genel sertifika yetkilisinden (VeriSign, Thawte ya da Entrust gibi) satın alın. Genel sertifika yetkilisi (CA), sertifikayı kullanan sunucuyu doğrulamak için sertifikayı imzalar.
- Bir üçüncü kişi sertifika yetkilisinden anahtar ve sertifika dosyalarını alın. Bu yaklaşım alınırsa, üçüncü taraf CA ' nın \*.pfx kök sertifikasının sunucunun anahtar deposu dosyasına (aşağıda açıklanmıştır) aktarılması gerekir.
- Kendi kendine imzalanmış bir sertifika yetkilisiyle anahtar ve sertifika dosyaları oluşturun. Bunun gerçekleştirilmesi gereken adımlar şunlardır:
	- a. Anahtar veri tabanını hazırlayın. Ek bilgi için ["SSL anahtar veritabanı yaratılması" sayfa 35](#page-38-0) konusuna bakın.
	- b. Kendinden onaylı sertifikayı yaratın. Ek bilgi için ["Kendinden onaylı bir SSL sertifikası oluşturma"](#page-39-0) [sayfa 36](#page-39-0) konusuna bakın.
- 2. For certificate authority (CA) or self-signed certificates, copy the . kdb and . sth files from step 1 into a directory to which the IBM SPSS Statistics Sunucusu has access and specify the path to that directory in the statisticsd.conf file. statisticsd.conf dosyası, <Statistics Server installation directory>/config/içinde bulunur.; for third-party certificates, copy the .pfx and .sth files from step 1.
- 3. statisticsd.conf dosyasında aşağıdaki parametreleri ayarlayın:

Sertifika kuruluşu (CA) ya da kendinden onaylı sertifikalar için:

- <gsk desc="0=GSKSSL Disabled; 1=GSKSSL Enabled" value="<value>"/>; burada <value> , GSKit 'in etkinleştirilip etkinleştirilmeyeceğini gösteren 0 ya da 1 anlamına gelir.
- <gsk-keystore desc="GSKSSL Key store database filename." value="<filename>.kdb"/>; burada <filename> , anahtar veritabanı dosyasının adıdır.
- <gsk-keystore-stash desc="GSKSSL Key store stash filename." value="<filename>.sth"/>; burada <filename> , anahtar veritabanı parola saklama dosyasının adıdır.
- <gsk-cert-label desc="GSKSSL certificate label." value=""/>; burada <label> , sertifikanızı etiketlidir.

Üçüncü taraf sertifikaları için:

- <gsk desc="0=GSKSSL Disabled; 1=GSKSSL Enabled" value="<value>"/>; burada <value> , GSKit 'in etkinleştirilip etkinleştirilmeyeceğini gösteren 0 ya da 1 anlamına gelir.
- <gsk-keystore ="<\*.pfx\_file\_location>"; burada <\*.pfx\_file\_location>. \*.pfx kök sertifika dosyasının yeridir ve adıdır.
- <gsk-keystore-stash desc="GSKSSL Key store stash filename." value="<filename>.sth"/>; burada <filename> , anahtar veritabanı parola saklama dosyasının adıdır.
- <gsk-cert-label desc="GSKSSL certificate label." value=""/>; burada <label> , sertifikanızı etiketlidir.
- 4. Üçüncü taraf sertifikaları için:
	- a. Aşağıdaki GSK komutunu örnek olarak kullanarak, root.pem dosyasını \*.pfx dosyasından açın:

gsk8capicmd\_64.exe -cert -extract -db C:\SSL\<certificate\_name>.pfx -stashed -label <cert-certificate\_issuing\_server.com> -target C:\SSL\root.pem

- b. root.pem dosyasını istemciye C:\ProgramData\IBM\SPSS\certificates klasörüne (Windows) ya da /Library/Application Support/IBM/SPSS/certificates (MacOS) klasörüne kopyalayın.
- c. On the client, set the connection using the fully-qualified domain name (for example, certcertificate\_issuing\_server.com)" in the **Sunucu Adı** field, and enable the **SSL** option.
- 5. Kendinden imzalı sertifikalar için sertifikayı istemci sistemlerine kurun. Satın alınan genel CA ya da üçüncü kişi sertifikaları için bu adım gerekli değildir. Erişim izinlerinin, sertifikayı içeren dizinin gündelik olarak göz atmasını reddettiğinden emin olun. Ek bilgi için ["Kendinden onaylı bir SSL sertifikasının](#page-39-0) [kurulması" sayfa 36](#page-39-0) konusuna bakın.

#### <span id="page-38-0"></span>*Ortam GSKit 'i çalıştırmak için yapılandırılıyor*

GSKCapicmd, Java tabanlı olmayan bir komut satırı aracıdır ve bu aracı kullanmak için Java™ ' ın sisteminizde kurulu olması gerekmez; bu, <Statistics Server installation directory>/bin klasöründe bulunur. Ortamınızı IBM Global Security Kit (GSKit) çalıştırmak için yapılandırabilmek için kullanılan işlem, kullanılan platforma bağlı olarak değişir.

Linux/Unix için yapılandırmak üzere paylaşılan kitaplıklar dizinini <Statistics Server installation directory>/lib ortamınıza ekleyin:

```
$export <Shared library path environment variable>=<Statistics_server_install_path>/lib:<Shared 
library 
path environment variable>
$export PATH=$PATH:<Statistics_server_install_path>/bin
```
Paylaşılan kitaplık yolu değişkeni adı altyapınıza bağlıdır:

• Linux değişken adını kullanır: LD\_LIBRARY\_PATH

Örneğin, ortamı Linuxüzerinde ayarlamak için şunu kullanın:

```
$export LD_LIBRARY_PATH=/opt/IBM/SPSS/StatisticsServer/25/lib:$LD_LIBRARY_PATH
$export PATH=$PATH:/opt/IBM/SPSS/StatisticsServer/25/bin
```
#### **Dosyalara hesap erişimi**

SSL dosyalarına erişecek hesaplar için doğru izinleri verdiğinizden emin olun:

1. Bağlantı için IBM SPSS Statistics tarafından kullanılan tüm hesaplar için, SSL dosyalarına okuma erişimi verin.

**Not:** Bu, IBM SPSS Statistics Server hizmetinde tanımlanan *Bu şekilde oturum aç* kullanıcısı için de geçerlidir. UNIX ya da Linuxüzerinde, sunucuyu başlatmakta olduğunuz kullanıcı için geçerli olur.

- 2. Windows için, hesapların Denetimciler grubunda olması ve Kullanıcı Erişim Denetimi (UAC) etkinleştirildiğinde o denetimciler grubuna izin verilmemesi yeterli değildir. Ayrıca, aşağıdaki eylemlerden birini de almalısınız:
	- Hesaplara ayrı ayrı izin verin.
	- Yeni bir grup oluşturun, hesapları yeni gruba ekleyin ve grup iznini SSL dosyalarına erişmesi için verin.
	- UAC ' yi geçersiz kıl

#### *SSL anahtar veritabanı yaratılması*

Anahtar veritabanınızı oluşturmak için GSKCapiCmd aracını kullanın. Aracı kullanmadan önce, ortamınızı yapılandırmalısınız; daha fazla bilgi için "Ortam GSKit 'i çalıştırmak için yapılandırılıyor" sayfa 35 konusuna bakın

Anahtar veri tabanını yaratmak için GSKit 'i çalıştırın ve şu komutu girin:

gsk<ver>capicmd[\_64] -keydb -create -populate -db <filename>.kdb -pw <password> -stash

Burada <ver> , GSKit sürüm numarasıdır, <filename> anahtar veritabanı dosyası için kullanmak istediğiniz ad ve <password>, anahtar veri tabanı için paroladır.

The -stash option creates a stash file at the same path as the key database, with a file extension of .sth. GSKit, anahtar veri tabanına parolayı almak için parola saklama dosyasını kullanır; böylece, parola her seferinde komut satırına girilmelidir.

**Not:** .sth dosyasında güçlü dosya sistemi koruması kullanmanız gerekir.

#### <span id="page-39-0"></span>*Kendinden onaylı bir SSL sertifikası oluşturma*

Kendinden onaylı bir sertifika oluşturmak ve bunu anahtar veritabanında saklamak için aşağıdaki komutu kullanın:

```
gsk<ver>capicmd[_64] -cert -create -db <filename>.kdb -stashed -dn 
"CN=myserver,OU=mynetwork,O=mycompany,
C=mycountry" -label <label> -expire <Number of days certificate is valid>
```
Burada <ver> , GSKit sürüm numarasıdır, <filename> anahtar veritabanı dosyasının adıdır; <Number of days certificate is valid> , sertifikenin geçerli olduğu fiziksel gün sayısıdır ve <label> , dosyayı tanımlamanıza yardımcı olacak açıklayıcı bir etikettir (örneğin,: myselfsignedgibi bir etiket kullanabilirsiniz).

#### *Kendinden onaylı bir SSL sertifikasının kurulması*

SSL ' yi kullanarak sunucunuza bağlanan istemci makineleri için sertifikenin genel bölümünü, anahtar veritabanlarında saklanabilmesi için istemcilere dağıtmanız gerekir. Bunu yapmak için aşağıdaki adımları gerçekleştirin:

**Not:** Bir sertifika yetkilisi tarafından imzalanmış bir sertifika kullanıyorsanız, bu adımı atlayın. Kendinden onaylı bir sertifika kullanıyorsanız, güvenilir sertifika yetkilisini istemci bilgisayarlara kopyalamanız gerekir. Bir sunucu bilgisayarının istemci olarak da işlem görebileceğini unutmayın. Örneğin, IBM SPSS Collaboration and Deployment Services Havuzu sunucusuna bağlanan IBM SPSS Statistics sunucusu örnek olarak verilebilir. Bu durumda, IBM SPSS Statistics Server istemcidir ve bu nedenle IBM SPSS Collaboration and Deployment Services Havuzu sunucusuna ilişkin sertifikayı IBM SPSS Statistics Server sunucusuna kopyalamanız gerekir.

1. Genel kısmı aşağıdaki komutu kullanarak bir dosyaya çıkarın:

```
gsk<ver>capicmd[_64] -cert -extract -db <filename>.kdb -stashed -label <label> -target 
root.pem
```
- 2. Distribute root.pem to the clients. Birden çok güvenilir sertifika yetkiliniz varsa, bunları tek bir root.pem dosyasına kopyalayın. Güvenilir sertifika yetkilileri, sertifika ya da sertifikaları kopyalayıp yapıştırabilmeniz için metin dosyalarıdır. xoot.pem dosyasını istemci bilgisayarlarında aşağıdaki yere kopyalayın. Bir root.pem dosyasını başka bir IBM ürünü için istemciye önceden kopyaladıysanız, yetkinizden var olan root.pem dosyasına güvenilen kök sertifika yetkilisi bilgilerini ekleyin. Varsayılan değer olarak, tüm IBM istemci ürünleri güvenilen kendinden onaylı sertifika dosyaları için bu konuma bakın. Başka bir yer kullanmak istiyor musunuz, bir SSL\_CERT\_DIR ortam değişkeni yaratın ve değişkenin değerini konuma ayarlayın.
	- Windows 7 ve üstü: C:\ProgramData\IBM\SPSS\certificates
	- Mac: /Library/Application Support/IBM/SPSS/certificates
	- UNIX ve Linux: /opt/IBM/SPSS/certificates

#### *İstemci sertifikalarının yapılandırılması*

SPSS Statistics Server , SSL bağlantısını kullanacak şekilde yapılandırıldığında ve kendinden onaylı bir sertifika kullanıyorsanız, güvenilir sertifika yetkilisini tüm istemci iş istasyonlarına kopyalamanız ve yapılandırmanız gerekir.

Örneğin, IBM SPSS Collaboration and Deployment Services bir işi SPSS Statistics Server (SSL etkin) olarak kabul ettiğinde örnek olur. In this situation, IBM SPSS Collaboration and Deployment Services is the client. Güvenilir sertifika yetkilisi ( SPSS Statistics Serverüzerinderoot.pem ) tüm IBM SPSS Collaboration and Deployment Services makinelerine kopyalanmalıdır ve bu makinelere kopyalanmalıdır.

#### **IBM SPSS Collaboration and Deployment Servicesiçin sertifika dosyalarının yapılandırılması**

IBM SPSS Collaboration and Deployment Services desteği, bir Web Application Server üzerinde konuşlandırılabilir (örneğin, IBM WebSphere ve RedHat JBoss EAP).

<span id="page-40-0"></span>IBM SPSS Collaboration and Deployment Services desteği için sertifika dosyalarının yapılandırılmasına ilişkin ilk adım, yöneticinizin SPSS Statistics Server root.pem dosyasını almasıdır.

SSL sertifikası yapılandırma işlemi, hangi Web Application Server sunucusunun çalıştırıldığı bağlıdır.

#### **IBM WebSphere ve RedHat JBoss EAP**

Aşağıdaki yönerge hem IBM WebSphere, hem de RedHat JBoss EAP için geçerlidir.

**RedHat JBoss EAP notu:** SPSS Statistics Server , IBM GSKit SSL kullandığında, JBoss EAP üzerinde IBM SPSS Collaboration and Deployment Services yapılandırılırken IBM JDK ' yi kullanmanız gerekir.

1. root.pem dosyasını IBM SPSS Collaboration and Deployment Services Server makinesine dağıtın. If you have multiple trusted certificate authorities, copy them into a single root.pem file (trusted certificate authorities are text files, so you can copy and paste the certificates) Copy root.pem to the following location on the IBM SPSS Collaboration and Deployment Services Server.

Başka bir IBM ürünü için istemciye önceden bir root.pem dosyası kopyaladıysanız, yetkinizden var olan root.pem dosyasına güvenilen kök sertifika yetkilisi bilgilerini ekleyin. Bir SSL\_CERT\_DIR ortam değişkeni yaratın ve değişkenin değerini, root.pem dosyasını içeren istenen sunucu konumuna ayarlayın.

2. IBM SPSS Collaboration and Deployment Services Server kullanıcısının SSL\_CERT\_DIR ortam değişkenini eklediğini doğrulayın.

**Not:** The IBM SPSS Collaboration and Deployment Services Server must be restarted after adding the environment variable.

### **Sınırsız güç şifrelemesini kurma**

Ürünle birlikte gönderilen Java Runtime Environment (Java Runtime Environment), ABD ' nin dışa aktarması güç şifrelemesi etkinleştirilmiş olmalıdır. Verilerinizin geliştirilmiş güvenliği için, sınırsız güç şifrelemesine yükseltme önerilir.

- 1. Sıkıştırılmış dosyada paketlenmiş sınırsız yetki alanı ilke dosyalarını çıkarın. Sıkıştırılmış dosya bir US\_export\_policy.jar dosyası ve bir local\_policy.jar dosyası içerir.
- 2. Replace the existing copies of *US\_export\_policy.jar* and *local\_policy.jar* files with the two files that you downloaded and extracted.

### **Kullanıcılara SSL ' yi etkinleştirmelerini bildir**

Kullanıcılar, sunucuya istemci ürünü aracılığıyla bağlandığında, sunucuya bağlanmak için iletişim kutusunda SSL ' yi etkinleştirmeleri gerekir. Kullanıcılarınıza uygun onay kutusunu seçmesini söylediğinizden emin olun.

## **OpenSSL kullanarak SSL ' nin etkinleştirilmesi**

#### **OpenSSL ile istemci/sunucu ve sunucu sunucusu iletişimlerinin güvenli kılınması**

İstemci/sunucu ve sunucu sunucusu iletişimlerinin SSL ile güvenli kılınmasındaki başlıca adımlar şunlardır:

- 1. Sunucu bilgisayarına OpenSSL ' yi kurun.
- 2. SSL sertifikasını ve anahtarlarını edinin ve kurun.
- 3. Sunucu denetimi uygulamasında SSL ' yi etkinleştirin ve yapılandırın (IBM SPSS Deployment Manager).

**Not:** IBM SPSS Statistics Server, ' in TLSv1 iletişim kuralını destekler. SSLv3 , güvenlik açığına sahip olduğunu ve kullanılmaması gerektiğini kanıtladı.

4. Şifreleme sertifikaları 2048 bitinden daha büyük bir güçle kullanılıyorsa, istemci bilgisayarlarına sınırsız güç şifrelemesi kurun.

- 5. Kendinden onaylı bir sertifika kullanıyorsanız, sertifikayı istemci bilgisayarına kopyalayın.
- 6. Kullanıcılara, sunucuya bağlanırken SSL ' yi etkinleştirmelerini isteyin.

**Not:** Bazen bir sunucu ürünü istemci görevi görür. Bir örnek, IBM SPSS Collaboration and Deployment Services Havuzusunucusuna bağlanan IBM SPSS Statistics Sunucusıdır. Bu durumda, IBM SPSS Statistics Server *istemci*' dir.

#### **OpenSSL Kuruluşu**

Sunucuda OpenSSL yoksa, bu sunucuyu kurmanız gerekir.

1. OpenSSL ' yi [http://www.openssl.org/a](http://www.openssl.org/)dresinden yükleyin. Sunucu sürümü için uygun OpenSSL sürümünü kullandığınızdan emin olun:

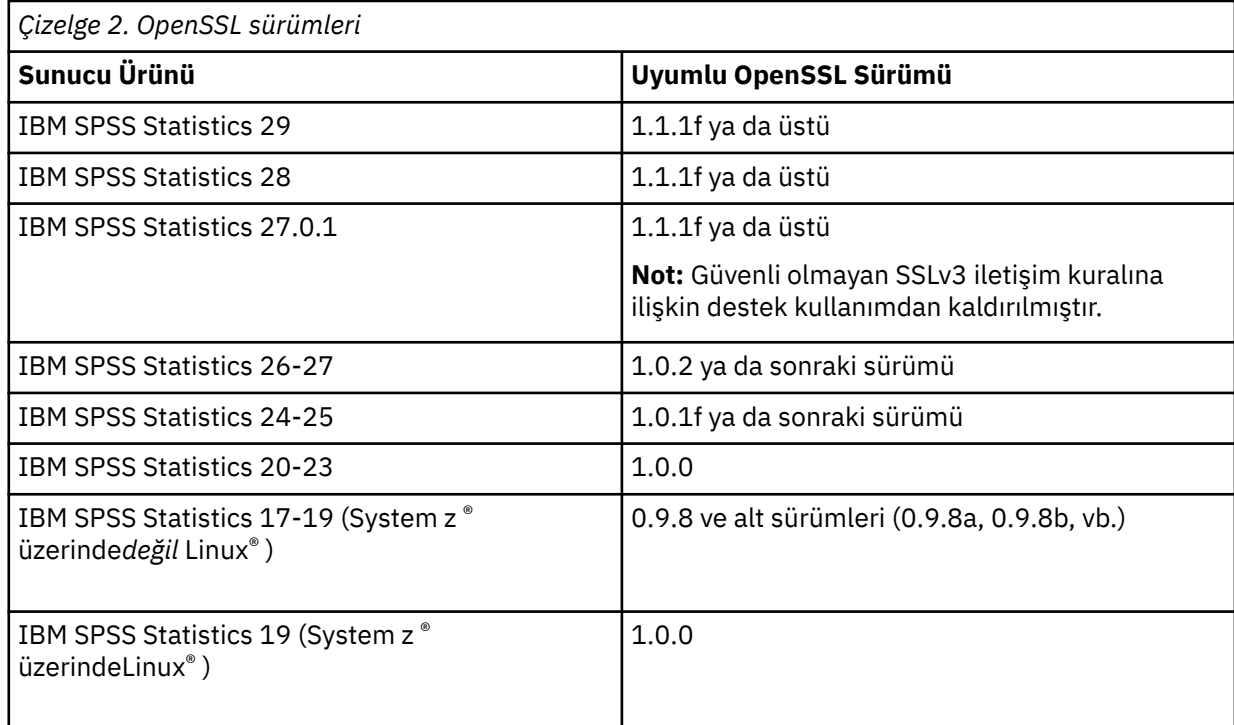

2. Yazılımı kurmak ve yapılandırmak için yönergeleri izleyin. OpenSSL ' yi kendiniz oluşturmanız önerilir; aşağıdaki yönergeler için:

**Windows.** OpenSSL, DLL ' lerle birlikte oluşturulmalıdır (varsayılan olarak çok parçacıklı).

**UNIX.** OpenSSL, birden çok iş parçacığını (her zaman varsayılan olarak olmayan) ve paylaşılan kitaplıkları desteklemelidir.

3. OpenSSL modüllerinin sistem yolunda yer aldığından emin olun.

**Not:** Sunucu bilgisayarında OpenSSL modüllerinin birden çok sürümü varsa, IBM SPSS Statistics Server için OpenSSL modüllerini IBM SPSS Statistics Server 'ın kurulu olduğu dizine kopyalayın.

#### **SSL sertifikasının ve anahtarlarının edinilmesi ve kurulması**

1. Bir SSL sertifikası ve anahtar dosyası edinin. Bunu yapabilmenin iki yolu vardır:

- Bunları genel bir sertifika yetkilisinden satın alın (Comodo, Symantec ya da Godaddy gibi). Genel sertifika yetkilisi, sertifikayı kullanan sunucuyu doğrulamak için sertifikayı imzalar. Bu, önerilen yöntemdir.
- Bir iç kendinden onaylı sertifika yetkilisiyle anahtar ve sertifika dosyaları oluşturun. OpenSSL, bu amaçla bir sertifika yönetimi aracı sağlar ya da kendinden onaylı bir SSL sertifikası oluşturmaya ilişkin yönergeler için Internet 'te arama yapabilirsiniz.
- 2. Sertifikayı ve anahtar dosyasını ya da dosyaları, sunucudaki yerel bir dizine ya da dizinlere kopyalayın. Genel ve özel anahtarlar ayrı dizinlerde saklanabilir. Ayrıca, tek bir dosyada da saklanabilirler. Özel anahtarın, dosya sisteminin gündelik göz atma işlemi sırasında karşılaşılacak bir konumda olmadığından emin olun.
- 3. Copy trusted certificate authority named *root.pem* to the following location on the server computer. Başka bir yer kullanmak istiyor musunuz, bir SSL\_CERT\_DIR ortam değişkeni yaratın ve değişkenin değerini yere ayarlayın.

Windows 7 ve üstü: C:\ProgramData\IBM\SPSS\certificates

Mac: /Library/Application Support/IBM/SPSS/certificates

UNIX ve Linux: /opt/IBM/SPSS/certificates

### **SSL ' i IBM SPSS Deployment Manageriçinde etkinleştir ve yapılandır**

- 1. Sunucu denetimi uygulamasını ( IBM SPSS Deployment Managerparçası olarak kurulanIBM SPSS Statistics Administration Console ) başlatın ve sunucuya bağlanın.
- 2. Yapılandırma sayfasında, **Secure Sockets Layer** 'ı Evet' e ayarlayın.
- 3. **SSL Genel Anahtar Dosyası**' nda, genel anahtar dosyasının tam yolunu belirtin.
- 4. **SSL Özel Anahtar Dosyası**' nda, özel anahtar dosyasının tam yolunu belirtin.

*Not*: Genel ve özel anahtarlar tek bir dosyada saklanıyorsa, **SSL Genel Anahtar Dosyası** ve **SSL Özel Anahtar Dosyası**altında aynı dosyayı belirtin.

5. Menülerden şunları seçin:

#### **Dosya** > **Kaydet**

6. Sunucu hizmetini ya da cini yeniden başlatın. Yeniden başlattığınızda, SSL parolasının istenmesi istenir. Windows 'ta, parolayı güvenli bir şekilde saklamak için **Bu parolayı anımsa** seçeneğini belirleyebilirsiniz. Bu seçenek, sunucunun her başlatıldığı anda parola girme gereksinmesini ortadan kaldırır.

#### **Sınırsız güç şifrelemesini kurma**

Ürünle birlikte gönderilen Java Runtime Environment (Java Runtime Environment), ABD ' nin dışa aktarması güç şifrelemesi etkinleştirilmiş olmalıdır. Verilerinizin geliştirilmiş güvenliği için, sınırsız güç şifrelemesine yükseltme önerilir.

- 1. Sıkıştırılmış dosyada paketlenmiş sınırsız yetki alanı ilke dosyalarını çıkarın. Sıkıştırılmış dosya bir US export policy.jar dosyası ve bir local policy.jar dosyası içerir.
- 2. Replace the existing copies of *US\_export\_policy.jar* and *local\_policy.jar* files with the two files that you downloaded and extracted.

#### **Sertifika dosyası istemci bilgisayarlara kopyalanıyor**

**Not:** Bir sertifika yetkilisi tarafından imzalanmış bir sertifika kullanıyorsanız, bu adımı atlayın.

Kendinden onaylı bir sertifika kullanıyorsanız, güvenilir sertifika yetkilisini *istemci* bilgisayarlarına kopyalamanız gerekir. Bir sunucu bilgisayarının istemci olarak da işlem görebileceğini unutmayın. Bir örnek, IBM SPSS Collaboration and Deployment Services Havuzusunucusuna bağlanan IBM SPSS Statistics Server sunucusıdır. Bu durumda IBM SPSS Statistics Server, *istemci*' dır ve bu nedenle IBM SPSS Collaboration and Deployment Services Havuzu sunucusunun sertifikasını IBM SPSS Statistics Server 'a kopyalamanız gerekir.

1. *root.pem*adlı güvenilir bir sertifika yetkilisi yaratın. Örneğin, güvenilir sertifika yetkilisini OpenSSL ile yaratıyorsanız, çıkış dosyasını *root.pem*olarak belirtmek için -out anahtarını kullanın. Birden çok güvenilen sertifika yetkiliniz varsa, bunları tek bir *root.pem* dosyasına kopyalayın. Güvenilir sertifika yetkilileri, sertifika ya da sertifikaları kopyalayıp yapıştırabilmeniz için metin dosyalarıdır.

<span id="page-43-0"></span>2. *root.pem* dosyasını istemci bilgisayarlarında aşağıdaki yere kopyalayın. Bir *root.pem* dosyasını başka bir IBM Corp. ürünü için istemciye önceden kopyaladıysanız, yetkinizden var olan *root.pem* dosyasına güvenilen kök sertifika yetkilisi bilgilerini ekleyin. Varsayılan olarak, tüm IBM Corp. istemci ürünleri güvenilen kendinden onaylı sertifika dosyaları için bu konuma bakar. Başka bir yer kullanmak istiyor musunuz, bir SSL\_CERT\_DIR ortam değişkeni yaratın ve değişkenin değerini yere ayarlayın.

Windows 7 ve üstü: C:\ProgramData\IBM\SPSS\certificates

Mac: /Library/Application Support/IBM/SPSS/certificates

UNIX ve Linux: /opt/IBM/SPSS/certificates

#### **Kullanıcılara SSL ' yi etkinleştirmelerini bildir**

Kullanıcılar, sunucuya istemci ürünü aracılığıyla bağlandığında, sunucuya bağlanmak için iletişim kutusunda SSL ' yi etkinleştirmeleri gerekir. Kullanıcılarınıza uygun onay kutusunu seçmesini söylediğinizden emin olun.

## **Yerel Ayar Ayarlama**

Sunucu yazılımı ve bu yazılıma bağlanan istemci aynı karakter kümesinde, kodlamada ve yerel ayarda çalıştırılmalıdır. Sunucu yazılımı, yerel ayarlarını istemciden alır. Varsayılan olarak, bu, istemcinin *sistem* ülke değeridir. Ancak, istemci, diğer yerel ayarlardaki veri dosyalarını işlemek için varsayılan değeri geçersiz kılabilir. Kullanıcı, varsayılan değeri geçersiz kılarak, sunucu yazılımının, istemcinin sistem ülke değerini değiştirmeden, belirtilen bir yerel ayarda çalışmasını bildirir.

#### **Sözdizimi**

Kullanıcı, SET LOCALE sözdizimi komutunu kullanarak varsayılan değeri geçersiz kılar:

SET LOCALE="localeid"

localeid , sunucu yazılımının çalışacağı yerel ayarı tanımlayan bir dizgidir. SET LOCALE , istemci makinesinde bir kayıt defteri girdisi yazar. Bu giriş, istemci makinesinde bir sonraki IBM SPSS Statistics başlatılacağı için, IBM SPSS Statistics bu yerel ayarda çalışır.

Ülke değeri tanıtıcısı için adlandırma kuralı, platformlar ve satıcılar arasında farklılık gösterebilir. Bu nedenle, sunucuyla kurulan bir XML dosyası, istemci yerel ayarlarıyla sunucu yerel ayarlarıyla eşlenir. Bu dosya ( *localmap.xml*), Windows üzerinde sunucu kuruluş dizininde ve UNIX 'te */bin* altdizininde yer alır.

#### **loclmap.xml**

*loclmap.xml* içindeki kök öğe aşağıdaki öğelerde yer alan kök öğedir. Kök öğe, şema yerini de tanımlar.

```
<locale-map xmlns="http://xml.spss.com/spss/mls"<br>xmlns:xsi="http://www.w3.org/2001/XMLSchema-instance"<br>xsi:schemalocation="http://xml.spss.com/spss/mls<br>http://xml.spss.com/spss/mls/locale-map-1.0.xsd">
```
Kök öğe, istemci ülke değerini tanıtan bir name özniteliğe sahip <client-locale> öğelerini içerir. <client-locale> öğeleri bir ya da daha fazla <server-locale> öğesi içerir. Her <server-locale> öğesinin, istemci ülke değerine karşılık gelen bir sunucu ülke değerini tanıtan bir name özniteliği vardır. Sunucu yazılımı, istemci ülke değeri tanıtıcısını sunucu makinesinde kullanılabilecek bir değer olarak çevirir. Sunucu makinesinde geçerli olan tek bir sunucu buluncaya kadar, her bir sunucu yerel ayarını denetler.

*localmap.xml* içindeki varsayılan sunucu yerel ayarları hiçbiri Windows yerel ayarlarından hiçbiri değildir. Sunucu yazılımı ilk olarak istemcinin sistem ülke değeriyle aynı yerel ayarı kullanmaya çalıştığı için, genellikle Windows sistemi yerel ayarları gerekmez. Bir Windows sunucusunun, istemci ülke değeriyle eşleşen ülke değerine sahip olması gerekir. Ancak, farklı ancak benzer bir Windows ülke değerini değiştirmeniz gerekiyorsa, Windows sunucusu yerel ayarlarını *loclmap.xml* değerine ekleyebilirsiniz.

<span id="page-44-0"></span>You can modify *loclmap.xml* as needed. Yalnızca, XML öğelerinizin şemaya karşı doğrulama gerekeceğini unutmayın.

## **Örnek**

Aşağıda, *loclmap.xml*dosyasının içeriğinin bir örneği yer alıyor:

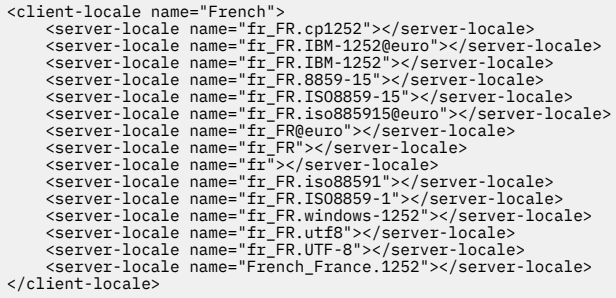

In this case, if the user issues SET LOCALE="French", the server software checks fr\_FR.cp1252 first. AIX sunucusunun vakayı göz önünde bulundurun. fr\_FR.cp1252 ülke değeri AIXüzerinde çalışmaz, bu nedenle sunucu yazılımı, AIX'ta çalışan fr\_FR.windows-1252' a ulaşıncaya kadar denetlemeye devam eder.

#### **Sunucu Yerel Ayarını Kullanma**

Kullanıcı, istemci makinesinde bir sunucu ülke değeri tanıtıcısı tanınmayan SET LOCALE sorunu olursa, istemci makine bir sunucu ülke değeri tanıtıcısıyla ilişkili istemci ülke değeri tanıtıcısını bulmak için *loclmap.xml* komutunu kullanır. Bu, yerel ayar tanıtıcısını kayıt defterine yazar. For example, if the user issues SET LOCALE="fr\_FR.windows-1252", French is written to the registry. To see which entry in *loclmap.xml* applies to the client, you can run the SHOW LOCALE command in local mode.

#### **Olası Sorunlar**

SET LOCALE komutunu kullanmanın bazı durumlarda işlevsel sorunlara yol açabileceğini unutmayın.

- Yürürlükteki değişken adları, yeni kod sayfasında yasal olmayabilir.
- Büyük ve küçük harfe duyarlı olmayan ad eşleşmeleri başarısız olabilir. Büyük ve küçük harfe duyarlı olmayan ad eşleşmeleri (örneğin, değişken adlarını karşılaştırırken), dizgiler büyük harfli karakterlere dönüştürülmüş olduğundan, bu hata oluşabilir. Ülke değeri yanlışsa, bu dönüştürme karakteri değiştirecektir (örneğin, Orta Avrupa kod sayfasında 1250).
- Bazı baytlar yanlış bayt olarak yorumlanabilir ve beklenmeyen bir yol byte 'ı nedeniyle bir sorun ortaya çıkabilir.
- SET LOCALE , istemcinin sistem ülke değerini değiştirmez. Bu nedenle, SET LOCALE ile ilişkilendirilmiş IBM SPSS Statistics ülke değeri istemcinin sistem yerel ayarından farklıysa, çeşitli yerlerde görüntüleme sorunları olur. Bu durumda, kullanıcı ulusal karakterleri girmek için bir Input Method Editor (IME) Editor (Input Method Editor; Giriş Yöntemi Düzenleyicisi) olanağını kullanamaz.
- The IBM SPSS Statistics locale, OLANG setting, and the encoding used for the data must be compatible. Tersi durumda, çıkış kullanılamayabilir ve okunamaz.

# **Sunucu Yazılıma bağlanılıyor**

Son kullanıcı, istemci uygulamasından oturum açarak sunucu yazılımında bağlantı kurar. Bir son kullanıcının oturum açmak için aşağıdaki bilgilere gereksinim duymanız gerekir:

• **Bilgisayar adı ya da IP adresi.** Kullanıcılar sunucu yazılımında bağlantı kurduğunda, istemci uygulamasından oturum açarlar. Bunu yapmak için, sunucu yazılımını çalıştıran bilgisayarın adını doğru bir şekilde belirtmeleri gerekir. Sunucu bilgisayarı, alfasayısal bir adla (örneğin, myserver) ya da sunucu bilgisayarına atanmış bir IP adresine (örneğin, 202.123.456.78gibi) tanımlayabilir. <span id="page-45-0"></span>Sunucuyu ve istemci masaüstü bilgisayarlarını SSL (Güvenli Yuva Arabirimi Katmanı) kullanacak şekilde yapılandırırsanız, son kullanıcının tam olarak nitelenmiş bir etki alanı adı (örneğin, myserver.mycompany.com) kullanması gerekir.

- **Kapı numarası.** Son kullanıcıların, sunucu yazılımının bağlantıları dinlediği kapıyı doğru bir şekilde belirtmeleri gerekir. Kapı numarası, sunucu için varsayılan değer ya da sunucu yazılımını yapılandırdığınızda belirttiğiniz her şey için varsayılan değerdir.
- **Etki alanı adı (yalnızca Windows).** Son kullanıcıların bir etki alanı adı belirtmesi de gerekebilir. Etki alanı adı, yalnızca sunucu bilgisayarı son kullanıcı masaüstü bilgisayarlarından farklı bir etki alanında olduğunda gereklidir.
- **Kullanıcı kimliği ve parolası.** Sunucu bilgisayarında oturum açmak için son kullanıcılar gereklidir. Bunu yapmak için, kullanıcıların sunucu yazılımının çalıştığı bilgisayar için uygun izinleri olan geçerli bir hesaba gereksinim duyarlar.
- **Güvenli Yuva Katmanı (SSL).** Son kullanıcıların sunucu yazılıma bağlanmaları sırasında oluşan iletişimleri şifrelemek için SSL kullanıyorsanız, kullanıcıların sunucu bağlantısını ayarladıklarında SSL ' yi etkinleştirmelerini sağlayın. İstemciler, sunucu tarafından hangi SSL protokolünün kullanıldığını bilmeye gerek yoktur. İstemci yazılımı her ikisini de deneyecek ve çalışan birini kullanacaktır.

# **Verilere ve Dosyalara Erişilmesi**

Son kullanıcılar analitik sunucu yazılımlarına bağlandığında, veri kaynakları ve dosyalar görünümü, masaüstü bilgisayarlarına değil, sunucu bilgisayarına bakış açısından bir bakış açısıdır.

- **ODBC veri kaynakları.** Son kullanıcılarınızın sunucu bilgisayarında tanımlı ODBC veri kaynaklarına erişmeleri gerekiyorsa, bu veri kaynaklarına ilişkin adları, açıklamaları ve oturum açma bilgilerini dağıtın. Sunucu yazılımından veritabanı erişiminin tartışılmasına ilişkin bilgi için bkz. [Bölüm 3, "Veri Erişimi",](#page-12-0) [sayfa 9](#page-12-0) .
- **Dosya erişimi.** Son kullanıcıların erişmesini istediğiniz sunucu bilgisayarındaki kütüklerin adlarını ve yerlerini dağıtın. Ek bilgi için ["Verilere Gönderme Yapma" sayfa 10](#page-13-0) başlıklı konuya bakın.

# **Verileri ve Dosyaları Kaydetme**

Son kullanıcılar, sunucu yazılıma bağlıyken dosyaları kaydettiğinde, saklama için varsayılan konum, dosyanın açıldığı dizindir. Birçok durumda bu, yerel masaüstü bilgisayardır; ancak veri dosyaları için genellikle sunucu bilgisayarında yazmaya karşı korumalı bir yer olacaktır. Kullanıcılara veri dosyalarını nereye kaydeteceğini söyleyin. Genellikle, konum, kullanıcının ana dizinidir ve ağınızın bir yerdedir.

*UNIX notu:* Son kullanıcılara, dosyaları saklarken (örneğin, */public/myhome/myserverdata/data.sav*gibi) tam dosya belirtimlerini ve ileri eğik çizgileri kullanmasını söyleyin. Sunucu yazılımıyla birlikte kullanılan UNIX dizinindeki ve dosya adlarında ters eğik çizgi karakteri kullanmaktan kaçının.

# <span id="page-46-0"></span>**Bölüm 6. Performansı Analiz Etme ve İyileştirme**

Sunucu yazılımının performansını artırmanız gerekiyorsa, yapılandırma değişikliklerinden donanım büyütmelerine kadar çeşitli stratejiler için bu bölüme bakın. Bu değişiklikleri yapmadan önce, hangi alanların sorunlu olduğunu bilebilmek için performans bilgilerini edinin.

Ayrıca, performansın artırılmasına ilişkin ek bilgiler içeren bir teknik belge de sunarız. [http://](http://www.ibm.com/developerworks/spssdevcentral) [www.ibm.com/developerworks/spssdevcentral](http://www.ibm.com/developerworks/spssdevcentral) ' a gidin ve "Books and Articles" (Kitaplar ve Yazılar) bağlantısını arayın.

# **Performans Bilgilerinin Alınması**

Performansı denetlemek için, sunucu kullanılmıyorsa, aşağıdaki alanlardaki kullanımın karşılaştırılması, kullanım alanı yoğun olarak kullanılır.

- Disk kullanımı
- CPU kullanımı
- Bellek kullanımı
- Ağ kullanımı

#### **Günlük Kaydı**

Yönetim uygulaması ( IBM SPSS Deployment Manager' un bir parçası olarak kurulanIBM SPSS Statistics Administration Console), sunucu yazılımını performans bilgilerini günlüğe kaydedebilmek için yapılandırmanıza olanak tanır. **Performance Log Interval** (Başarım Günlüğü Aralığı) düğümünü kullanarak, sunucu yazılımının başarım bilgilerini günlüğe ne sıklıkta yazacağını belirleyebilirsiniz. See the topic Logging in the *Deployment Manager Kullanıcı Kılavuzu* (included in the help for IBM SPSS Collaboration and Deployment Services) for more information. Ayrıca, başarım bilgilerini doğrudan işletim sisteminden de alabilirsiniz.

#### **Windows Üzerinde Performans Bilgileri Alınıyor**

Windows 'ta, Başarım İzleme Programı 'nı kullanarak başarım bilgilerini edinebilirsiniz.

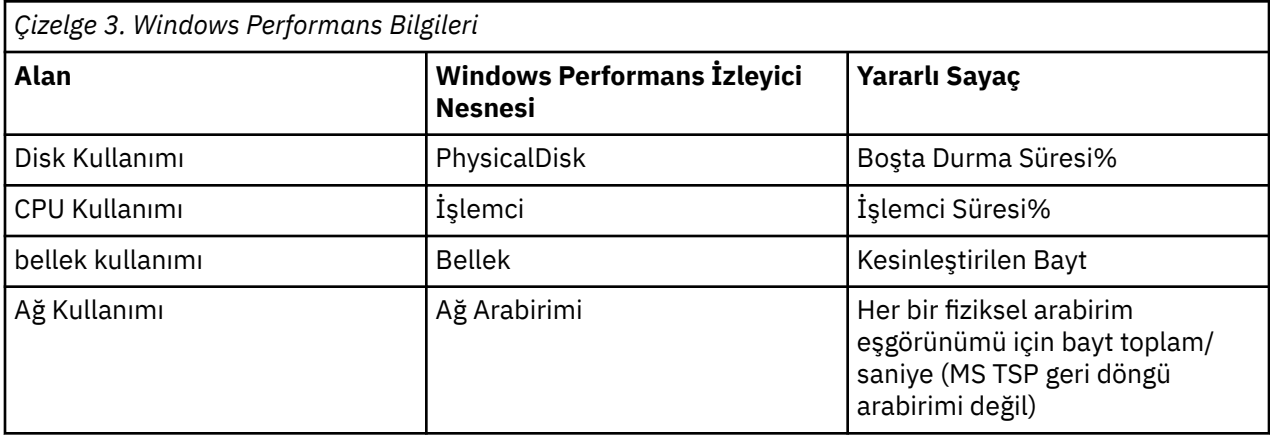

#### **UNIX 'te Performans Bilgileri Alınıyor**

UNIX 'te, satıcıya bağlı olarak başarım bilgilerini elde etmek için çeşitli komutlar vardır.

<span id="page-47-0"></span>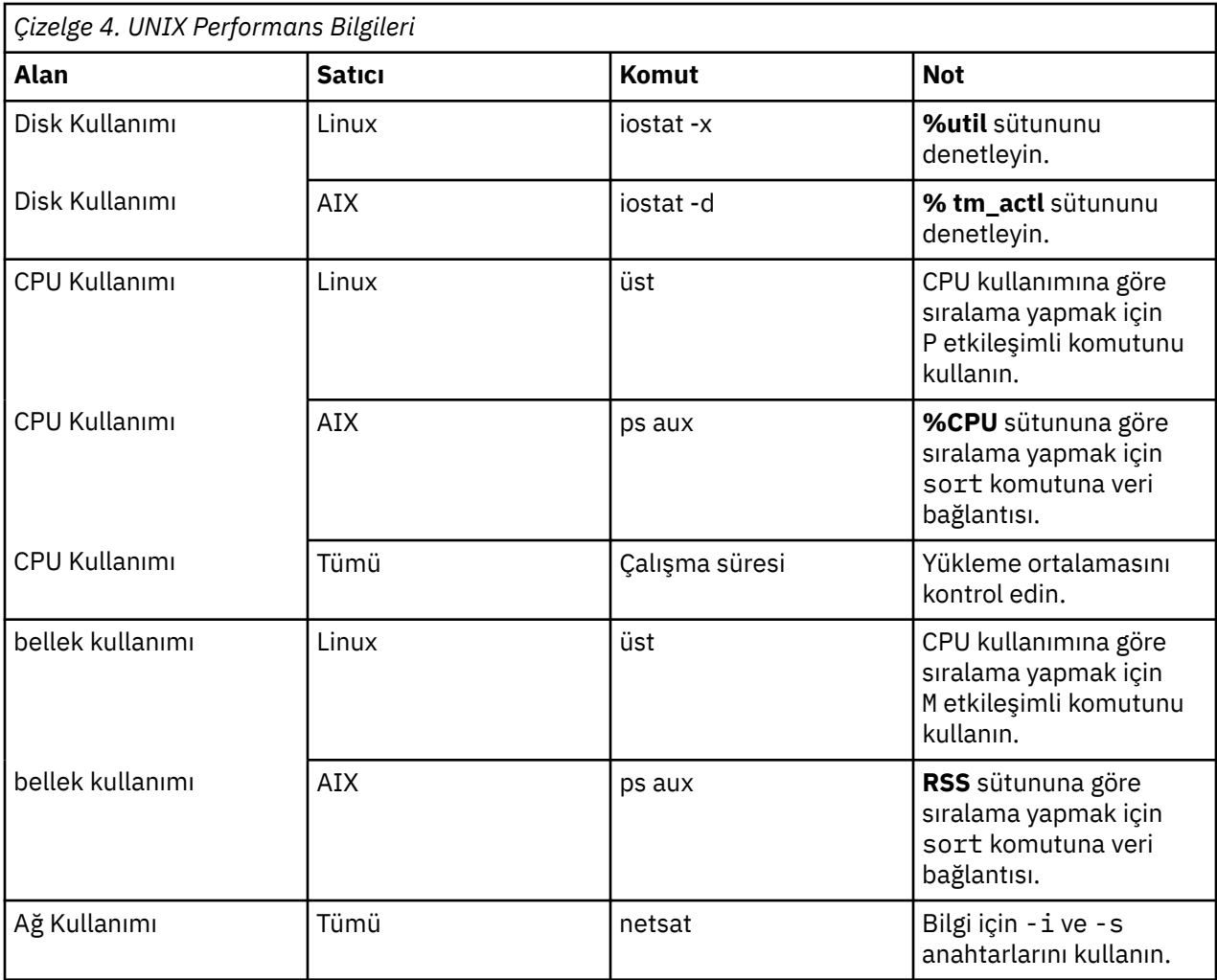

#### **Sonraki Adım**

Bu bilgileri topladıktan sonra, sorunlu olan alanı ya da alanları belirleyebilmelisiniz. Aşağıdaki bölümlerde, her alana ilişkin olası çözümler ve öneriler açıklanmaktadır.

# **Disk Kullanımını Iyileştirme**

Disk kullanımını iyileştirmek için aşağıdakileri göz önünde bulundurun.

**Boşluk.** Yeterli disk alanına izin ver Her kullanıcının tipik olarak, kullanılan veri (SAV) dosyasının büyüklüğünün iki katı kadar geçici disk alanına gereksinimi vardır (alan, 1 ile 2.5 kez arasında değişir). Bir kullanıcının bir dosyayı sıralamasını, dosyanın boyutunun üç katından daha fazla geçici bir alana gereksinimi olabilir. Örneğin, bir dosyaya altı eşzamanlı kullanıcı erişiyorsa ve ikisi bir kerede sıralıyorsa, dosyanın boyutu en az 17 kat kadar olmalıdır. Uygulamada, eşzamanlı kullanım sırasında aynı anda olamayacaklar, bu nedenle dosyanın boyutunun 12 katı kadar yeterli olacaktır.

**Donanım.** En hızlı mükemmelliği sağlamak için SCSI disklerini kullanın. IDE ' yi kullanmayın.

**Sistem yapılandırması.** Geçici dosyaları ayrı bir spindle üzerinde tutun. Yönetim uygulamasını kullanarak birden çok geçici dosya yeri de tanımlayabilirsiniz. Her konumun ayrı bir omurga üzerinde olduğundan emin olun. RAID kullanıyorsanız, geçici dosya omurgasına ilişkin RAID0 kullanın. The scratch files speed gained from RAID0 is preferred over the redundancy gained from RAID1. CPU ' nanız bir sorun değilse ve sunucu bilgisayarı Windows işletim sistemi çalıştırıyorsa, veri dizinini ya da veri dosyalarını diskteki veri dosyalarını da sıkıştırabilirsiniz. Daha fazla sanal bellek ayırmayın.

**IBM SPSS Statistics yapılandırması.** Bellek bir sorun değilse, ancak disk kullanımı daha hızlı performans için IBM SPSS Statistics içinde çalışma alanını artırın. Sunucu bilgisayarındaki RAM miktarını beklenen

<span id="page-48-0"></span>koşutzamanlı kullanıcı sayısına bölerek ayarlamayı deneyin. Örneğin, sunucu bilgisayarında 1 GB RAM varsa, çalışma alanını 0.25 GB RAM ' e ayarlayın.

**Geçici dosyalar dizini.** Kullanıcı profili ya da grup ayarlarını değiştirerek, her bir kullanıcıya ilişkin geçici dosyalar dizinlerinin farklı fiziksel sürücülerde bulunmasına dikkat edin.

**Önbellek sıkıştırması.** Kullanıcılarınız sürekli olarak büyük veri dosyalarıyla çalışıyorsa (özellikle, dosyaların boyutu sunucunun RAM ' inin yarısından fazlaysa), yönetim uygulamasında önbellek sıkıştırmayı etkinleştirmeyi deneyin.

# **CPU Kullanımının Iyileştirilmesi**

CPU kullanımını iyileştirmek için aşağıdakileri göz önünde bulundurun:

**Sayı.** Daha fazla işlemci ekleyin. If you want to approach the speed that a user would experience when running IBM SPSS Statistics locally, try to have one processor for every two concurrent users. Ayrıca, masaüstü bilgisayardaki işlemciden daha hızlı ya da daha hızlı olan işlemcileri kullanın. Örneğin, koşutzamanlı dört kullanıcı ortalamasını bekliyorsanız, sunucu bilgisayarını iki hızlı işlemciyle yapılandırın.

**Donanım.** Hızlı işlemciler kullanın. Çok az sayıda işlemcinin eklenmesi, çok sayıda yavaş işlemci eklemekten daha iyidir. CPU kullanımı hala hızlı işlemcilerle ilgili bir sorunsa, sisteminize daha fazla sunucu bilgisayarı eklemeyi düşünün.

**SAV dosya konumları ve erişimi.** Belirli dosyalar çoğu kez eşzamanlı kullanıcı tarafından kullanılırsa, kullanıcı yükünü dengelemek için dosyaları birden çok sunucuya taşımayı düşünebilirsiniz. Örneğin, *TestScores.sav* ve *GPA.sav* her ikisi de yoğun olarak kullanıldıysa, bunları ayrı sunuculara koyun. Sunucu hesapları üzerinden erişimi denetlemek yerine, işletim sistemi izinlerine (grup başına ya da kullanıcı başına) sahip dosyalara erişimi denetleyin.

**CPU önceliği.** Belirli kullanıcıların diğer kullanıcılara göre daha yüksek bir CPU önceliği gerekmesi gerekiyorsa (örneğin, hızlı işleri çalıştıran kullanıcılar uzun işler çalıştıranlara karşı), kullanıcı tanıtımını ya da grup ayarlarını değiştirin.

**Önbellek sıkıştırması.** Önbellek sıkıştırması, geçici dosyaların sıkıştırılması ve ayrıştırılması için bazı CPU yüklerine sahiptir. Kullanıcılarınız büyük veri dosyalarıyla çalışmıyorsa, bu dosyaları kapatmayı düşünebilirsiniz.

# **Bellek Kullanımının Iyileştirilmesi**

Bellek kullanımını iyileştirmek için aşağıdakileri göz önünde bulundurun:

**Tutar.** Mümkün olduğunca fazla RAM ekleyin. Her koşutzamanlı kullanıcı için 128 MB RAM ' i bulunmaya çalışın. Bu nedenle, eşzamanlı dört kullanıcı varsa, sunucuyu 512 MB RAM ile yapılandırın.

**IBM SPSS Statistics yapılandırması.** Decrease the workspace in IBM SPSS Statistics.

# **Ağ Kullanımını Iyileştirme**

Ağ kullanımını iyileştirmek için aşağıdakileri göz önünde bulundurun:

**Sistem yapılandırması.** Sunucu yazılımının kullanımda olmadığı (örneğin, bir gecede sistem yedeklerini çalıştırma gibi) zaman için ağ yoğunluklu işlemleri zamanlayın. If you identify a problem with network traffic on a computer on which the server is running, IBM Corp. will work with you to diagnose the problem further.

# **IBM SPSS Statistics ürününü verimli bir şekilde kullanma**

Belirli sorunlu alanlara odaklanma yanı sıra, IBM SPSS Statistics ' ı verimli bir şekilde kullanmaya ilişkin aşağıdaki yönergelere uyarak performansı da geliştirebilirsiniz.

**Veri yönetimi.** Düzenli güncelleştirmeyi gerektiren ve kullanıcılar tarafından paylaşılan büyük veri dosyalarınız varsa, güncelleştirmeleri bir kez yapmayı ve daha sonra, dosyaları çözümlemek üzere kullanıcılara serbest bırakmanız gerekir. Örneğin, düzenli olarak bir dosyaya aylık veri ekliyorsanız, bu verileri sıralayın ve dönüştürmeler gerçekleştirin, bir kişiyi dosyada çalıştırabilmek için atayın. Diğer kullanıcılar, birleştirmeyi, sıralamayı ve dönüştürmeleri yinelemek zorunda kalmadan gereksinim duydukları verileri alabilirler.

**Etkileşimli ve toplu iş.** IBM SPSS Statisticsile yapacağınız düzenli, zaman alıcı işlemleriniz varsa, bunları sunucuya bağlı bir istemciden değil, IBM SPSS Statistics Toplu İş Tesisi 'nden çalıştırmanızı sağlar. Raporları oluşturmak için istemciyi kullanın ve raporlar hazır olduktan sonra bunları IBM SPSS Statistics Toplu İş Tesisi 'nden çalıştırın.

# <span id="page-50-0"></span>**Ek A. Sorun Giderme**

## **Sunucu Yazılımı**

**Kapı numarası çakışması.** Bir kapı numarası çakışması varsa, sunucu yazılımı başlatılamayabilir. Kapı numarasını değiştirmek için denetim uygulamasını ( IBM SPSS Deployment Manager' un parçası olarak kurulanIBM SPSS Statistics Administration Console) kullanarak sorunu düzeltin. Daha fazla bilgi için, *Deployment Manager User's Guide* (Konuşlandırma Yöneticisi Kullanıcı Kılavuzu) adlı yayında bulunan Connections ( IBM SPSS Collaboration and Deployment Servicesiçin yardıma dahildir)) başlıklı konuya bakın. Yeni kapı numarasını son kullanıcılara dağıtacağından emin olun.

**Dengesiz davranış.** Sunucu yazılımı, yapılandırma dosyası (örneğin, *statisticsd.conf)* bozuksa ya da bozulursa ya da eksikse, sunucu yazılımı düzgün davrmayabilir. Sorunu düzeltmek için, yedek kopgınızdan yapılandırma dosyasını geri yükleyin. Bunu, yönetim uygulamasında ya da yapılandırma dosyası ortam değişkeninde belirtilen konuma kopyalayın ve sunucu yazılımını yeniden başlatın. Yeniden başlatma hakkında bilgi için bkz. ["Sunucu Yazılımının Başlatılması ve Durdurulması" sayfa 19](#page-22-0) in.

**Yönetim uygulaması çalışmıyor (yalnızca UNIX).** Sunucu yazılımını denetlemek ya da yapılandırmak için yönetim uygulamasını kullanırsanız ve çalışmazsa (örneğin, sunucuyu durduramazsınız), sunucu yazılımını IBM Corp.tarafından sağlanan başlatma komut dosyasıyla başlatmadığınız için olabilir. Sunucu yazılımını *start\_statistics\_server* başlatma komut dosyasıyla başlatarak sorunu giderin. Ek bilgi için ["Hizmeti ya da](#page-22-0) [Daemon 'ı durdurmak için" sayfa 19](#page-22-0) konusuna bakın. Sunucu yazılımını denetleme ya da yapılandırma girişiminde bulunduğunuzda bir hata iletisi aldıysanız, bu ileti, yönetici izinlerine sahip olmayan bir hesapla bağlı olduğunuz için olabilir.

**Geçici dosyaların konumunu değiştiremiyor (yalnızca UNIX).** Geçici dosyaların konumunu değiştirmek için yönetim uygulamasını kullanıyorsanız ve değişiklik etkili değilse, yeni konum son kullanıcılar için yeterli dosya izinlerine sahip olmadığı için olabilir. Sunucu yazılıma bağlanabilecek tüm kullanıcılar için **okuma**, **yazma**ve **yürütme** erişimi olan bir konum seçin.

**Sunucu başlatılamayacaktır (yalnızca UNIX).** Sunucu yazılımı başlatılamazsa, gerekli işletim sistemi yamalarına sahip olmadığınız için bu yazılım da başlatılabilir. Sorunu düzeltmek için uygun yamayı karşıdan yükleyin ve kurun. Gerekli yamalar, sunucu ürününüze ilişkin UNIX kuruluş yönergelerinde listelenir.

# **İstemci Yazılımı**

**Son kullanıcı sunucuya bağlanamaz.** Kullanıcı yeterli izinlere sahip olmayabilir ya da güvenlik duvarı sunucu yazılımını engelliyor olabilir. Kullanıcı izinlerine ilişkin bilgi için bkz. ["İzinler" sayfa 28](#page-31-0) . Güvenlik duvarının yapılandırılmasına ilişkin bilgi için bkz. ["Güvenlik duvarı yoluyla bağlantıların yapılandırılması"](#page-33-0) [sayfa 30](#page-33-0) .

**"Belirtilen uzak sunucu bilgisayarı bulunamadı" iletisiyle son kullanıcı oturum açma işlemi başarısız olur.** Hizmet ya da yardımcı program çalıştırılamayabilir. Sunucu yazılımının durumunu denetleyerek bunu onaylayın. Sorunu düzeltmek için, hizmeti ya da yardımcı programı yeniden başlatın. Ek bilgi için ["Sunucu](#page-22-0) [Yazılımının Başlatılması ve Durdurulması" sayfa 19](#page-22-0) başlıklı konuya bakın.

**Son kullanıcı oturum açma işlemi "paketle bağlantı kurulurken hata" iletisiyle başarısız olur.** Son kullanıcı, ağ üzerinde olmayan bir sunucu bilgisayarının adını ya da IP adresini belirlemiştir. Sorunu düzeltmek için, son kullanıcıdan geçerli bir sunucu adı girmesini isteyin.

**DataDirect ODBC veri kaynağı "lisanslı değil" iletisiyle başarısız oluyor.** DataDirect veri erişimi teknolojisi, IBM Corp. ürünleri ile birlikte dağıtılır. Yalnızca daha yeni IBM Corp. ürünleri ile çalışır-daha önceki sürümlerle çalışmaz veIBM Corp. dışı uygulamalarla da çalışır. Son kullanıcılar, DataDirect veri kaynaklarını daha eski ya da lisanssız bir ürünle birlikte kullanmaya çalışırsa, **DataDirect ODBC Driver 'ı kullanmak için lisansınız yok**metnini içeren bir ileti elde eder. To correct the problem with the IBM Corp. product, upgrade your users to a current version. Sorunu lisanssız ürünlerle düzeltmek için,

DataDirect ile lisanslamanızı yükseltin ya da son kullanıcıların, lisanssız uygulamalarla IBM Corp. ürünleri için tanımladığınız veri kaynaklarını kullanma girişiminde bulunmamasını isteyin.

**Son kullanıcı veri dosyası ya da ODBC veri kaynağı bulamıyor.** Son kullanıcılar dağıtılmış çözümleme kipinde çalışırken, sunucu yazılımını çalıştıran bilgisayardaki yalnızca veri dosyalarına ve ODBC veri kaynaklarına erişimleri olur. Son kullanıcılar yerel analiz kipinde çalışırken, yalnızca masaüstü bilgisayarlarında yalnızca veri dosyalarına ve ODBC veri kaynaklarına erişimleri olur. Sorunu düzeltmek için, son kullanıcıdan istemci uygulamasını uygun modda çalıştırmasını isteyin.

**Son kullanıcı istatistik yordamını çalıştıramıyor (yalnızcaIBM SPSS Statistics sunucusu).** Son kullanıcılar sunucu yazılıma bağlandıklarında, yalnızca IBM SPSS Statistics Server kuruluşu sırasında kurulan IBM SPSS Statistics seçeneklerine erişimleri olur. Sorunu düzeltmek için, son kullanıcıdan yerel çözümleme kipindeki yordamı çalıştırmasını ya da istenen yordamı sunucu bilgisayarına kurmasını isteyin.

# <span id="page-52-0"></span>**Ek B. IBM SPSS Statistics Toplu İş Olanağı**

*Not*: IBM SPSS Statistics Toplu İş Olanağı, **IBM SPSS Statistics Server**ile birlikte verilen bir toplu işleme yardımcı programıdır.

Genellikle IBM SPSS Statistics Server için istemci, bir masaüstü bilgisayarda çalışan IBM SPSS Statistics sunucudur. Ancak, IBM SPSS Statistics Toplu İş Olanağı, IBM SPSS Statistics Server 'ın gücünü kullanmanın alternatif bir yoludur ve sunucu bilgisayarında çalışır. The IBM SPSS Statistics Batch Facility is intended for **otomatik üretim** of statistical reports. Otomatik üretim, analizler kullanıcı müdahalesi olmadan çalıştırılabilmesini sağlar. Otomatik üretim, sitenizdeki kullanıcılar düzenli olarak bir dizi zaman alıcı analiz gerektiriyorsa, haftalık raporlar gibi avantajlı bir şekilde üretmektedir.

IBM SPSS Statistics Toplu İş Olanağı, bir **komut sözdizimi** dosyasında bulunan bir rapor isteği girişi olarak alır. Daha sonra IBM SPSS Statistics Toplu İş Olanağı, sözdizimiyle belirtilen istatistik raporlarını otomatik olarak üretir.

## **Bilmeniz Gerekenler**

**İşletim sistemleri.** IBM SPSS Statistics Toplu İş Olanağı şu anda tüm IBM SPSS Statistics Server'larla, UNIX ve Windows 'ta kullanılabilir.

**denetler.** IBM SPSS Statistics Toplu İş Olanağı otomatik olarak Windows işletim dizinine IBM SPSS Statistics Server kuruluş dizinine ve UNIX üzerindeki kuruluş dizininin/*bin* altdizinine kurulur.

**Çağrılıyor.** IBM SPSS Statistics Toplu İş Olanağı, *statisticsb* yürütülebilir dosyasını kullanarak komut satırından çalıştırılır. IBM SPSS Statistics Server-IBM SPSS Statistics Server 'dan bağımsız olarak çalıştırılır ve çalıştırmak için başlatılmasın. Bu, IBM SPSS Statistics Server ile aynı anda da çalıştırılabilir.

**İşlem kipleri.** Commands are submitted tothe IBM SPSS Statistics Batch Facility in either **toplu iş** or **etkileşimli kip**. Toplu kipte, analist ya da BT uzmanı, IBM SPSS Statistics Toplu İş Tesisine bir komut sözdizimi dosyası gönderir. Dosyadaki komutlar bir toplu iş olarak okunur ve üzerinde işlem yapılırsa, çıkış bir dosyaya yönlendirilir. IBM SPSS Statistics Toplu İş Olanağı gözetimsiz olarak çalışır ve son komut yürütüldükten sonra sonlandırılır. Bu, IBM SPSS Statistics Toplu İş Olanağı 'nı kullanmanın tipik yoludur. Etkileşimli kipte, analist tipleri bir komut isteminde birer birer komut içerir. Komutlar hemen yürütülür ve açılan pencerede çıkış görüntülenir. IBM SPSS Statistics Toplu İş Olanağı sonraki komut için bekler.

**Belgeler.** The user's guide, written for the analysts and IT professionals at a site who will be using the IBM SPSS Statistics Batch Facility, is on the IBM SPSS Statistics Server DVD in */Documentation/ < dil>/ Manuals*. Analistlerin IBM SPSS Statistics Toplu İş Olanağı için komut sözdizimi dosyaları oluşturmak için gereksinim duyacak komut sözdizimi başvuru kılavuzu, */Documentation/ < dil>/Manuals*içindeki IBM SPSS Statistics Server DVD ' de yer alıyor. UNIX için IBM SPSS Statistics Batch Facility, IBM SPSS Statistics Server kuruluş dizininin */bin* alt dizininde bulunan bir el ile sayfa ( *statisticsb.1*) ile de dağıtılır. Bir UNIX sistemini yönetiyorsanız, bunu el ile sayfalarınızı sakladığınız yere kopyalayın.

**Ek belgeler.** IBM SPSS Statistics Toplu İş Olanağı kullanıcısı kılavuzu, IBM SPSS Statistics Toplu İş Olanağı için komut sözdizimi dosyaları oluşturmak üzere IBM SPSS Statistics komutu sözdizimi diliyle deneyimli bir çözümleyiciye ilişkin yeterli bilgileri içerir. Sitenizdeki analistler IBM SPSS Statistics' e yeniyse, ek belgeler gerektirebilir. Varsa, bunları [http://www.ibm.com/software/analytics/](http://www.ibm.com/software/analytics/spss/) [spss/](http://www.ibm.com/software/analytics/spss/)adresindeki Web sitesine yönlendirin ya da satış temsilcinizle iletişim kurmalarını isteyin.

IBM SPSS Statistics Server Administrator's Guide (Yönetici Kılavuzu)

# <span id="page-54-0"></span>**Ek C. Windows İşletim Sistemi Görevleri**

Yönetim uygulaması ile en çok denetim görevi yapabilirsiniz ; ancak, Windows işletim sistemiyle birkaç görevin yapılması gerekebilir. Windows üzerinde çalışan sunucu yazılımını yönetmek için aşağıdaki işletim sistemi özelliklerini kullanın:

- **Dosya özellikleri.** Son kullanıcı erişimini sunucu yazılımının kuruluş dizinine, geçici dosya konumuna ve veri dosyalarına ayarlamak için kullanılır.
- **Sistem özellikleri.** Ortam değişkenleri yaratmak için kullanılır.
- **Kullanıcı yöneticisi.** Son kullanıcı hesapları oluşturmak için kullanılır.
- **Hizmet Denetim Panosu.** Hizmeti başlatmak, durdurmak ve yapılandırmak için kullanılır.
- **ODBC Denetimcisi.** Veri kaynaklarını yapılandırmak için kullanılır.

# **Dosya Özellikleri**

Dosyalarda izinleri ayarlamak için Dosya Özellikleri seçeneğini kullanın. Veri dosyaları için, bu işlem, verilerin nerede saklandığı ile ilgili olarak değişir. Verileri sunucu yazılımla aynı bilgisayara depoladığınızda, bir NTFS sürücüsündeki bir dizine ilişkin izinleri ayarlayarak, veri dizinine erişimi denetliyorsunuz.

#### **Sunucu bilgisayarında, yönetici olarak oturum açın:**

- 1. Veri dizinine gitmek için Windows Explorer (Windows Gezgini) aracını kullanın.
- 2. Dizini tıklatın, sağ tıklatın ve bağlam menüsünde **Paylaşım** ' ı tıklatın.
- 3. **Güvenlik** sekmesini tıklatın ve izinleri yapılandırın.

*Not*: Güvenlik sekmesi yalnızca NTFS sürücülerinde bulunur. Donanımınızın hangi dosya sisteminden kullanıldığından emin değilseniz, aşağıdaki adımları izleyin:

- 4. Sürücüye gitmek için Windows Explorer (Windows Gezgini) aracını kullanın.
- 5. Sürücüyü sağ tıklatın, sağ tıklatın ve bağlam menüsünde **Özellikler** seçeneğini tıklatın.
- 6. **Genel** sekmesini tıklatın ve Dosya Sistemi için değere bakın.

Verileri ağınızdaki bir bilgisayarda sakladığınızda, paylaşılan bir kaynak yaratarak ve izinleri uygun şekilde ayarlayarak, veri dizinine erişimi denetleyebilirsiniz.

#### **Ağ üzerinde çalışan bilgisayarda yönetici olarak oturum açın:**

- 7. Veri dizinine gitmek için Windows Explorer (Windows Gezgini) aracını kullanın.
- 8. Dizini tıklatın, sağ tıklatın ve bağlam menüsünde **Paylaşım** ' ı tıklatın.
- 9. İletişim kutusunda **Paylaşım** sekmesini tıklatın, **Farklı Olarak Paylaşılan**' ı tıklatın, bir paylaşım adı girin ve uygun erişimi ayarlayın.

# **Sistem Özellikleri**

Ortam değişkenleri yaratmak için sistem özelliklerini kullanın.

#### **Sunucu bilgisayarında, yönetici olarak oturum açın:**

- 1. Windows masaüstünde, bilgisayarın simgesini farenin sağ düğmesiyle tıklatın. Örneğin, **My Computer**(Bilgisayarım) öğesini sağ tıklatın.
- 2. Menüden **Properties** (Özellikler) seçeneğini belirleyin.
- 3. **Gelişmiş** sekmesini ve sonra **Ortam Değişkenleri**' ne tıklatın.
- 4. **Yeni**'yi tıklatın.
- 5. Yeni değişkenin adını yazın.

6. Yeni değişkene ilişkin değeri yazın.

# <span id="page-55-0"></span>**Kullanıcı Yöneticisi**

Son kullanıcı hesapları yaratmak için User Manager (Kullanıcı Yöneticisi) olanağını kullanın.

#### **Sunucu bilgisayarında, yönetici olarak oturum açın:**

1. Windows Başlat (Start) menüsünden şunları seçin:

#### **Programlar** > **Yönetimsel Araçlar**

- **Bilgisayar Yönetimi** ve ardından **Yerel Kullanıcılar ve Gruplar**seçeneğini belirleyin.
- 2. Kullanıcı hesaplarını oluşturun.

## **Hizmetler Denetim Panosu**

Windows Services Control Panel 'i aşağıdaki şekilde kullanın:

- Hizmeti durdurun ve başlatın.
- Hizmet başlatma parametrelerini değiştirin.
- Sunucu durumunu denetleyin.

#### **Hizmetler Denetim Masası 'nı (Services Control Panel) erişmek ve kullanmak için:**

1. Windows Başlat (Start) menüsünden şunları seçin:

#### **Ayarlar** > **Denetim Masası**

- 2. **Administrative Tools** (Yönetim Araçları) ve ardından **Services**(Hizmetler)
- 3. Hizmeti seçin. Artık durumunu denetleyebilir, başlatabilir ya da durdurabilir ve başlatma parametrelerini düzenleyebilirsiniz.

*Not*: Denetim uygulamasıyla sunucu yazılımının durumunu başlatabilir, durdurabilir ve denetleyebilirsiniz.

# **Görev Yöneticisi**

Sunucu ile ilgili olan kaç işlemin çalıştığını görmek için Task Manager (Görev Yöneticisi) olanağını kullanın.

- 1. Windows Task Manager 'ı açmak için Ctrl-Alt-Delete tuşlarına basın ve **Task Manager**(Görev Yöneticisi) seçeneğini belirleyin.
- 2. **Süreçler** sekmesini tıklatın.
- 3. Süreçleri alfabetik olarak sıralamak için **Görüntü Adı** öğesini tıklatın.
- 4. Sunucu işleminin dosya adını (*statisticssrvr.exe*) arayın.
- 5. İstemci işleminin dosya adını (*statisticsproc.exe*) arayın. Sunucu yazılıma bağlı olan her son kullanıcı için tek bir süreç vardır.

*Not:* Sunucu ve istemci işlemlerini denetim uygulamasıyla izleyebilirsiniz.

# **ODBC Denetimcisi**

Sistem ve kullanıcı veri kaynaklarını sunucu yazılımlarıyla kullanmak üzere yapılandırmak için ODBC Administrator 'ı kullanın.

ODBC veri kaynağının nasıl yaratıldığı, kimlerin görüntüleyebileceğini ve kullanabileceğini etkiler. Veri kaynağına genel erişime izin vermek istediğinizde *sistem* DSN ' leri kullanın. Duyarlı bilgilere erişimi kısıtlamak istediğinizde ya da DSN 'yi belirli bir kullanıcı için uyarlamak istediğinizde *kullanıcı* DSN' lerini kullanın.

### <span id="page-56-0"></span>**Sistem DSN konfigürasyonunu tanımlamak için**

Sistem DSN ' leri, tanımlandıkları bilgisayarda oturum açan herkes tarafından kullanılabilir. Sistem DSN ' leri yapılandırmanızı ve yönetmenizi kolaylaştırır; çünkü bu işlemi tüm kullanıcılar için bir kez yapmanız gerekir.

#### **Veri kaynağının bulunmasını istediğiniz bilgisayarda yönetici olarak oturum açın:**

1. Windows Başlat (Start) menüsünden şunları seçin:

#### **Ayarlar** > **Denetim Masası**

- 2. **Yönetim Araçları** ve ardından **Veri Kaynakları**seçeneklerini belirleyin.
- 3. **System DSN** (Sistem DSN) etiketini tıklatın.
- 4. **Ekle**'yi tıklatın.
- 5. Listeden bir sürücü seçin. If you are configuring a data source that uses the IBM Corp. data access technology, the Connect ODBC driver names are labeled with the text IBM Corp. OEM.
- 6. **Bitir**'i tıklatın.
- 7. **Sürücü Ayarları** iletişim kutusuna uygun bilgileri girin.
- 8. **Tamam**'ı tıklatın.

### **Kullanıcı DSN ' yi yapılandırmak için**

Kullanıcı DSN ' leri yalnızca, bunları yaratan kullanıcının hesabı tarafından kullanılabilir. Duyarlı bilgilere erişimi kısıtlamak istediğinizde ya da DSN 'yi belirli bir kullanıcı için uyarlamak istediğinizde, kullanıcı DSN' lerini yapılandırın.

Kullanıcı olarak oturum açın ve bir sistem DSN için aşağıdaki adımları izleyin. Bu kural dışı durum:

• **Sistem DSN** sekmesi yerine **Kullanıcı DSN** sekmesini tıklatın.

IBM SPSS Statistics Server Administrator's Guide (Yönetici Kılavuzu)

# <span id="page-58-0"></span>**Ek D. UNIX İşletim Sistemi Görevleri**

Yönetim uygulaması ile en çok denetim görevi yapabilirsiniz ; ancak, UNIX işletim sistemiyle birkaç görevin yapılması gerekebilir. UNIX üzerinde çalışan sunucu yazılımını yönetmek için aşağıdaki işletim sistemi özelliklerini kullanın:

- **chmod**. Veri dosyalarına son kullanıcı erişimini ayarlamak için kullanılır.
- **env**. Ortam değişkenlerinin değerlerini denetlemek için kullanılır.
- **komut dosyaları**. Sunucu yazılımını başlatmak ve ortamını yapılandırmak için kullanılır.
- **ps** ve **kill**. Sunucu işlemlerini denetlemek ve durdurmak için kullanılır.
- **odbc.ini**. ODBC veri kaynaklarını yapılandırmak için kullanılır.

### **chmod**

Dizinlere ve veri dosyalarına ilişkin izin kipini değiştirmek ya da atamak için chmod (ya da chown) komutunu kullanın. Herkes için salt okunur olarakÖrneğin, */usr/data* dizini:

1. Süper kullanıcı olarak ya da dizinin sahibi olarak oturum açın.

2. UNIX komut isteminde şunu yazın:

chmod a-w /usr/data

#### **env**

Ortam değişkenlerinin yürürlükteki değerlerini denetlemek için env komutunu kullanın. Örneğin, sunucu yazılıma ilişkin ortam değişkenlerinin yürürlükteki değerlerini denetlemek için env ' i kullanmak üzere:

- 1. Yardımcı programı başlatan hesap olarak oturum açın (genellikle *root*).
- 2. UNIX komut isteminde şunu yazın:

env

3. İlginizi çeken değişken (ler) e ilişkin ayarları denetleyin.

### **komut dosyaları**

Ortam değişkenlerinin değerini değiştirmek için, komut dosyası tarafından çağrılan ortam değişkeni komut dosyasını, sunucu yazılımını başlatan komut dosyasını düzenleyin. Ortam değişkeni komut dosyasını düzenlemek için:

- 1. IBM SPSS Statistics Server kuruluş dizininin */bin* alt dizininde bulunan *statsenv.sh* komut dosyasını açmak için bir metin düzenleyicisi kullanın. Örneğin, */usr/local/myserverproduct/bin/statsenv.sh*.
- 2. Gerekiyorsa, değişkeni tanımlayan satırı açıklama satırı kaldırın ve değişken için yeni değeri girin.
- 3. Dosyayı kaydedin.

*statsenv.sh* , *start\_statistics\_server* komut dosyası tarafından çağrılır. Environment variables set and exported in *statsenv.sh* affect only the processes started with the *start\_statistics\_server* script.

### **ps and kill**

Hangi sunucu işlemleriyle ilgili bilgi almak ve süreç durumunu raporlamak için ps komutunu kullanın. Örneğin:

1. UNIX komut isteminde şunu yazın:

ps -efl.

- <span id="page-59-0"></span>2. Yardımcı program işleminin dosya adını arayın (örneğin, *statisticsd*). Bu işlem, sunucu yazılımı yardımcı programını başlatan kullanıcının **Kullanıcı Kimliği** ' ine (genellikle *kök*) sahiptir.
- 3. İstemci işleminin dosya adını ( *statisticsproc.exe*) arayın. Sunucu yazılıma bağlı olan her son kullanıcı için tek bir süreç vardır. *UID* kolonunda, istemci işleminin sahibi olan son kullanıcının oturum açma kimliği görüntülenir.

Bir işlemi öldürmek için kill komutunu kullanın. Örneğin:

- 4. Yardımcı programı başlatan kullanıcı olarak oturum açın.
- 5. UNIX komut isteminde şunu yazın:

kill -9 *pid*

Burada *pid* , işlemin işlem tanıtıcısında yer alan tanıtıcıdır.

Sunucu yazılımı cini de otomatik olarak süreç tanıtıcısını içeren bir dosya yaratır. Instead of manually finding the PID with the ps command, you can use this file in conjunction with the kill command directly to kill the daemon process directly:

kill -9 `cat statisticsd.pid`

*Not*: Süreçleri izlemek ve öldürmek için yönetim uygulamasını kullanmak istiyorsanız, sunucu yazılımını IBM Corp.tarafından sağlanan başlatma komut dosyasıyla başlatmalısınız. Ek bilgi için ["Hizmet Başlatma](#page-20-0) [Denetimi" sayfa 17](#page-20-0) başlıklı konuya bakın.

### **odbc.ini**

Aşağıdaki durumlarda, sunucu bilgisayarında ODBC veri kaynaklarını yapılandırmanız gerekebilir:

• IBM Corp. Veri Erişimi Paketi 'ni (Data Access Pack) kullanıyorsunuz

ve

• Sunucu yazılımının veritabanlarına erişmesi gerekiyor

UNIX üzerinde ODBC yöneticisi yok. UNIX 'te bir ODBC veri kaynağını yapılandırmak için, bir sistem bilgileri metin dosyasını ( *odbc.ini*) düzenlemenizi sağlar. UNIX için veri erişimi paketini kurduğunuzda*Odbc.ini* kurulu olur. Kuruluş yönergeleri *IBM Corp. Data Access Pack Installation Instructions for Unix.pdf* içinde görüntülenir (belge, ürünün */Documentation/ < dil>/InstallationDocuments* dizininde bulunur DVD). Ek belgeleri, aşağıda listelenen belgelere erişebilmeniz için kurduğunuzdan emin olun.

**Bağlan ODBC**. *odbc.ini* dosyanızın düzenlenmesi ve önemli ortam değişkenlerinin ayarlanmasıyla ilgili bilgi için, ayrıntılı yönergeler için *Connect ODBC Installation Instructions* adlı yayında "Installation on UNIX" bölümündeki "Configuring Drivers and Data Sources" (Sürücülerin ve Veri Kaynaklarının Yapılandırılması) başlıklı bölümüne bakın.

DataDirect's product documentation for Connect ODBC is included, by default, as part of the IBM SPSS Data Access Pack installation. The installer creates the entry IBM SPSS OEM Connect and ConnectXE for ODBC along with the entries for your other programs on the Start menu. Bu menü öğesinden DataDirect ürün belgelerine erişilir.

Connect ODBC için DataDirect 'in ürün belgeleri, dosyaları açtığınız dizinin altında bulunabilir.

*Not:* The documentation can also be accessed from the DataDirect home page at [http://](http://www.datadirect.com) [www.datadirect.com](http://www.datadirect.com) .

# <span id="page-60-0"></span>**Özel Notlar**

Bu bilgiler, ABD'de kullanıma sunulan ürünler ve hizmetler için geliştirilmiştir. IBM bu bilgileri başka dillerde kullanıma sunabilir. Ancak, bu bilgilere erişebilmek için, ürünün ya da ürün sürümünün o dildeki bir kopyasına sahip olmanız gerekebilir.

IBM, bu belgede sözü edilen ürün, hizmet ya da özellikleri diğer ülkelerde kullanıma sunmayabilir. Bulunduğunuz yerde kullanıma sunulan ürün ve hizmetleri yerel IBM müşteri temsilcisinden ya da çözüm ortağından öğrenebilirsiniz. Bir IBM ürün, program ya da hizmetine gönderme yapılması, açık ya da örtük olarak, yalnızca o IBM ürünü, programı ya da hizmetinin kullanılabileceğini göstermez. Aynı işlevi gören ve IBM'in fikri mülkiyet haklarına zarar vermeyen herhangi bir ürün, program ya da hizmet de kullanılabilir. Ancak, IBM dışı ürün, program ya da hizmetlerle gerçekleştirilen işlemlerin değerlendirilmesi ve doğrulanması kullanıcının sorumluluğundadır.

IBM'in, bu belgedeki konularla ilgili patentleri ya da patent başvuruları olabilir. Bu belgenin size verilmiş olması, patentlerin izinsiz kullanım hakkının da verildiği anlamına gelmez. Lisansla ilgili sorularınızı aşağıdaki adrese yazabilirsiniz:

*IBM Director of Licensing IBM Corporation North Castle Drive, MD-NC119 Armonk, NY 10504-1785 US*

Çift byte (DBCS) bilgilerle ilgili lisans soruları için, ülkenizdeki IBM'in Fikri Haklar (Intellectual Property) bölümüyle bağlantı kurun ya da sorularınızı aşağıda adrese yazın:

*Intellectual Property Licensing Legal and Intellectual Property Law IBM Japan Ltd. 19-21, Nihonbashi-Hakozakicho, Chuo-ku Tokyo 103-8510, Japonya*

IBM BU YAYINI, OLDUĞU GİBİ, HİÇBİR KONUDA AÇIK YA DA ÖRTÜK GARANTİ VERMEKSİZİN SAĞLAMAKTADIR; TİCARİ KULLANIMA UYGUNLUK AÇISINDAN HER TÜRLÜ GARANTİ VE BELİRLİ BİR AMACA UYGUNLUK İDDİASI AÇIKÇA REDDEDİLİR. Bazı hukuk bölgeleri, belirli işlemlerde açık ya da zımni garantilerin reddedilmesine izin vermez, bu nedenle bu bildirim sizin için geçerli olmayabilir.

Bu yayın teknik yanlışlar ya da yazım hataları içerebilir. Buradaki bilgiler üzerinde düzenli olarak değişiklik yapılmaktadır; söz konusu değişiklikler sonraki basımlara yansıtılacaktır. IBM, önceden bildirimde bulunmaksızın, bu yayında açıklanan ürünler ve/ya da programlar üzerinde iyileştirmeler ve/ya da değişiklikler yapabilir.

Bu belgede IBM dışı web sitelerine gönderme yapılması kolaylık sağlama amacına yöneliktir ve o web siteleri için herhangi bir şekilde onay verilmesi anlamına gelmez. Bu web sitelerinin içerdiği malzeme, bu IBM ürününe ilişkin malzemenin bir parçası değildir ve bu tür web sitelerinin kullanılmasının sorumluluğu size aittir.

IBM'e bilgi ilettiğinizde, IBM bu bilgileri size karşı hiçbir yükümlülük almaksızın uygun gördüğü yöntemlerle kullanabilir ya da dağıtabilir.

(i) Bağımsız olarak yaratılan programlarla, bu program da içinde olmak üzere diğer programlar arasında bilgi değiş tokuşuna ve (ii) değiş tokuş edilen bilginin karşılıklı kullanımına olanak sağlamak amacıyla bu program hakkında bilgi sahibi olmak isteyen lisans sahipleri şu adrese yazabilirler:

*IBM Director of Licensing IBM Corporation North Castle Drive, MD-NC119* <span id="page-61-0"></span>*Armonk, NY 10504-1785 US*

Bu tür bilgiler, ilgili kayıt ve koşullar altında ve bazı durumlarda bedelli olarak edinilebilir.

Bu belgede açıklanan lisanslı program ve bu programla birlikte kullanılabilecek tüm lisanslı malzeme, IBM tarafından IBM Müşteri Sözleşmesi, IBM Uluslararası Program Lisansı Sözleşmesi ya da eşdeğer sözleşmelerin kayıt ve koşulları altında sağlanır.

Performans verileri ve müşteri örnekleri, örnek olarak yalnızca gösterim amaçlı olarak sunulmuştur. Gerçek performans sonuçları, belirli yapılandırmalara ve işletim koşullarına bağlı olarak değişebilir.

IBM dışı ürünlerle ilgili bilgiler, bu ürünleri sağlayan firmalardan, bu firmaların yayın ve belgelerinden ve genel kullanıma açık diğer kaynaklardan alınmıştır. IBM , bu ürünleri test etmemiştir ve performansın, uyumluluğun ya daIBMdışı ürünlerle ilgili diğer iddiaların doğruluğunu onaylayamaz. IBM dışı ürünlerin yeteneklerine ilişkin sorular, bu ürünleri sağlayan firmalara yöneltilmelidir.

IBM' in gelecekteki yönelim ve kararlarına ilişkin bildirimler değişebilir ya da herhangi bir duyuruda bulunulmadan bunlardan vazgeçilir; bu yönelim ve kararlar yalnızca amaç ve hedefleri gösterir.

Bu belge, günlük iş ortamında kullanılan veri ve raporlara ilişkin örnekler içerir. Örneklerin olabildiğince açıklayıcı olması amacıyla kişi, şirket, marka ve ürün adları belirtilmiş olabilir. Bu adların tümü gerçek dışıdır ve gerçek kişilerle ya da işletmelerle olabilecek herhangi bir benzerlik tümüyle rastlantıdır.

#### YAYIN HAKKI LİSANSI:

Bu belge, çeşitli işletim platformlarında programlama tekniklerini gösteren, kaynak dilde yazılmış örnek uygulama programları içerir. Bu örnek programları, IBM'e herhangi bir ödemede bulunmadan, örnek programların yazıldığı işletim altyapısına ilişkin uygulama programlama arabirimiyle uyumlu uygulama programlarının geliştirilmesi, kullanılması, pazarlanması ya da dağıtılması amacıyla herhangi bir biçimde kopyalayabilir, değiştirebilir ve dağıtabilirsiniz. Bu örnekler her koşul altında tüm ayrıntılarıyla sınanmamıştır. Dolayısıyla, IBM bu programların güvenilirliği, bakım yapılabilirliği ya da işlevleri konusunda açık ya da örtük güvence veremez. Örnek programlar, hiçbir türde garanti verilmeksizin "OLDUĞU GİBİ" sağlanır. IBM, örnek programları kullanmanızdan kaynaklanan hiçbir zarar nedeniyle sorumlu tutulamaz.

Örnek programların ya da bunlardan türetilmiş çalışmaların her kopyası ya da her kısmı, belirtilen biçimde bir yayın hakkı duyurusu içermelidir:

© Copyright IBM Corp. 2021. Bu kodun bazı kısımları IBM Corp.'un Örnek Programlarından türetilmiştir.

© Copyright IBM Corp. 1989-2021. All rights reserved. (Her hakkı saklıdır.)

### **Ticari markalar**

IBM, IBM logosu ve ibm.com , International Business Machines Corp. ' un ticari markaları ya da tescilli ticari markalarıdır. dünya çapında birçok yargı bölgesinde kayıtlı. Diğer ürün ve hizmet adları IBM'in ya da diğer firmaların ticari markaları olabilir. IBM ticari markalarının güncel bir listesini web üzerinde [www.ibm.com/legal/copytrade.shtmla](http://www.ibm.com/legal/us/en/copytrade.shtml)dresindeki "Copyright and trademark information" (Telif hakkı ve ticari marka bilgileri) altında bulabilirsiniz.

Adobe, Adobe logosu, PostScript ve PostScript logosu, Adobe Systems Incorporated şirketinin ABD ve/ veya diğer ülkelerdeki tescilli ticari markaları veya ticari markalarıdır.

Intel, Intel logosu, Intel Inside, Intel Inside logosu, Intel Centrino, Intel Centrino logosu, Celeron, Intel Xeon, Intel SpeedStep, Itanium ve Pentium; Intel Corporation'ın veya ABD ve diğer ülkelerdeki yan kuruluşlarının ticari markaları ya da tescilli ticari markalarıdır.

Linux, Linus Torvalds şirketinin ABD ve/veya diğer ülkelerdeki tescilli ticari markasıdır.

Microsoft, Windows, Windows NT ve Windows logosu Microsoft Corporation şirketinin ABD ve/veya diğer ülkelerdeki ticari markalarıdır.

UNIX, The Open Group şirketinin ABD ve diğer ülkelerdeki tescilli ticari markasıdır.

Java ve tüm Java tabanlı ticari markalar ve logolar, Oracle'ın ve/veya bağlı kuruluşlarının ticari markaları ya da tescilli ticari markalarıdır.

IBM SPSS Statistics Server Administrator's Guide (Yönetici Kılavuzu)

# <span id="page-64-0"></span>**Dizin**

### **A**

ağ kullanımı iyileştirme [45](#page-48-0)

#### **B**

Bağlan ODBC genel bakış [9](#page-12-0) mimari [9](#page-12-0) UNIX ortamını ayarlama [11](#page-14-0) bellek kullanımı iyileştirme [45](#page-48-0) bilgisayar adı son kullanıcıların bilmesi gerekenler [41](#page-44-0)

### **C**

CPU kullanımı iyileştirme [45](#page-48-0)

### **Ç**

Çalışma Alanı [44,](#page-47-0) [45](#page-48-0)

#### **D**

dağıtılmış çözümleme kipi kullanılacak adımlar [1](#page-4-0) tanımlanmış [1](#page-4-0) veri görünümü [9](#page-12-0) dağıtılmış mimari [1](#page-4-0) disk alanı [44](#page-47-0) disk kullanımı iyileştirme [44](#page-47-0) DSN erişimi [29](#page-32-0)

#### **E**

Eklenebilir Kimlik Doğrulama Modülü [21](#page-24-0) Eşitleme Sırası [14](#page-17-0) Etki Alanı Adı son kullanıcıların bilmesi gerekenler [41](#page-44-0)

#### **G**

GIZLI EKLE Üretim Tesisi [15](#page-18-0) grup yetkisi [16,](#page-19-0) [29](#page-32-0) Güvenli Yuva Arabirimi Katmanı [33](#page-36-0) güvenlik SSL [33](#page-36-0) güvenlik duvarı [30](#page-33-0)

### **H**

hesaplar [13](#page-16-0) hizmet ilkesi adı [26,](#page-29-0) [27](#page-30-0)

#### **I**

IBM SPSS Collaboration and Deployment Services değiştirme [15](#page-18-0) IBM SPSS Statistics çalışma alanı [44,](#page-47-0) [45](#page-48-0) IBM SPSS Statistics Serverile otomatik üretim [49](#page-52-0) IBM SPSS Statistics Toplu İş Olanağı Bilmen gereken şey ... [49](#page-52-0) tanıtıma [49](#page-52-0) IBM SPSS Statistics Yönetim Konsolu [14](#page-17-0) IDE [44](#page-47-0)

## **İ**

istemci uygulaması sorun giderme [47](#page-50-0) takma [7](#page-10-0) işlemciler [45](#page-48-0) işletim sistemi görevleri, UNIX dosya izinlerini ayarlamak için chmod komutunu kullanma [55](#page-58-0) ortam değişkenlerini ayarlamak için komut dosyalarını kullanma [55](#page-58-0) ortam değişkenlerini denetlemek için env komutunu kullanma [55](#page-58-0) sunucu işlemlerini denetlemek için ps komutunu kullanma [55](#page-58-0) sunucu işlemlerini durdurmak için kill komutunu kullanma [55](#page-58-0) veri kaynaklarını yapılandırmak için odbc.ini ' yi kullanma [56](#page-59-0) işletim sistemi görevleri, Windows dosya özelliklerini ayarlama [51](#page-54-0) Kullanıcı Yöneticisi 'ni kullanma [52](#page-55-0) ODBC Administrator olanağını kullanma [52](#page-55-0) ortam değişkenleri oluşturma [51](#page-54-0) Services denetim panosunu kullanma [52](#page-55-0) Task Manager 'ı kullanma [52](#page-55-0) izinler [28](#page-31-0)

#### **K**

kapı numarası son kullanıcıların bilmesi gerekenler [41](#page-44-0) sorun giderme [47](#page-50-0) kimlik doğrulaması iç [22](#page-25-0) İS [21](#page-24-0) PAM [21](#page-24-0) Tekli oturum açma [24](#page-27-0) unix2 [23](#page-26-0)

kök ayrıcalıkları [22–](#page-25-0)[24](#page-27-0) kök ayrıcalıkları olmadan çalıştırma [22](#page-25-0)[–24](#page-27-0) Kullanıcı kimliği ve parola son kullanıcıların bilmesi gerekenler [41](#page-44-0) kullanıcı profilleri [30](#page-33-0) kuruluş istemci uygulaması [7](#page-10-0) sunucu yazılımı [7](#page-10-0)

#### **N**

NAT [30](#page-33-0) noktadan noktaya tünelleme protokolü [32](#page-35-0)

#### **O**

ODBC veri kaynakları son kullanıcıların bilmesi gerekenler [42](#page-45-0) sorun giderme [47](#page-50-0) ve sunucu yazılımı [11](#page-14-0) yapılandırma [14](#page-17-0) ODBC veri kaynakları, UNIX odbc.ini içinde tanımlı [56](#page-59-0) ODBC veri kaynakları, Windows kullanıcı DSNleri [52](#page-55-0) sistem DNS ' leri [52](#page-55-0)

#### **P**

PAM [21](#page-24-0) performans iyileştirme [43](#page-46-0) Performans Bilgileri [43](#page-46-0) performansı artırma [43](#page-46-0) PPTP [32](#page-35-0) profiller [30](#page-33-0)

#### **R**

RAID [44](#page-47-0) RAM [45](#page-48-0) RBAC [23](#page-26-0) rol tabanlı erişim denetimi [23](#page-26-0)

#### **S**

SCSI [44](#page-47-0) sertifikalar yapılandırma [36](#page-39-0) sıralama [14](#page-17-0) Sistem Yöneticileri denetim görevlerine genel bakış [4](#page-7-0) son kullanıcıların bilmesi gerekenler [21](#page-24-0) son kullanıcılar bilgisayar adı [41](#page-44-0) bilmek zorunda oldukları şeylerin listesi [21](#page-24-0) destekleme [21](#page-24-0) Etki Alanı Adı [41](#page-44-0) kapı numarası [41](#page-44-0) Kullanıcı kimliği ve parola [41](#page-44-0) ODBC veri kaynakları [42](#page-45-0) veri dosyası erişimi [42](#page-45-0) sorun giderme

sorun giderme *(devamı var)* istemci oturum açma [47](#page-50-0) istemci uygulaması [47](#page-50-0) kapı numarası [47](#page-50-0) ODBC veri kaynakları [47](#page-50-0) sunucu yazılımı [47](#page-50-0) Yapılandırma dosyası [47](#page-50-0) SSL genel bakış [33](#page-36-0) iletişimi güvenli [33,](#page-36-0) [37](#page-40-0) SSO [24](#page-27-0) start\_statistics\_server [17](#page-20-0) statisticsb [49](#page-52-0) sunucu yazılımı Administrators [29](#page-32-0) başlatma ve durdurma [19](#page-22-0) başlatmayı denetleme [17](#page-20-0) bileşenler [1](#page-4-0) birden çok eşgörünüm [16](#page-19-0) mimari [1](#page-4-0) ODBC veri kaynaklarını yapılandırma [14](#page-17-0) rutin bakım [18](#page-21-0) son kullanıcı hesaplarını ve dosyalarını yönetme [13](#page-16-0) sorun giderme [47](#page-50-0) takma [7](#page-10-0) tanımlanmış [1](#page-4-0) UNIX başlatma komut dosyasını kullanma [17](#page-20-0) ürüne göre süreç adları [19](#page-22-0) Ürünler [1](#page-4-0) yapılandırma [13](#page-16-0) sunucu yazılımını yapılandırma [13](#page-16-0) sürümler [30](#page-33-0)

## **Ş**

şifreleme SSL [33](#page-36-0)

#### **T**

Tekli oturum açma Grup Üyeliği [28](#page-31-0) hizmet ilkesi adı [26,](#page-29-0) [27](#page-30-0) istemciyi yapılandırma [25](#page-28-0) sunucuyu yapılandırma [24](#page-27-0) veri kaynakları [28](#page-31-0)

#### **U**

UNC veri dosyası başvuruları [42](#page-45-0) UNIX dosya izinlerini ayarlama [55](#page-58-0) ODBC veri kaynaklarını oluşturma ve yapılandırma [56](#page-59-0) ortam değişkenlerini denetleme [55](#page-58-0) Ortam değişkenlerini tanımlama [55](#page-58-0) sunucu işlemlerini denetleme [55](#page-58-0) sunucu işlemlerini durdurma [55](#page-58-0) UNIX ortamı ve veri erişimi [11](#page-14-0)

### **Ü**

üçüncü taraf sıralama [14](#page-17-0) Üretim Tesisi

Üretim Tesisi *(devamı var)* GIZLI EKLE [15](#page-18-0) ürüne göre süreç adları [19](#page-22-0) ürünler ve işletim sistemleri [1](#page-4-0)

#### **V**

veri dosyası erişimi son kullanıcıların bilmesi gerekenler [42](#page-45-0) veri erişimi Bağlan ODBC [9](#page-12-0) denetleme [10](#page-13-0) dikkate alınacak faktörler [10](#page-13-0) istemci yazılımından veri gönderme [10](#page-13-0) ODBC veri kaynakları [10](#page-13-0) ODBC veri kaynaklarını yapılandırma [14](#page-17-0) UNIX üzerinde [11](#page-14-0) veri erişimi teknolojisi [9](#page-12-0) veri görüntüleyebilirsiniz [13](#page-16-0) Veri Görünümü [13](#page-16-0) veri kaynakları Tekli oturum açma [28](#page-31-0)

#### **W**

Windows dosya izinlerini ayarlama [51](#page-54-0) hizmet başlatma parametrelerini değiştirme [52](#page-55-0) hizmet durumunu denetleme [52](#page-55-0) hizmetleri başlatma ve durdurma [52](#page-55-0) ODBC veri kaynaklarını oluşturma ve yapılandırma [52](#page-55-0) ortam değişkenleri oluşturma [51](#page-54-0) son kullanıcı hesapları oluşturma [52](#page-55-0) sunucu işlemlerini denetleme [52](#page-55-0)

#### **X**

xgerilimler yapılandırma [15](#page-18-0)

#### **Y**

yapılandırma sertifikalar [36](#page-39-0) xgerilimler  $15$ Yapılandırma dosyası sorun giderme [47](#page-50-0) yerel analiz kipi tanımlanmış [1](#page-4-0) veri görünümü [9](#page-12-0) yerel ayar [40](#page-43-0) yönetici düzeyinde izinler [29](#page-32-0) yönetim [14](#page-17-0) yönetim uygulaması [14](#page-17-0)

IBM SPSS Statistics Server Administrator's Guide (Yönetici Kılavuzu)

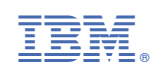